## EmCORE-i77M3

### 3.5" Compact Board

### User's Manual Version 1.2

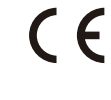

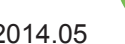

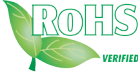

2014.05

This page is intentionally left blank.

#### <span id="page-2-0"></span>**Revision History**

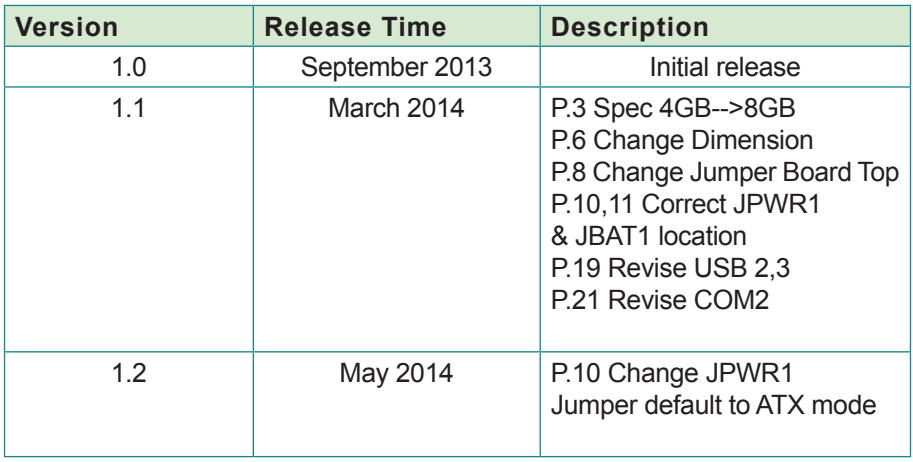

This page is intentionally left blank.

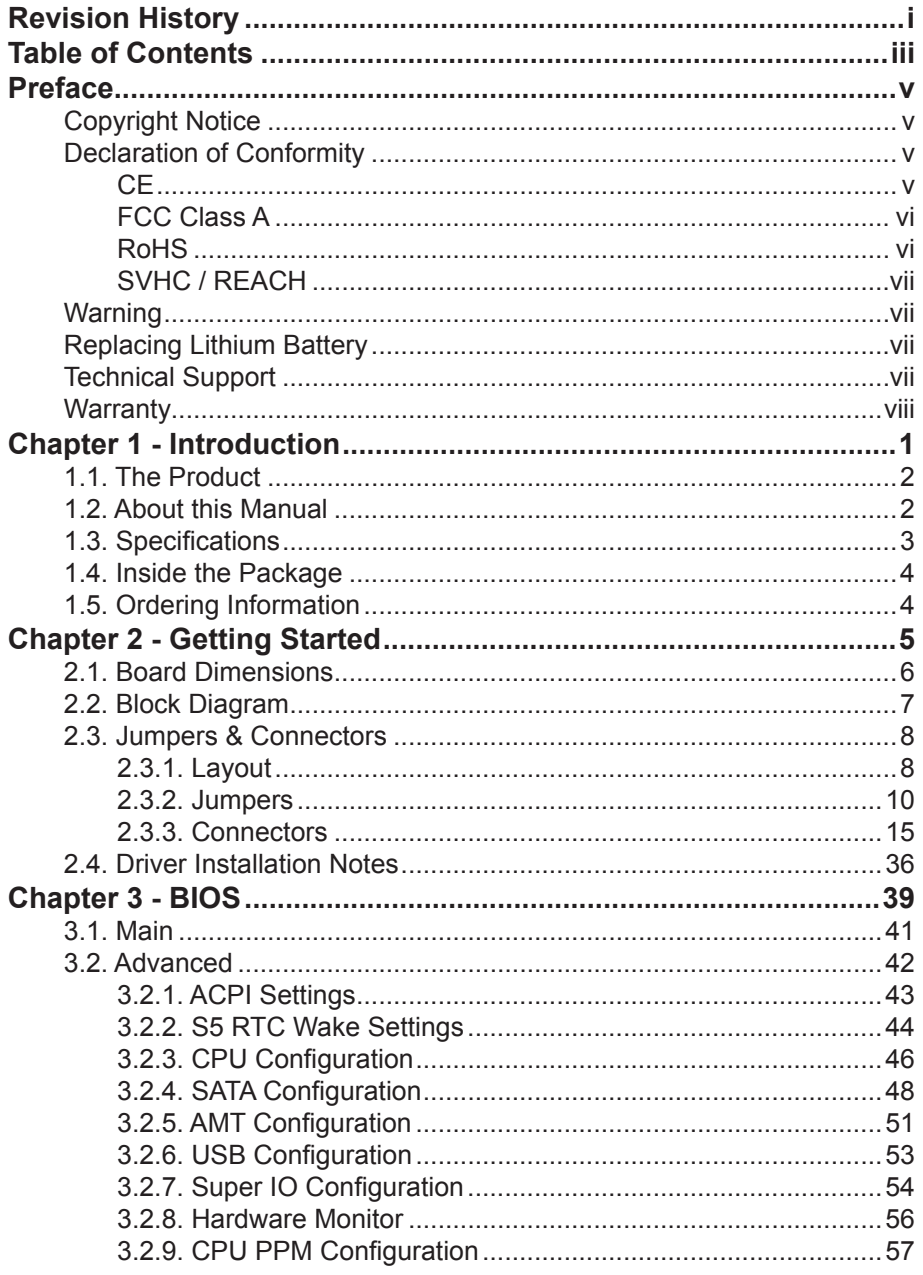

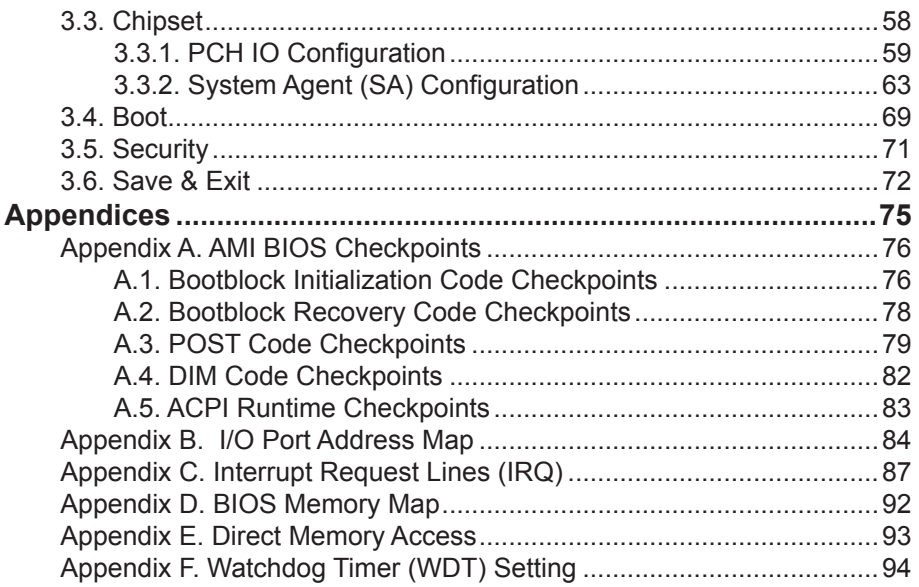

#### <span id="page-6-0"></span>**Copyright Notice**

All Rights Reserved.

The information in this document is subject to change without prior notice in order to improve the reliability, design and function. It does not represent a commitment on the part of the manufacturer.

Under no circumstances will the manufacturer be liable for any direct, indirect, special, incidental, or consequential damages arising from the use or inability to use the product or documentation, even if advised of the possibility of such damages.

This document contains proprietary information protected by copyright. All rights are reserved. No part of this manual may be reproduced by any mechanical, electronic, or other means in any form without prior written permission of the manufacturer.

#### **Declaration of Conformity**

#### **CE**

The CE symbol on your product indicates that it is in compliance with the directives of the Union European (EU). A Certificate of Compliance is available by contacting Technical Support.

This product has passed the CE test for environmental specifications when shielded cables are used for external wiring. We recommend the use of shielded cables. This kind of cable is available from ARBOR. Please contact your local supplier for ordering information.

This product has passed the CE test for environmental specifications. Test conditions for passing included the equipment being operated within an industrial enclosure. In order to protect the product from being damaged by ESD (Electrostatic Discharge) and EMI leakage, we strongly recommend the use of CE-compliant industrial enclosure products.

#### **Warning**

This is a class A product. In a domestic environment this product may cause radio interference in which case the user may be required to take adequate measures.

#### <span id="page-7-0"></span>**FCC Class A**

This device complies with Part 15 of the FCC Rules. Operation is subject to the following two conditions:

- (1) This device may not cause harmful interference, and
- (2) This device must accept any interference received, including interference that may cause undesired operation.

#### NOTE:

This equipment has been tested and found to comply with the limits for a Class A digital device, pursuant to Part 15 of the FCC Rules. These limits are designed to provide reasonable protection against harmful interference when the equipment is operated in a commercial environment. This equipment generates, uses, and can radiate radio frequency energy and, if not installed and used in accordance with the instruction manual, may cause harmful interference to radio communications. Operation of this equipment in a residential area is likely to cause harmful interference in which case the user will be required to correct the interference at his own expense.

#### **RoHS**

ARBOR Technology Corp. certifies that all components in its products are in compliance and conform to the European Union's Restriction of Use of Hazardous Substances in Electrical and Electronic Equipment (RoHS) Directive 2002/95/EC.

The above mentioned directive was published on 2/13/2003. The main purpose of the directive is to prohibit the use of lead, mercury, cadmium, hexavalent chromium, polybrominated biphenyls (PBB), and polybrominated diphenyl ethers (PBDE) in electrical and electronic products. Member states of the EU are to enforce by 7/1/2006.

ARBOR Technology Corp. hereby states that the listed products do not contain unintentional additions of lead, mercury, hex chrome, PBB or PBDB that exceed a maximum concentration value of 0.1% by weight or for cadmium exceed 0.01% by weight, per homogenous material. Homogenous material is defined as a substance or mixture of substances with uniform composition (such as solders, resins, plating, etc.). Lead-free solder is used for all terminations (Sn(96-96.5%), Ag(3.0-3.5%) and Cu(0.5%)).

#### <span id="page-8-0"></span>**SVHC / REACH**

To minimize the environmental impact and take more responsibility to the earth we live, Arbor hereby confirms all products comply with the restriction of SVHC (Substances of Very High Concern) in (EC) 1907/2006 (REACH --Registration, Evaluation, Authorization, and Restriction of Chemicals) regulated by the European Union.

All substances listed in SVHC < 0.1 % by weight (1000 ppm)

#### **Warning**

Single Board Computers and their components contain very delicate Integrated Circuits (IC). To protect the Single Board Computer and its components against damage from static electricity, you should always follow the following precautions when handling it :

- 1. Disconnect your Single Board Computer from the power source when you want to work on the inside.
- 2. Hold the board by the edges and try not to touch the IC chips, leads or circuitry.
- 3. Use a grounded wrist strap when handling computer components.
- 4. Place components on a grounded antistatic pad or on the bag that comes with the Single Board Computer, whenever components are separated from the system.

#### **Replacing Lithium Battery**

Incorrect replacement of the lithium battery may lead to a risk of explosion.

The lithium battery must be replaced with an identical battery or a battery type recommended by the manufacturer.

Do not throw lithium batteries into the trash-can. It must be disposed of in accordance with local regulations concerning special waste.

#### **Technical Support**

If you have any technical difficulties, please do not hesitate to call or e-mail our customer service.

> <http://www.arbor.com.tw> E-mail:[info@arbor.com.tw](mailto:info%40arbor.com.tw?subject=)

#### <span id="page-9-0"></span>**Warranty**

This product is warranted to be in good working order for a period of two years from the date of purchase. Should this product fail to be in good working order at any time during this period, we will, at our option, replace or repair it at no additional charge except as set forth in the following terms. This warranty does not apply to products damaged by misuse, modifications, accident or disaster.

Vendor assumes no liability for any damages, lost profits, lost savings or any other incidental or consequential damage resulting from the use, misuse of, or inability to use this product. Vendor will not be liable for any claim made by any other related party.

Vendors disclaim all other warranties, either expressed or implied, including but not limited to implied warranties of merchantability and fitness for a particular purpose, with respect to the hardware, the accompanying product's manual(s) and written materials, and any accompanying hardware. This limited warranty gives you specific legal rights.

Return authorization must be obtained from the vendor before returned merchandise will be accepted. Authorization can be obtained by calling or faxing the vendor and requesting a Return Merchandise Authorization (RMA) number. Returned goods should always be accompanied by a clear problem description.

# <span id="page-10-0"></span>**Chapter 1 Introduction**

#### <span id="page-11-0"></span>**1.1. The Product**

The EmCORE-i77M3 is a 3.5" compact CPU board loaded with Intel® Core™ i7-3517UE processor, Intel® PCH QM77 chipset and Intel® Graphics Media Accelerator 4000. The board is provided with two serial ports with RS232/RS422/RS485 supports, six USB ports, two serial ATA port and one CFast socket for storage, and one DVI-I port for video output. The

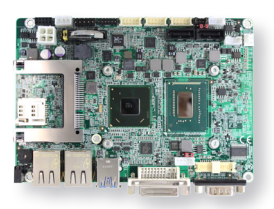

board supports dual independent display to answer the market need for video performance.

#### **1.2. About this Manual**

This manual is intended for experienced users and integrators with hardware knowledge of computers. If you are not sure about the description in this manual, consult your vendor before further handling.

We recommend that you keep one copy of this manual for the quick reference for any necessary maintenance in the future. Thank you for choosing ARBOR products.

#### <span id="page-12-0"></span>**1.3. Specifications**

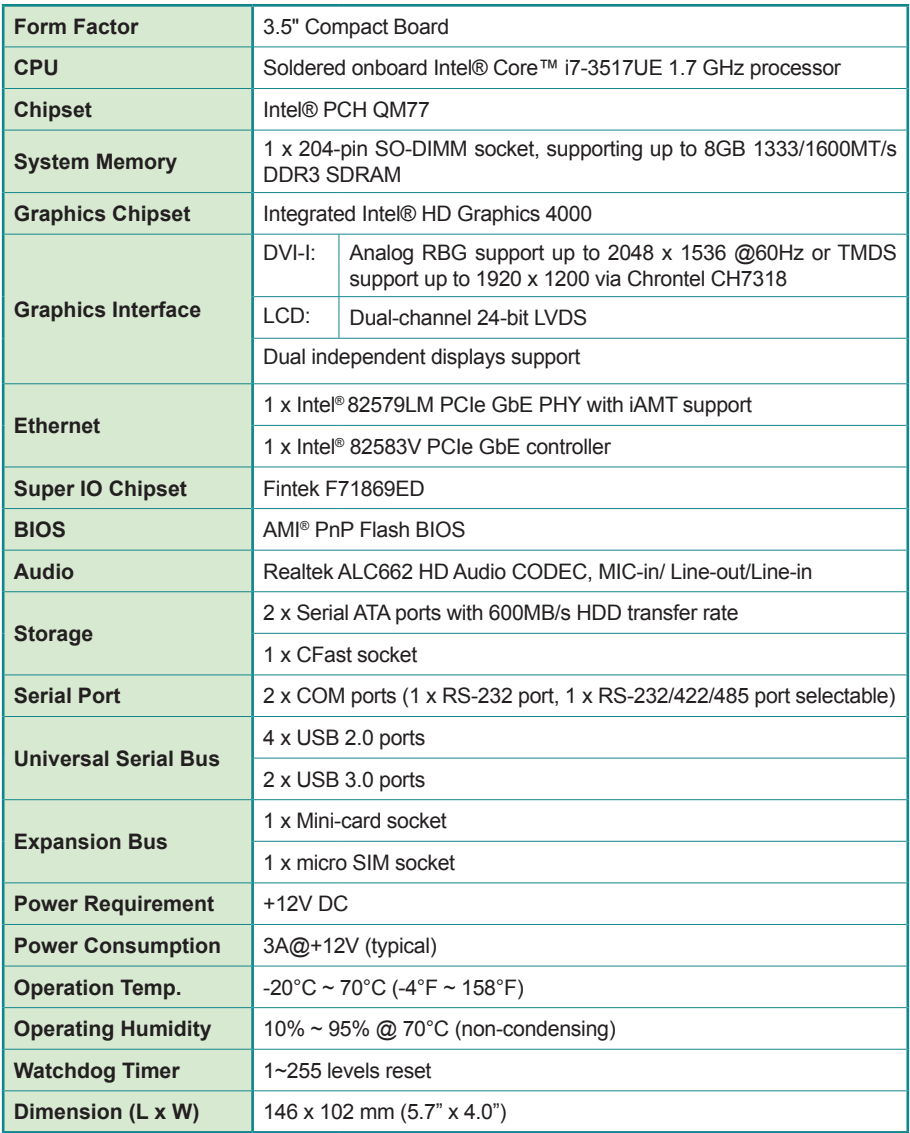

#### <span id="page-13-0"></span>**1.4. Inside the Package**

Before starting to install the single board, make sure the following items are shipped:

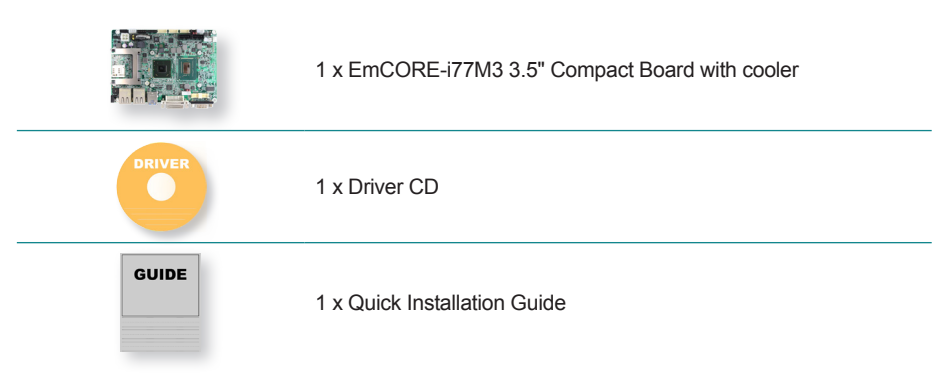

If any of the aforelisted items is damaged or missing, contact your vendor immediately.

#### **1.5. Ordering Information**

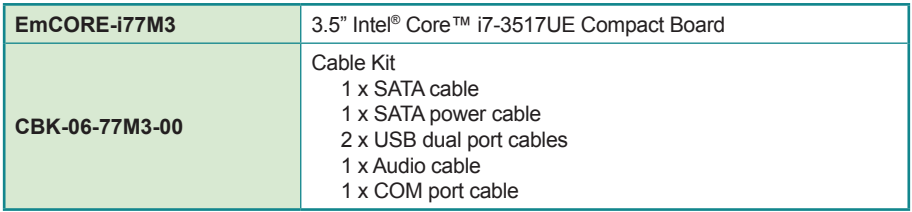

# <span id="page-14-0"></span>**Chapter 22 Getting Started**

#### <span id="page-15-0"></span>**2.1. Board Dimensions**

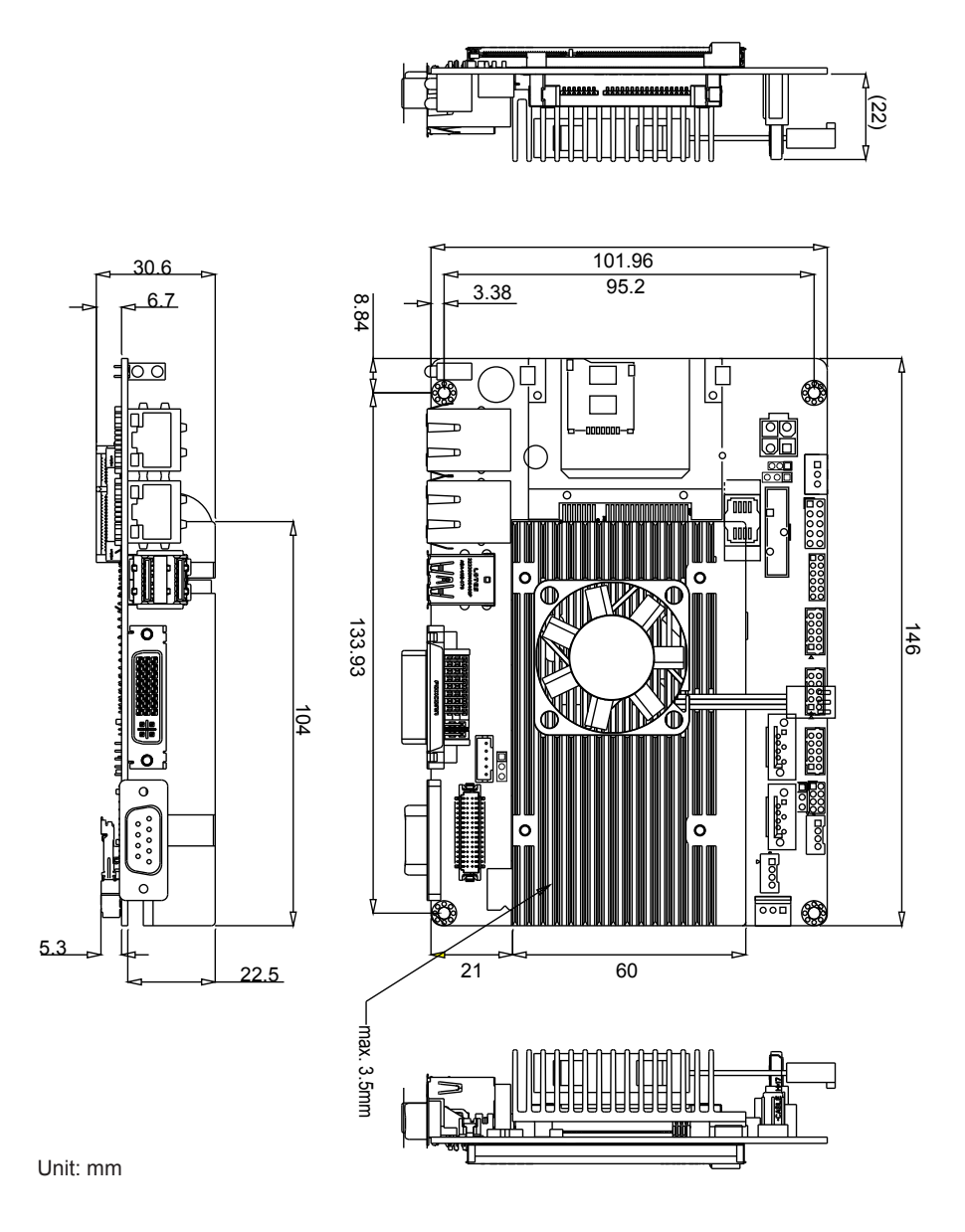

#### <span id="page-16-0"></span>**2.2. Block Diagram**

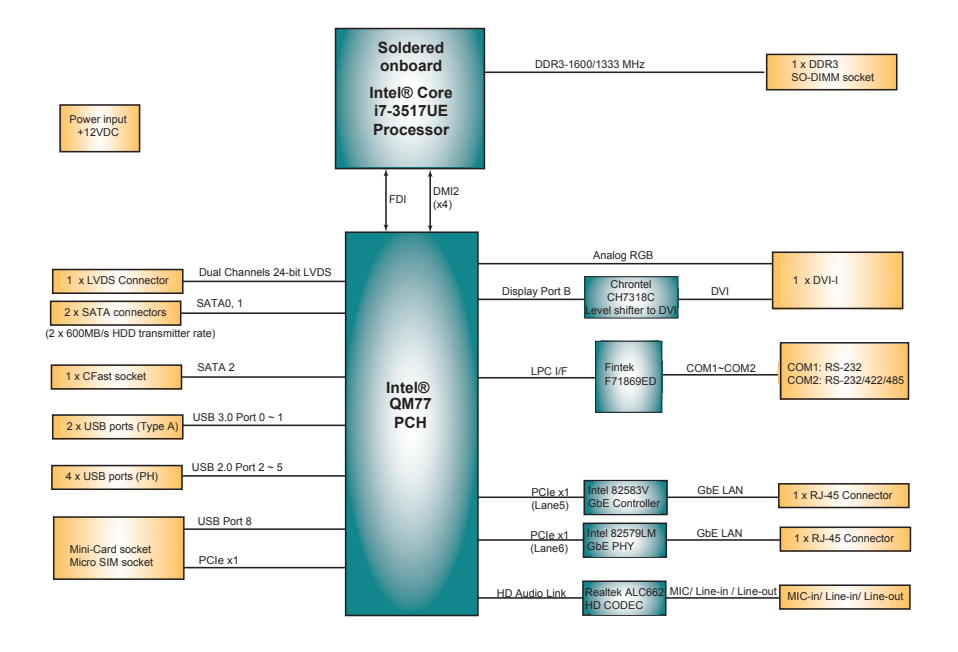

#### <span id="page-17-0"></span>**2.3. Jumpers & Connectors**

The board comes with some connectors to join some devices and also some jumpers to alter the hardware configuration. The following in this chapter will explicate each of these components one-by-one.

#### **2.3.1. Layout**

This section will provide an overview of this board, both the top and bottom sides.

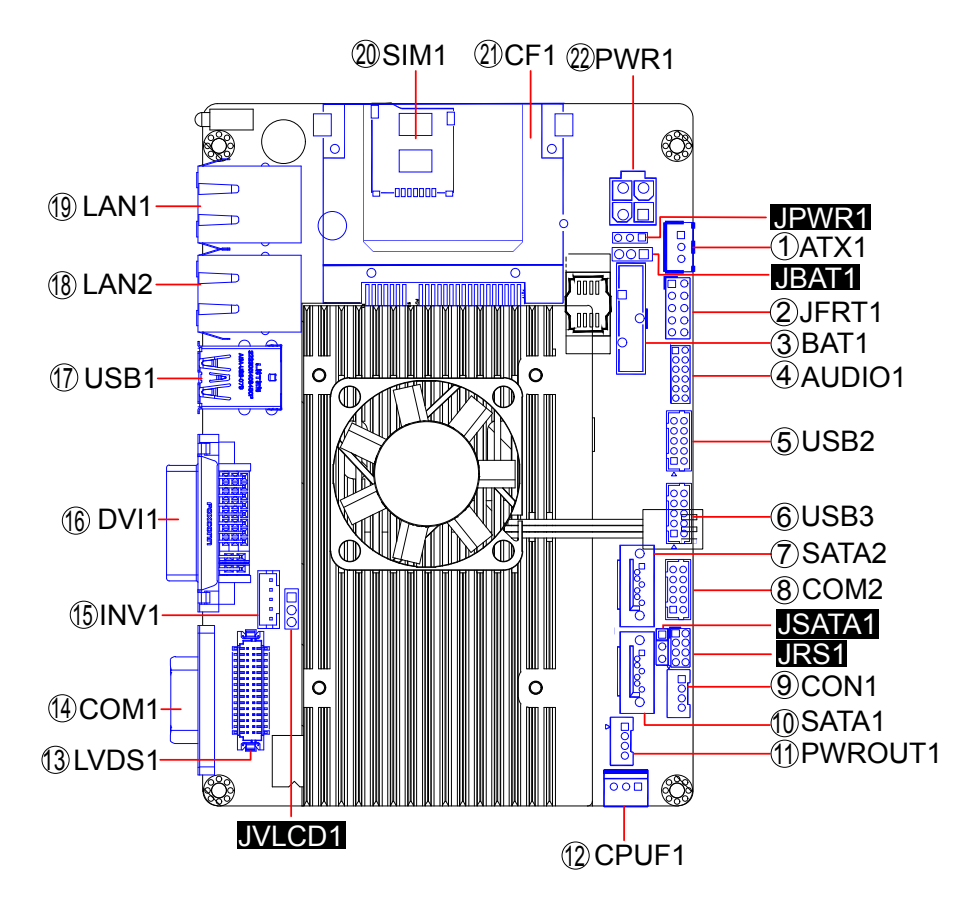

#### **Board Bottom**

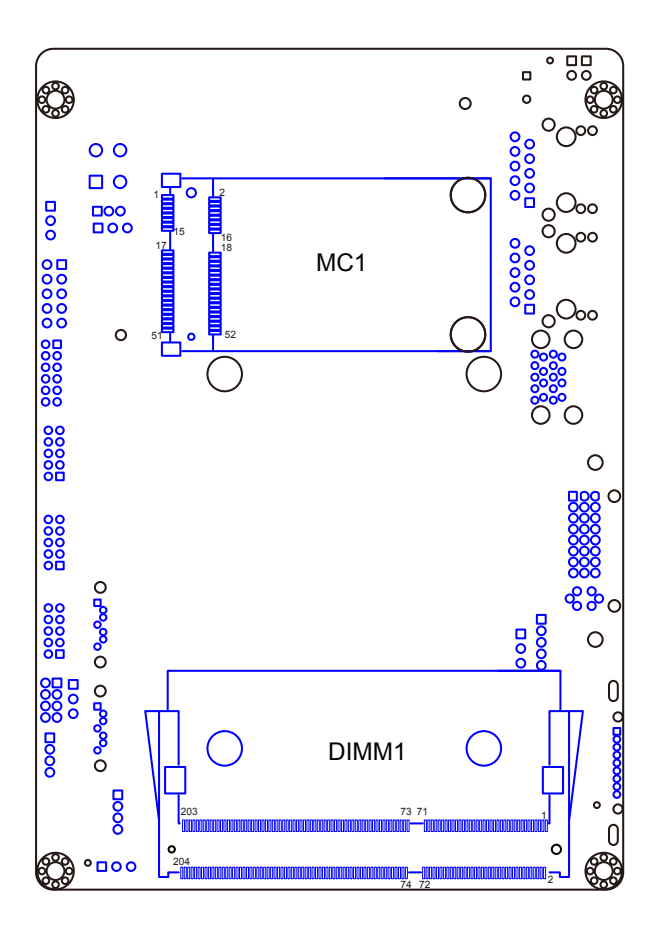

#### <span id="page-19-0"></span>**2.3.2. Jumpers**

#### **JPWR1**

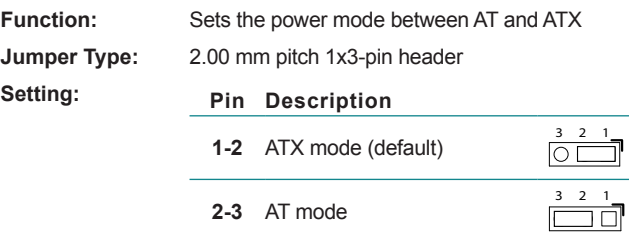

Note to make consistent setting in **BIOS** | **Advanced** menu | **ACPI Settings** | **Power-Supply Type** to avoid possible conflict. See [3.2.1. ACPI Settings](#page-52-1) on page  $43$ .

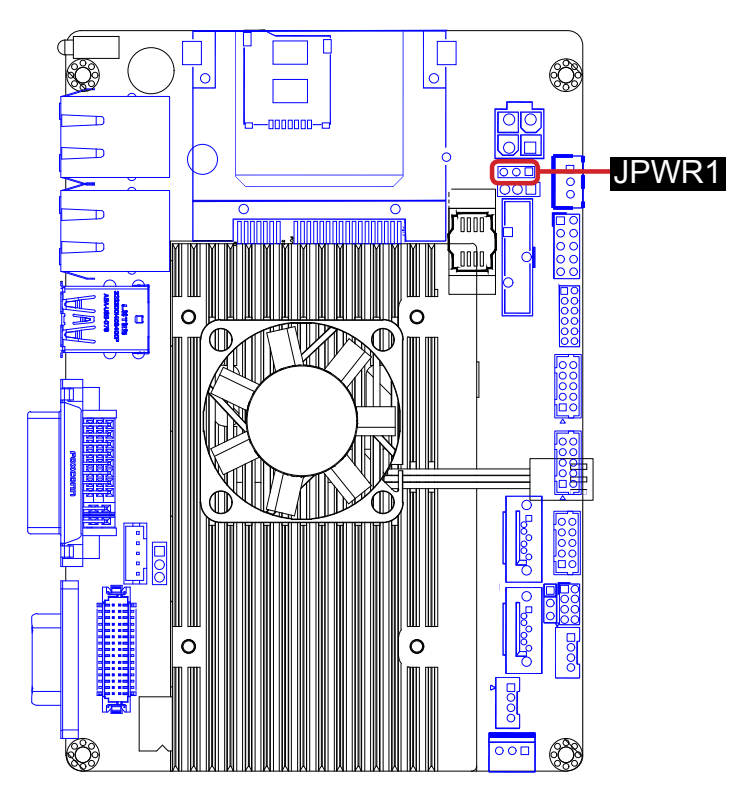

#### **JBAT1**

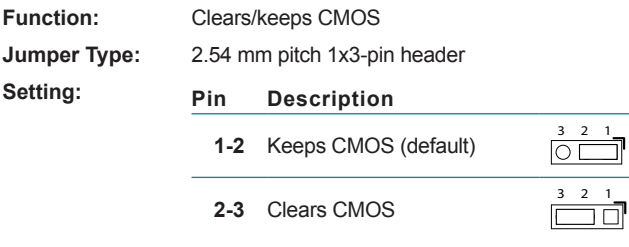

#### **Board Top**

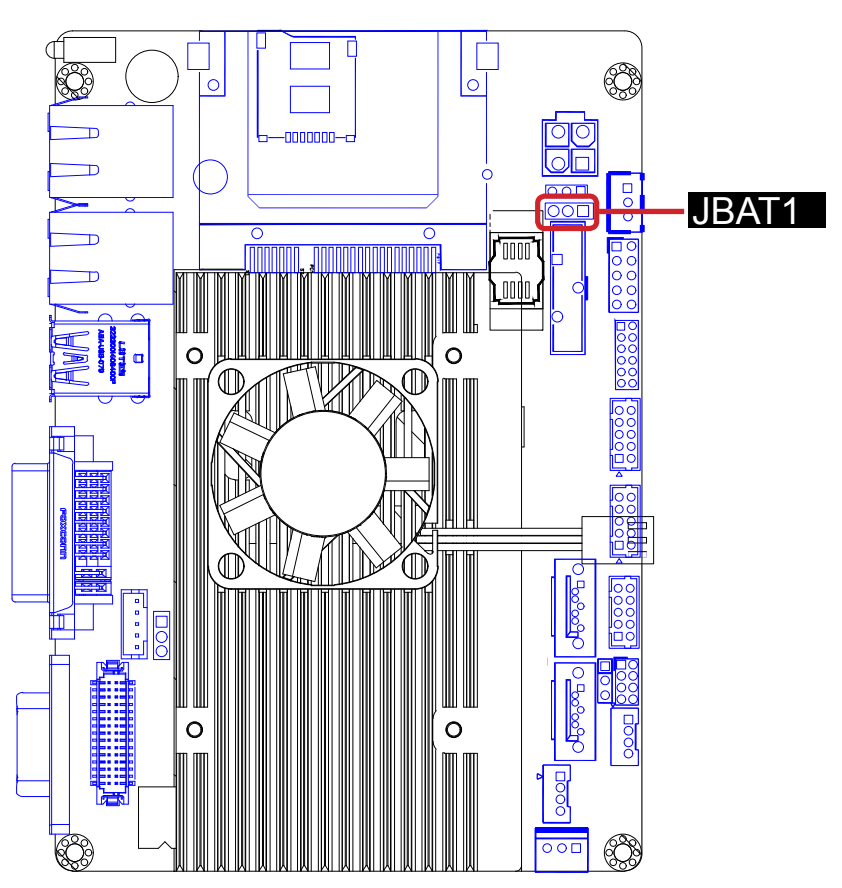

**1** 3 2 1

#### Getting Started

#### **JSATA1**

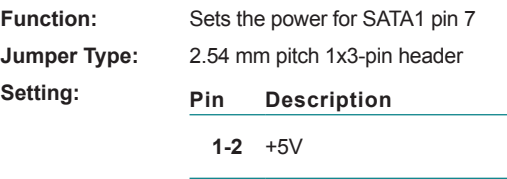

#### **Board Top**

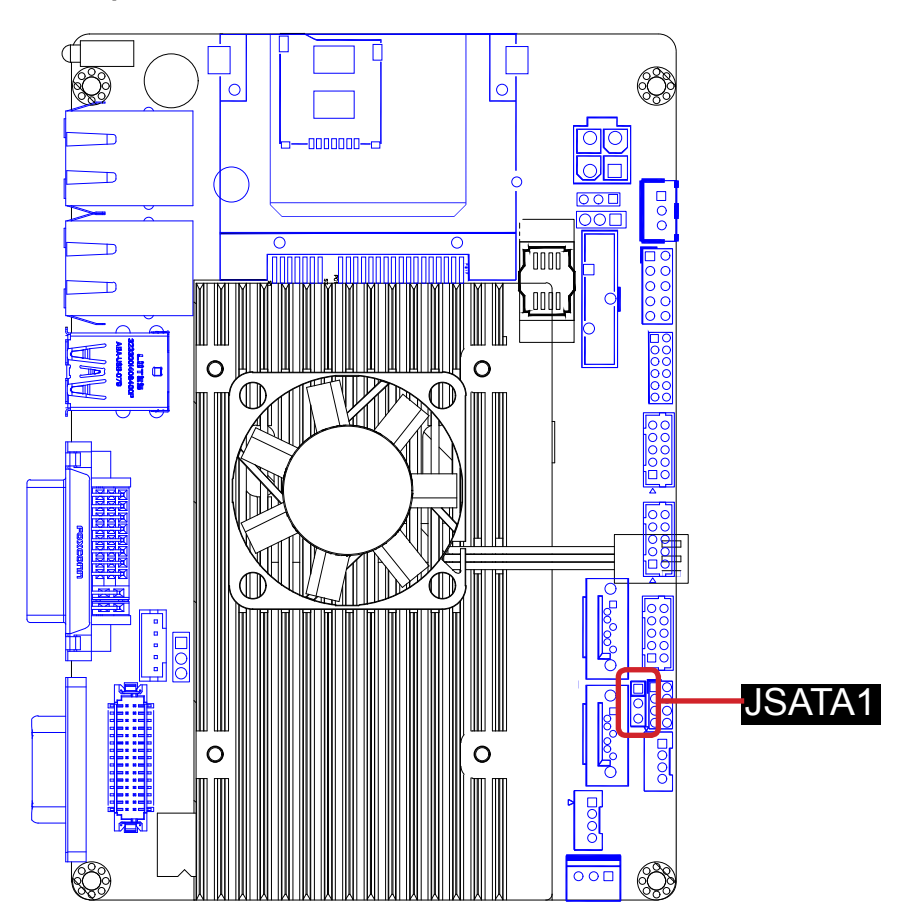

**2-3** GND (default)  $\frac{3}{2}$   $\frac{2}{2}$  1

**1-2** +5V <sup>3</sup> <sup>2</sup> <sup>1</sup>

#### **JRS1**

**Function:** Enables/disables COM2 to/from RS485 auto-flow

**Jumper Type:** 2.00 mm pitch 2x4-pin header

**Setting:**

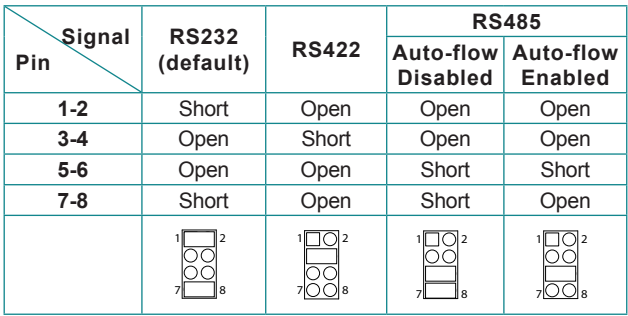

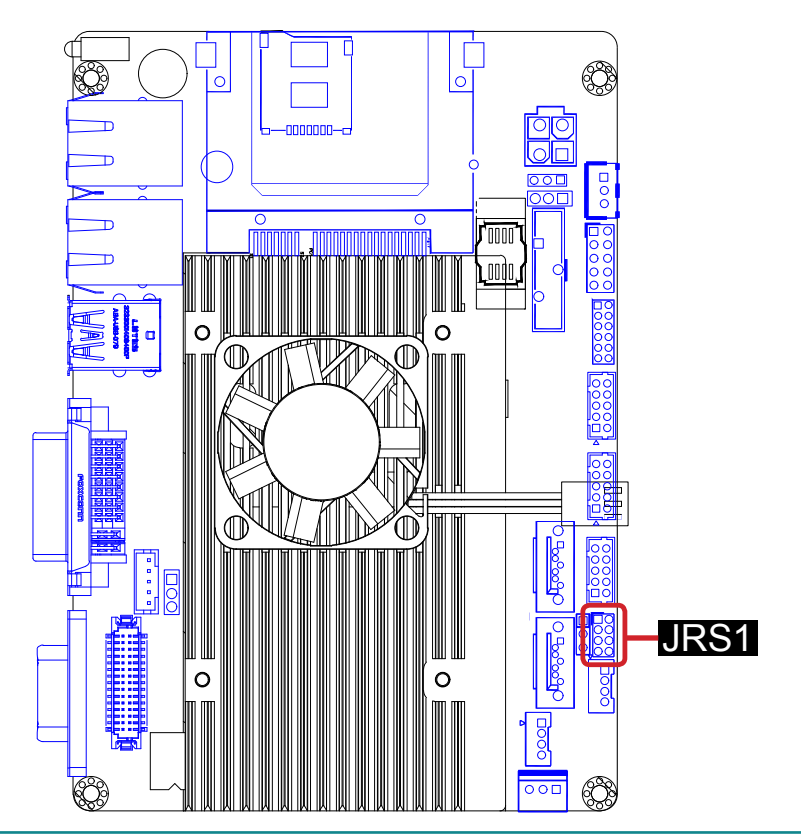

#### Getting Started

#### **JVLCD1**

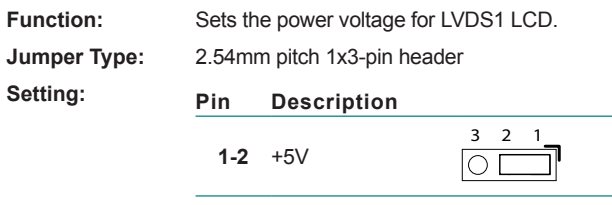

**2-3** +3.3V (default)

#### **Board Top**

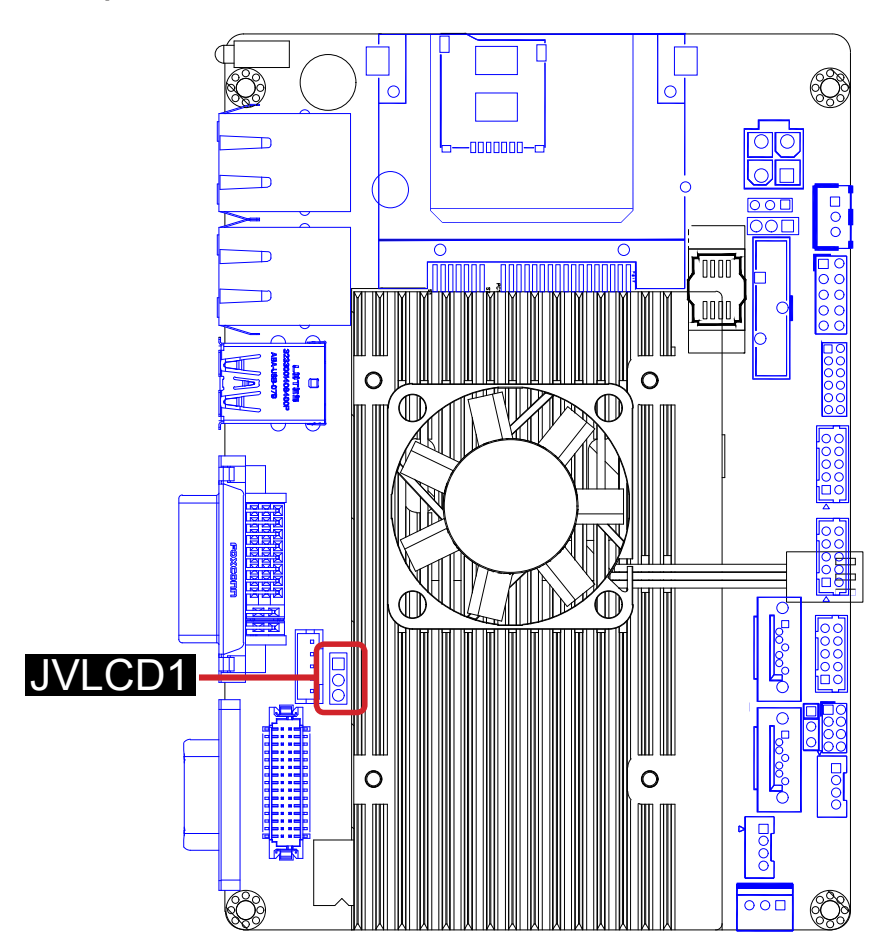

3 2 1

一

#### <span id="page-24-0"></span>**2.3.3. Connectors**

#### **ATX1**

**Function:** Connector for ATX feature

**Connector Type:** 2.54 mm pitch 1x3-pin box wafer connector

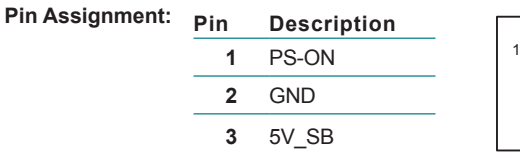

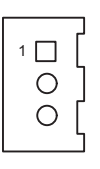

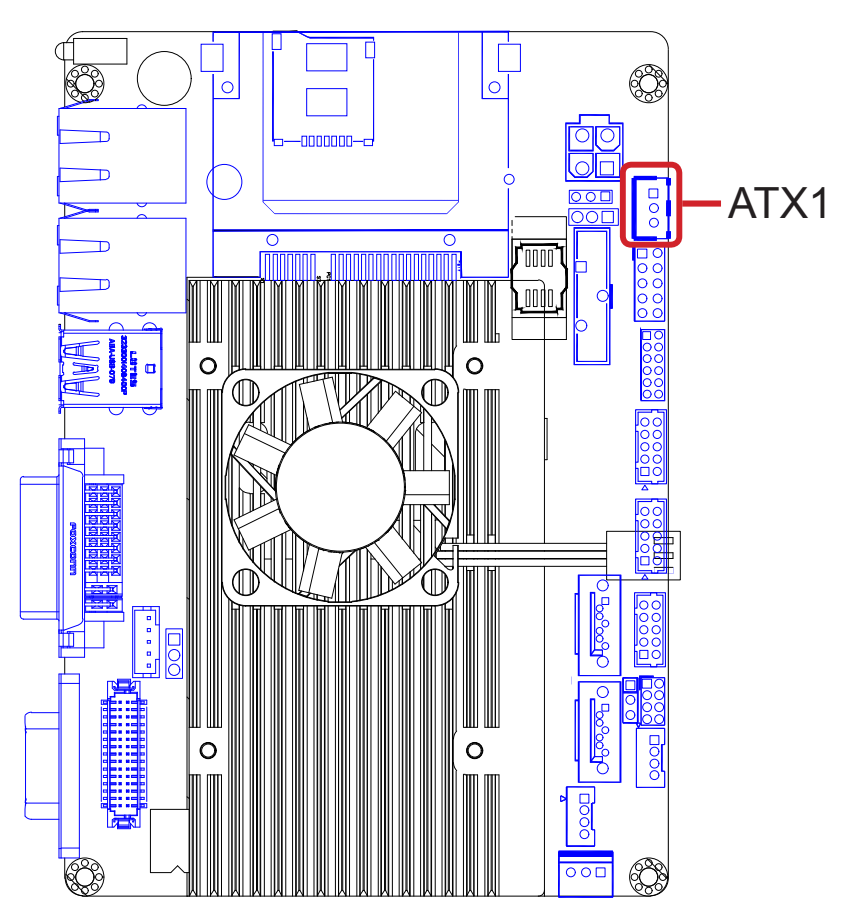

#### **JFRT1**

Function: Provides connectors to front-panel status LED and toggles.

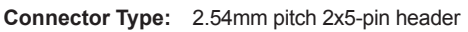

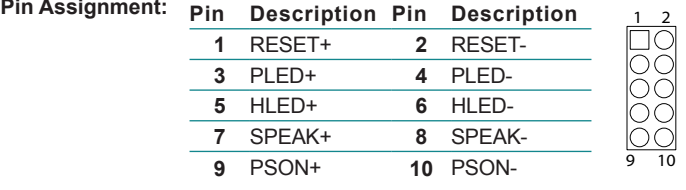

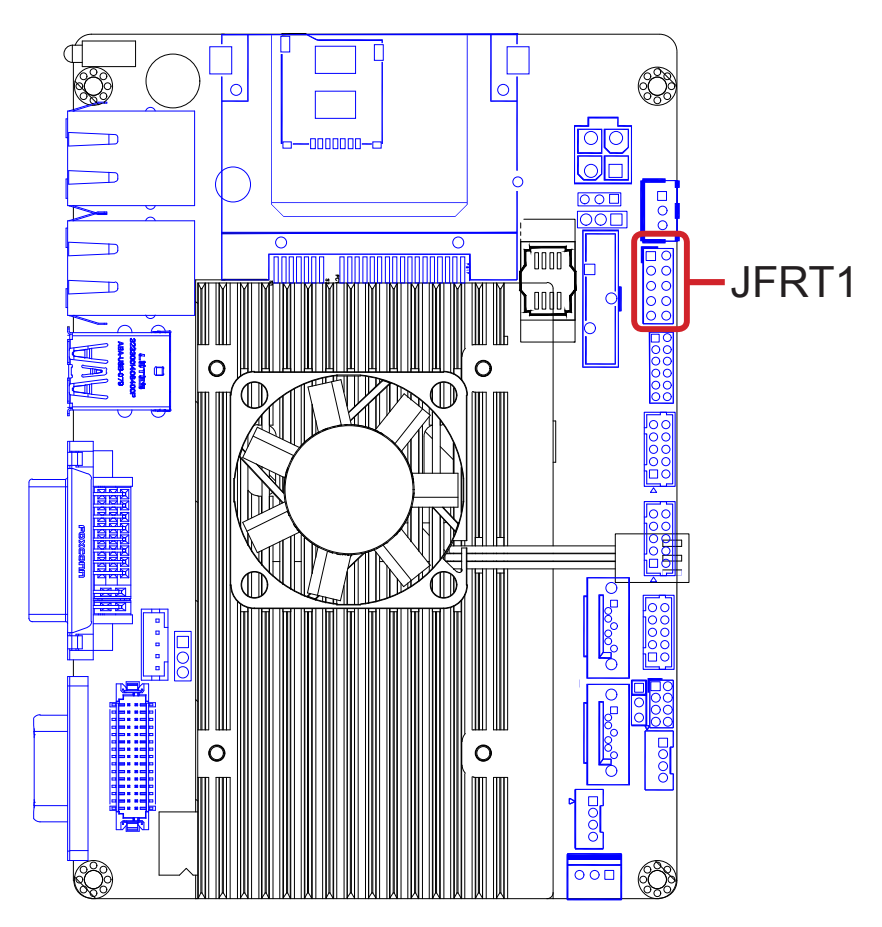

#### **BAT1**

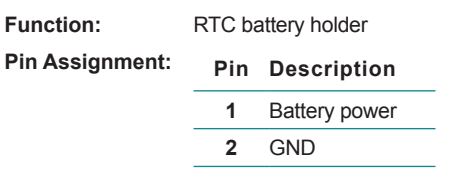

**3** Battery power

#### **Board Top**

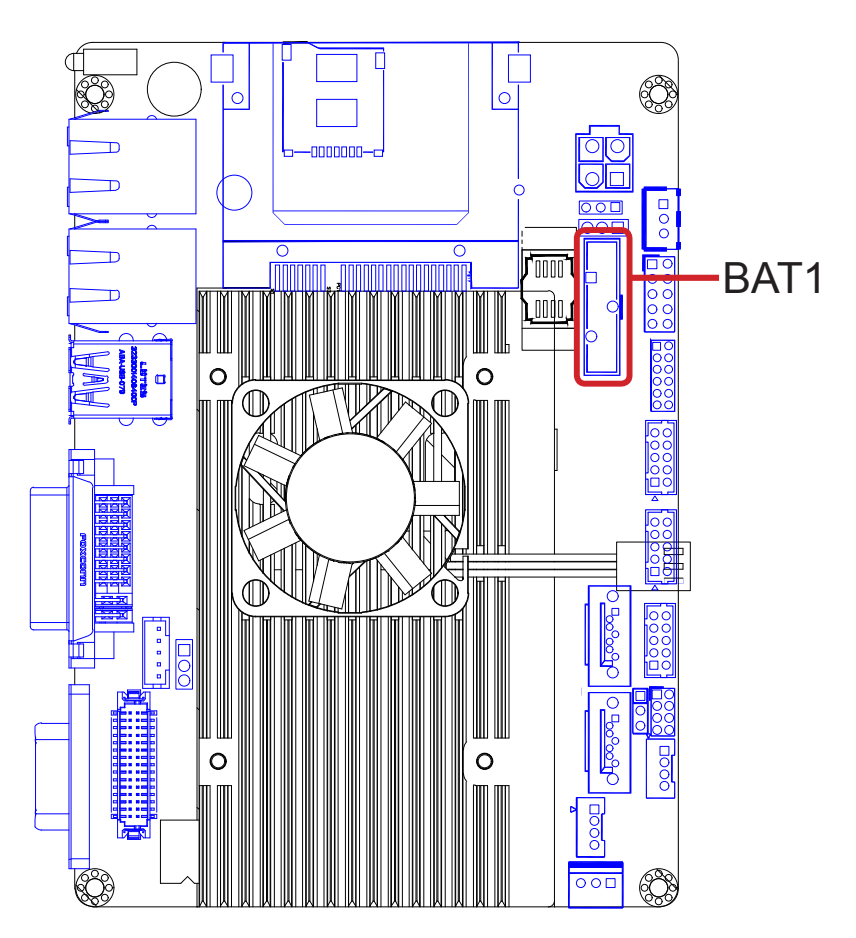

1  $2^{\circ}$ 3

#### **AUDIO1**

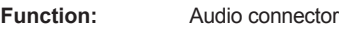

**Connector Type:** 2.00mm pitch 2x6-pin header

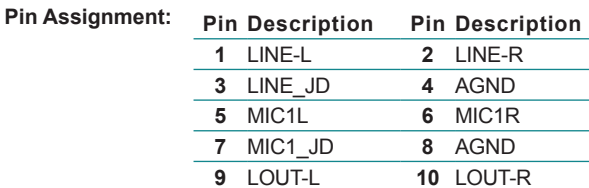

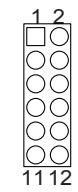

#### **Board Top**

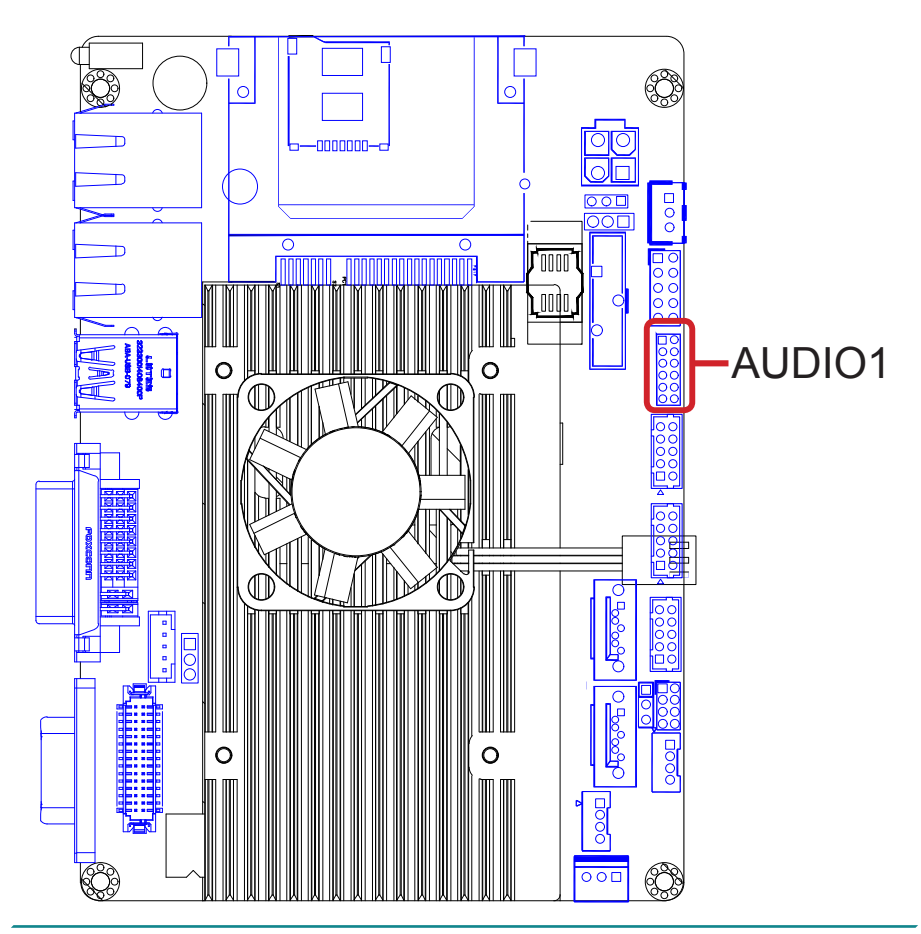

**10** LOUT-R

**11** LOUT-JD **12** AGND

#### **USB2,3**

**Function:** USB port connectors

**Connector Type:** 2.00mm pitch 2x5-pin wafer connector

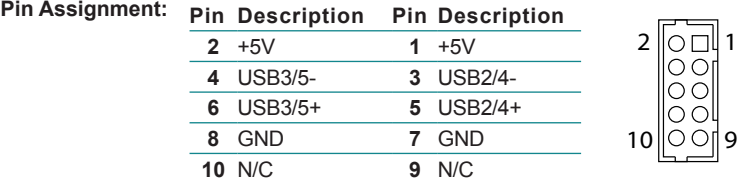

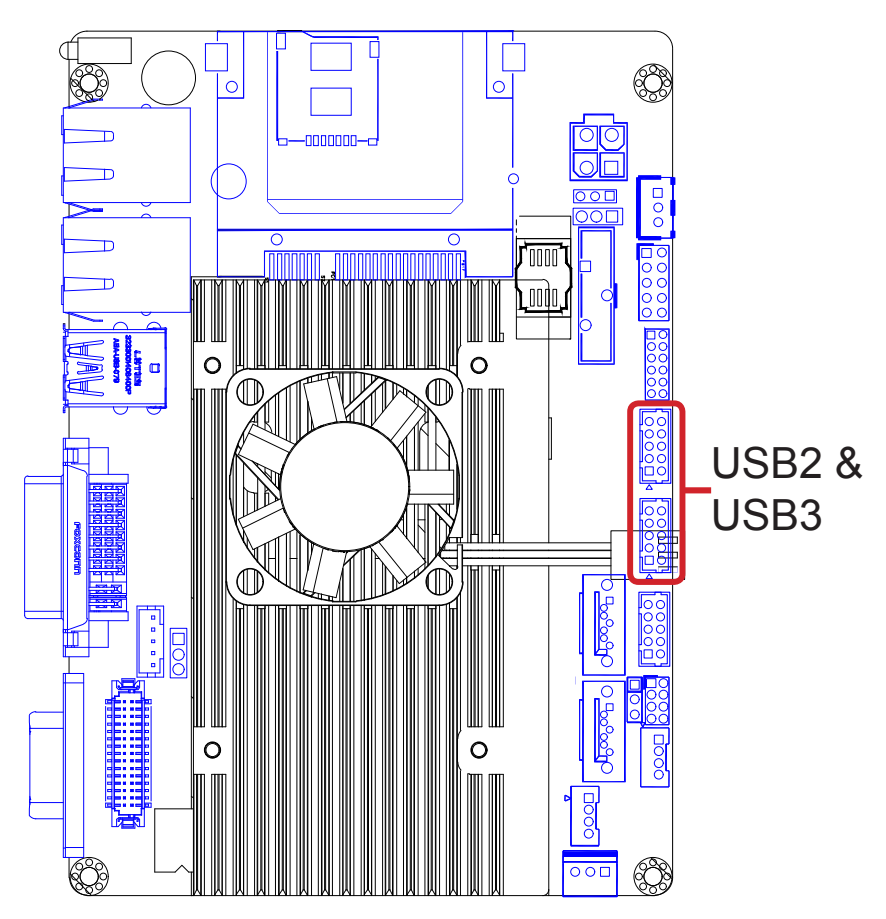

#### **SATA1,2**

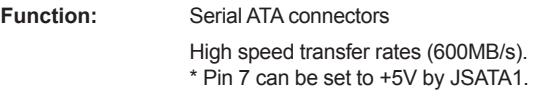

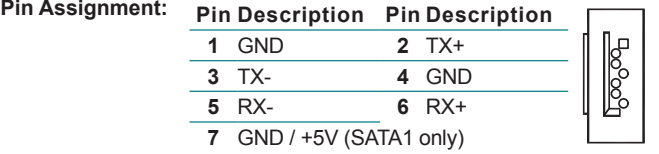

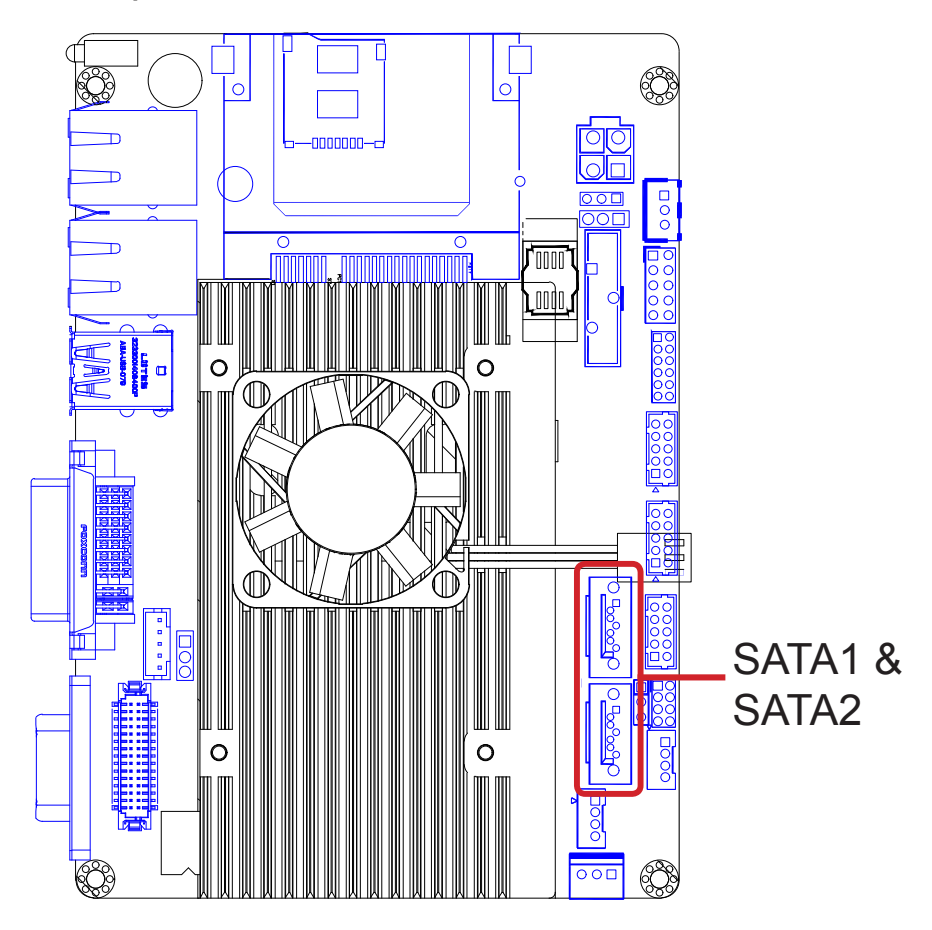

#### **COM2**

**Function:** Serial port connector

#### **Connector Type:** 2.00mm pitch 2x5-pin wafer connector

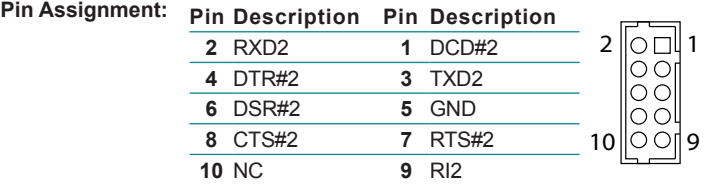

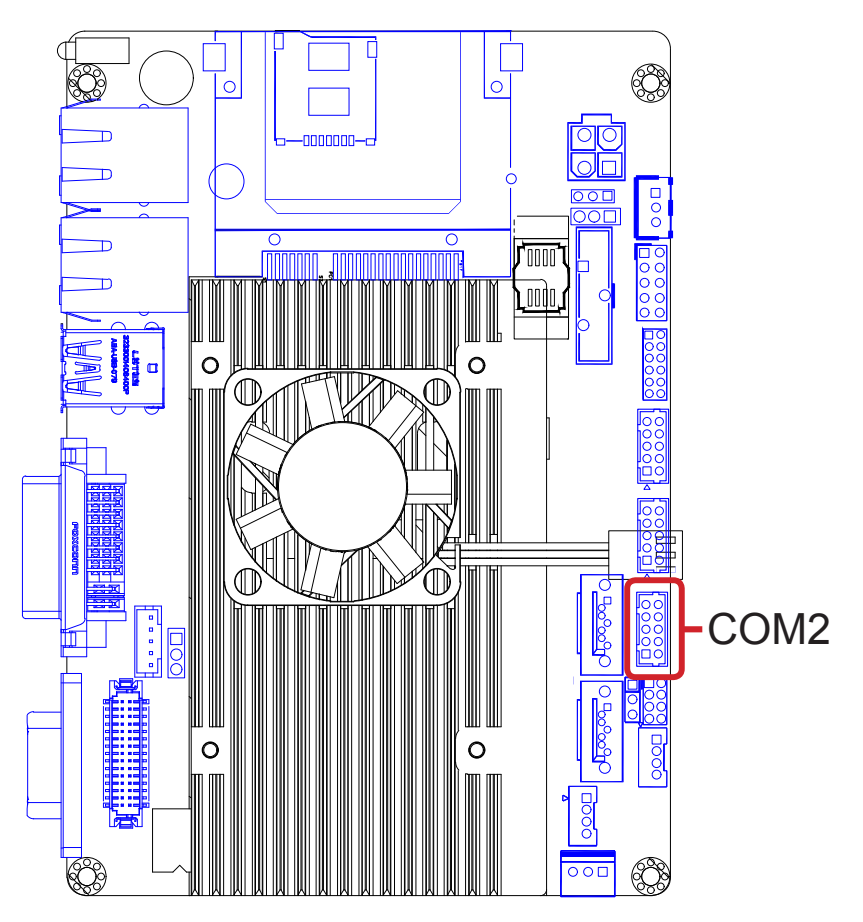

#### **CON1**

**Function:** Connector for RS422/485 output

**Connector Type:** 2.00mm-pitch 1x4-pin box wafer connector

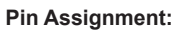

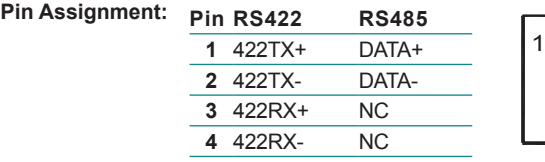

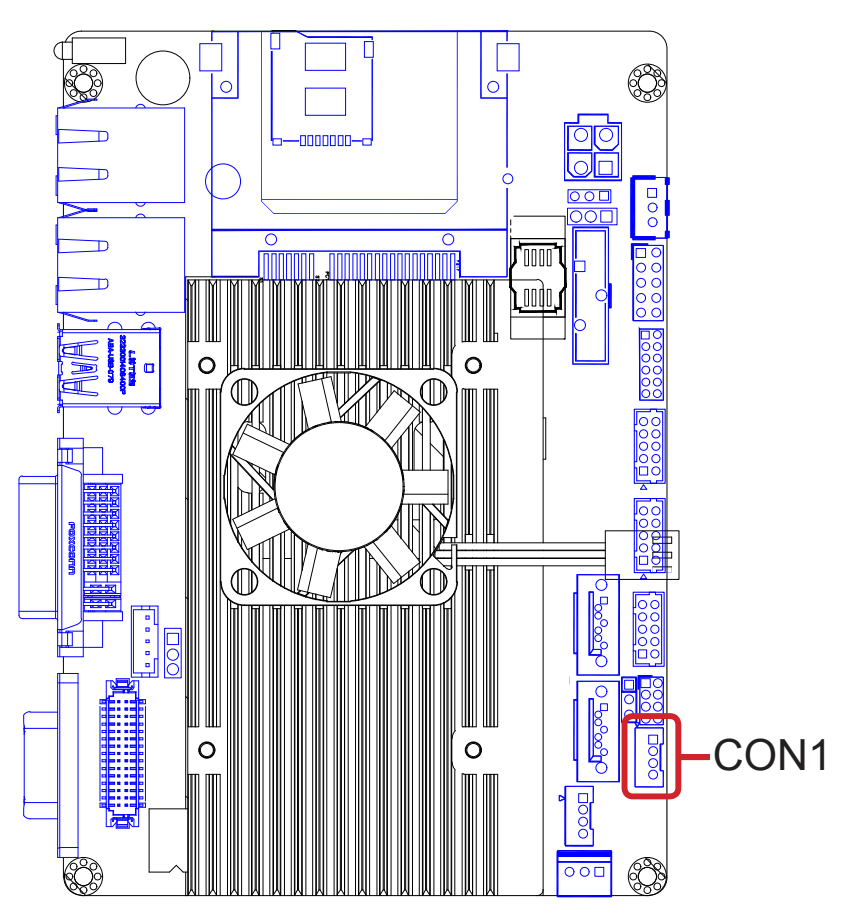

#### **PWROUT1**

**Function:** SATA power connector

**Connector Type:** 2.00mm pitch 1x4-pin wafer connector

**Pin Assignment: Pin Description 1** 5V 1

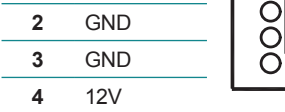

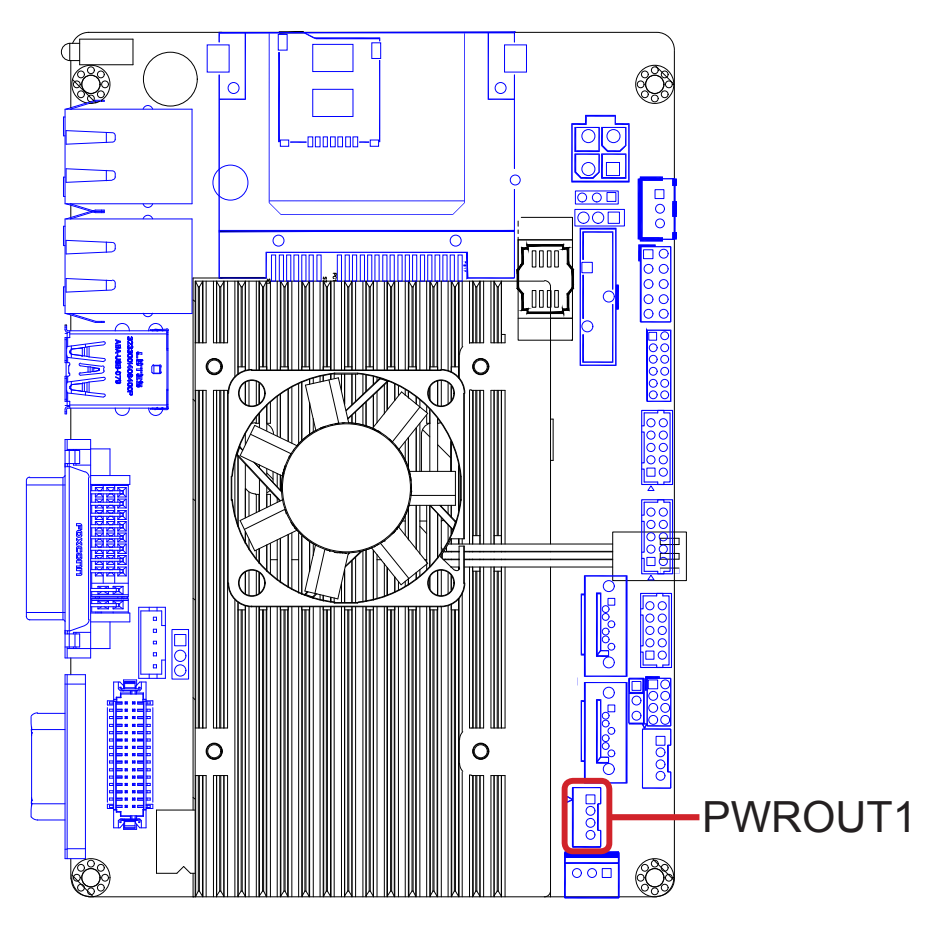

#### **CPUF1**

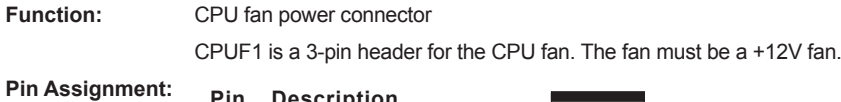

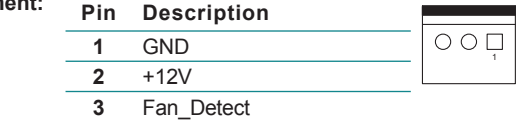

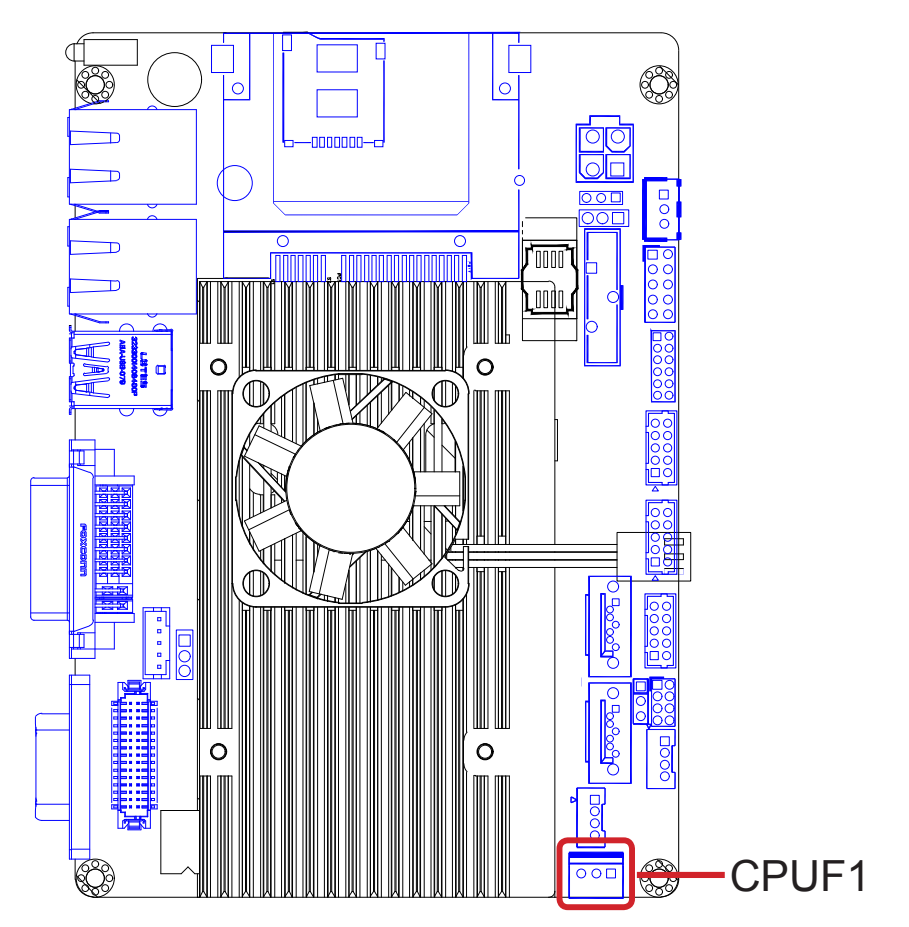

1

#### **LVDS1**

**Function:** CPU fan power connector

**Connector Type:** ACES 1.25mm 87209-3040-06 connector that supports 24-bit dual channels.

 $Pin$  **Assignment:** 

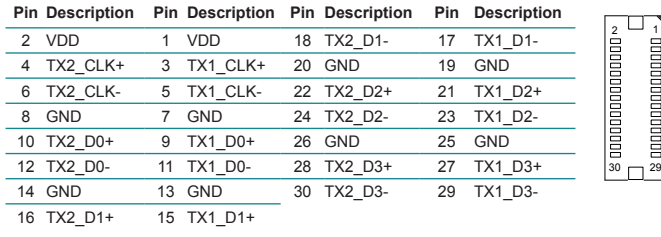

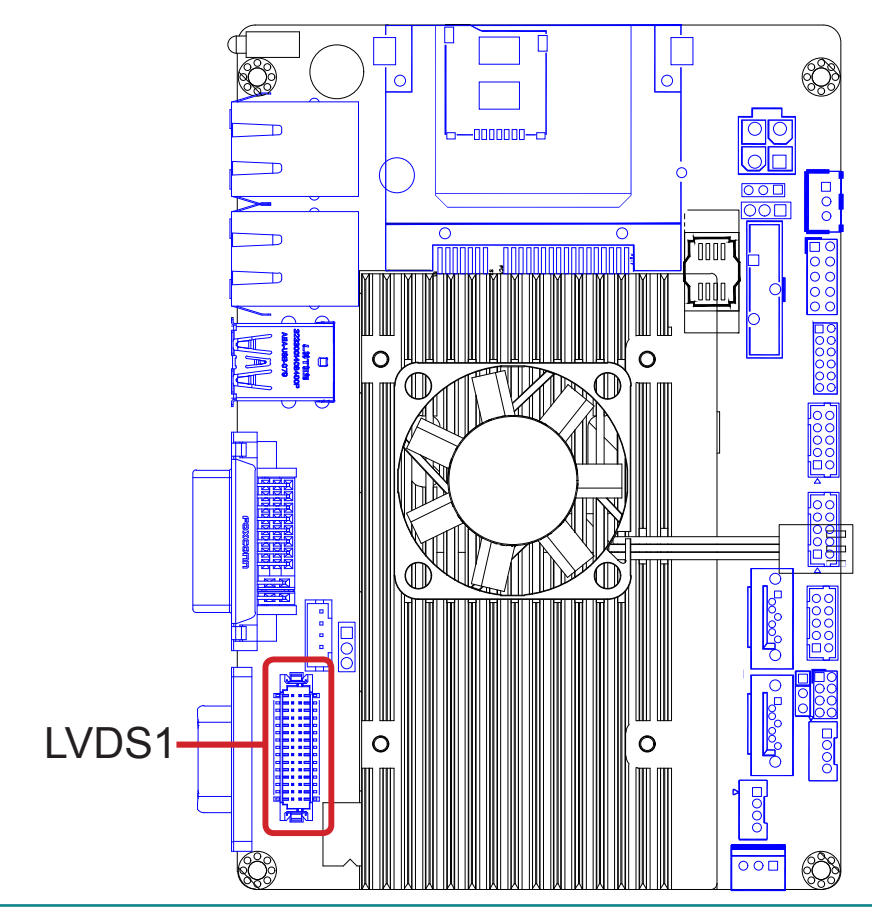

#### **COM1**

Function: Serial port **Connector Type:** External 9-pin D-sub male connector

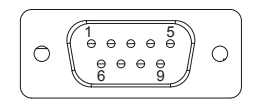

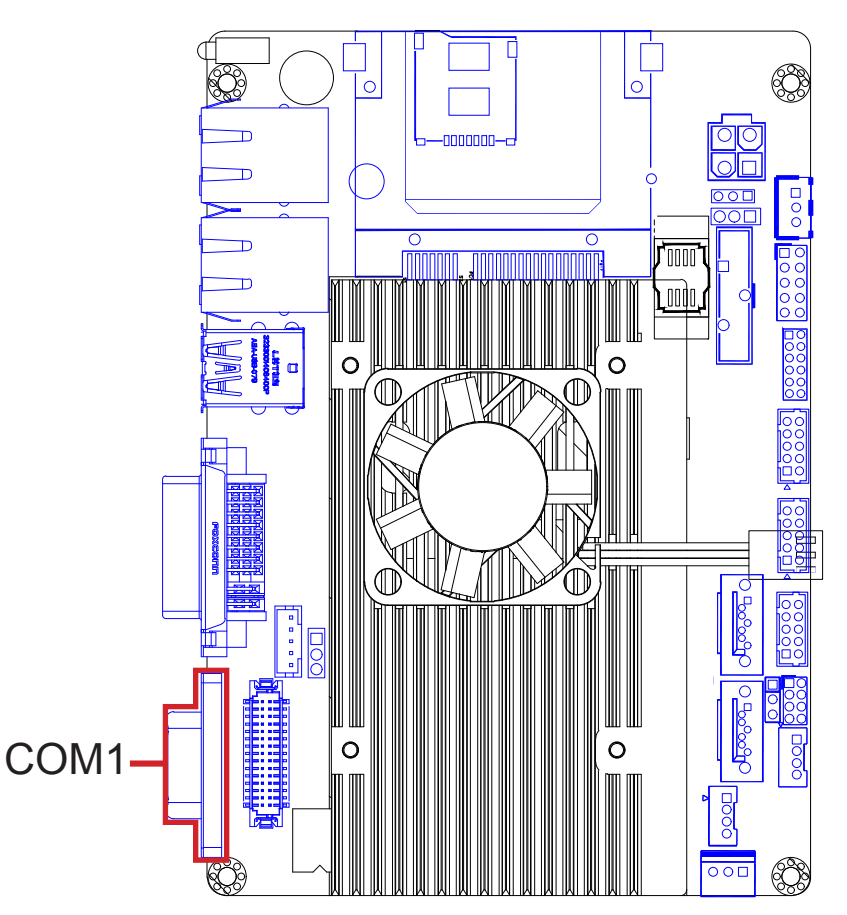
#### **INV1**

**Function:** LCD inverter connector

**Connector Type:** 2.00mm pitch 1x5-pin box wafer connector

**Pin Assignment: Pin Description** DOOOD  $\frac{1 + 12V}{2$ **2** GND **3** on/off 5 **4** Brightness control **5** GND

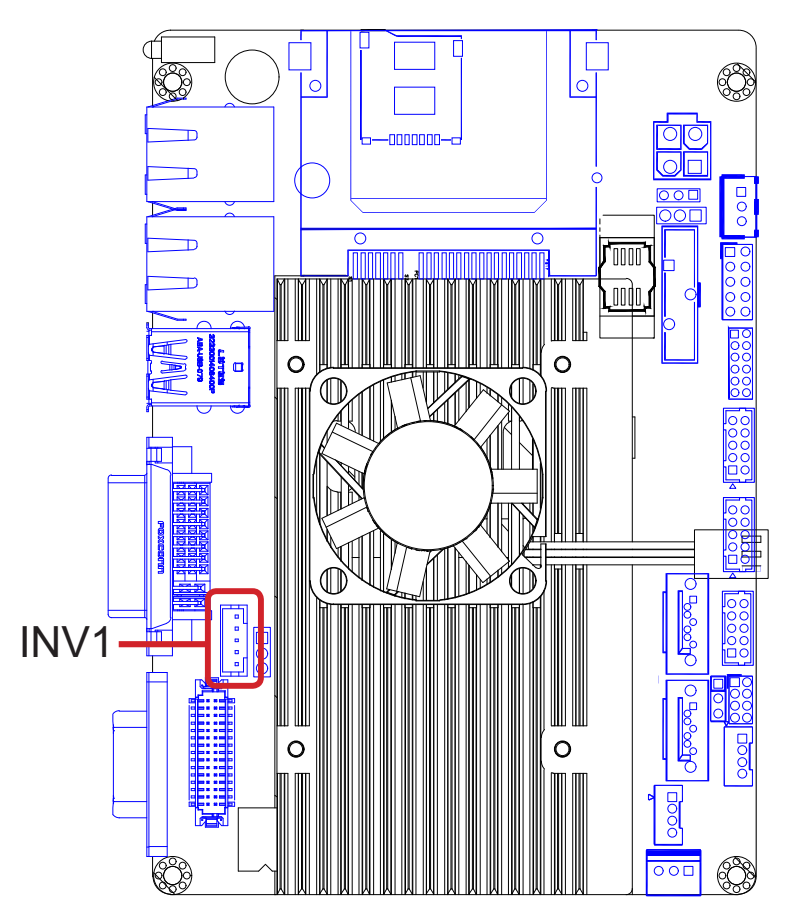

#### **DVI1**

Function: DVI-I display connector

**Connector Type:** 29-pin DIP-type female connector

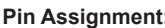

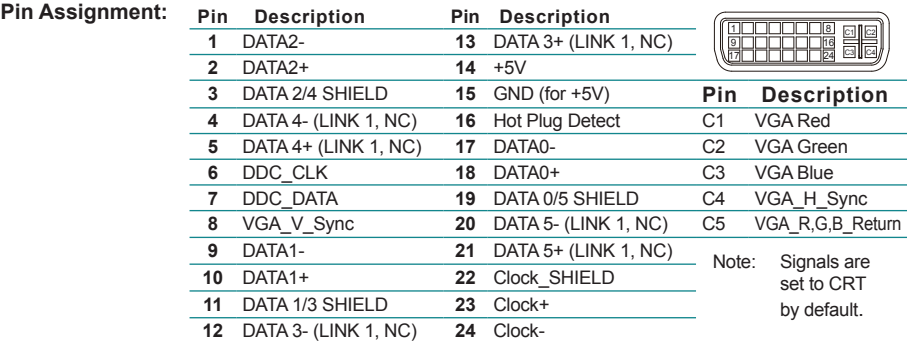

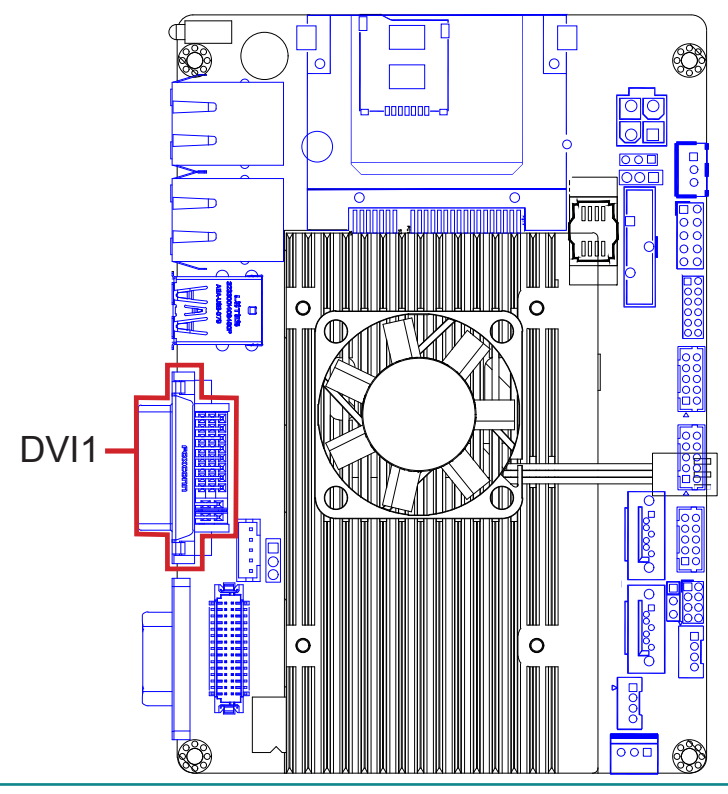

## **USB1**

Function: Double-stacked USB ports

**Connector Type:** Two SuperSpeed type-A USB 3.0 connectors

**Pin Assignment:** 

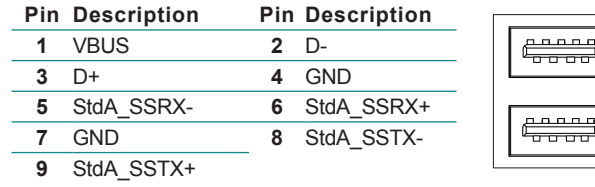

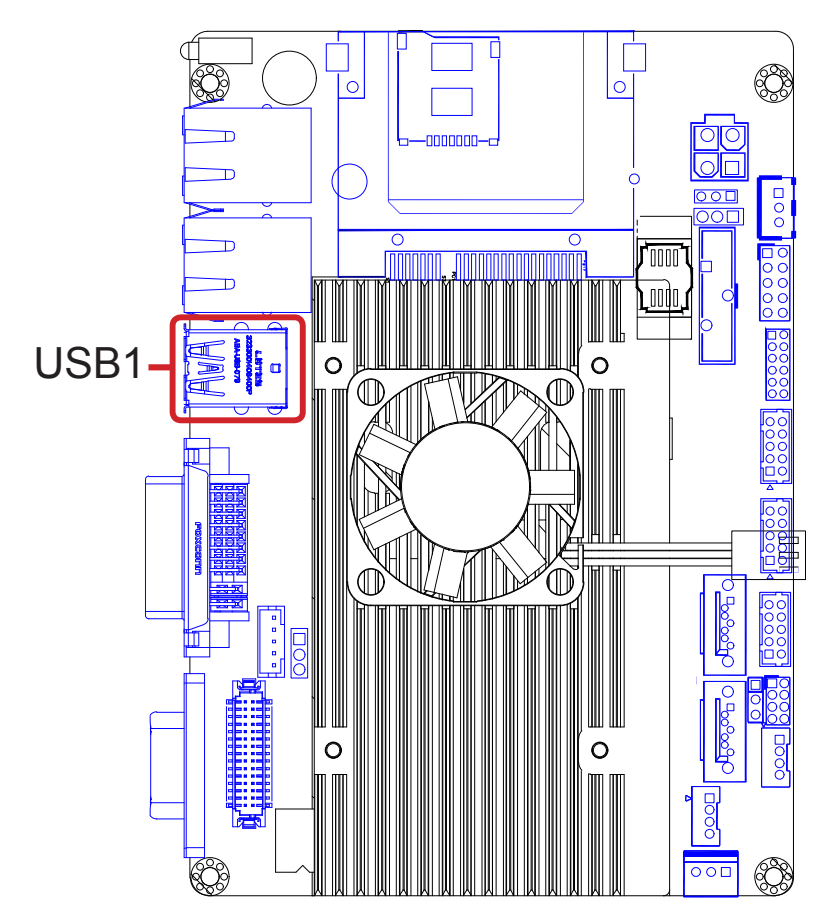

## **LAN1,2**

**Function:** Gigabit Ethernet ports

**Connector Type:** RJ-45 connector that supports 0/100/1000Mbps fast Ethernet

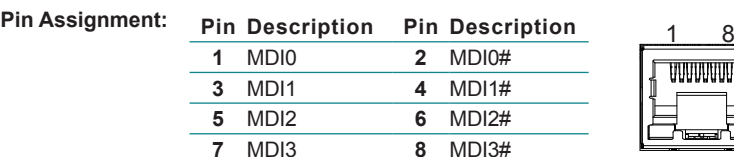

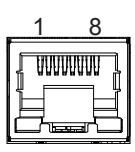

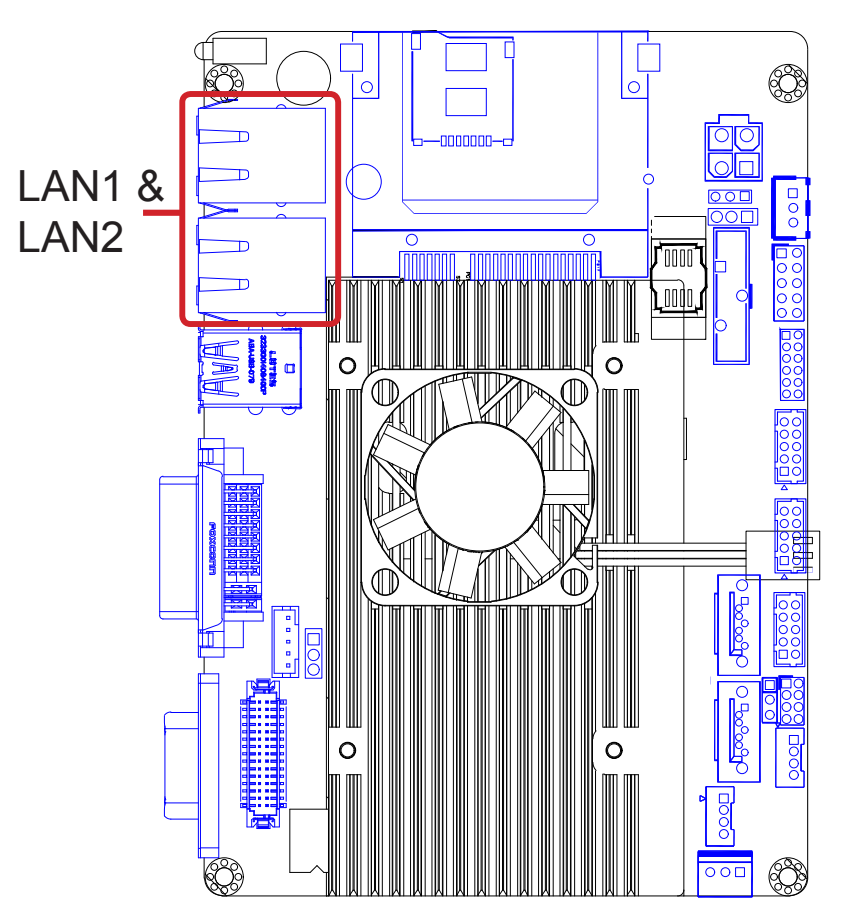

### **SIM1**

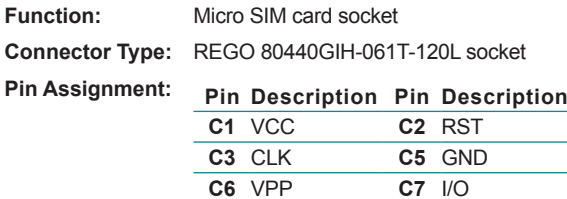

**C6** VPP **C7** I/O

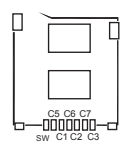

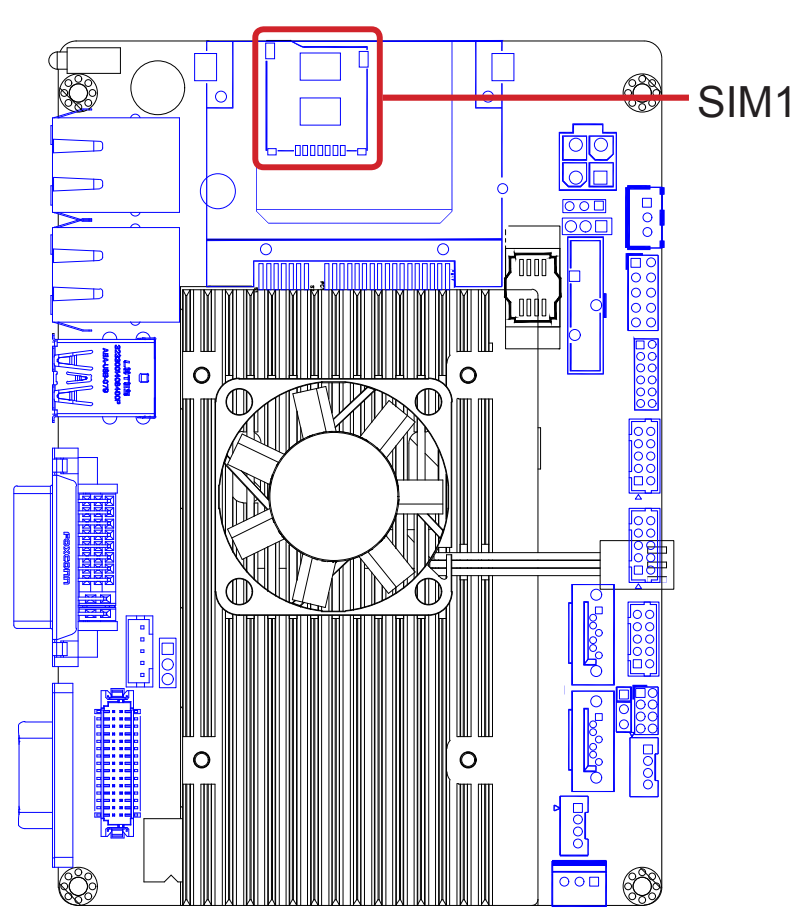

# **CF1**

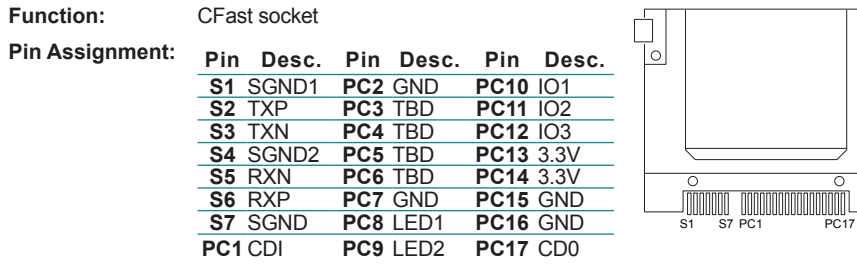

 $\overline{\mathbb{G}}$ 

 $\overline{\circ}$ 

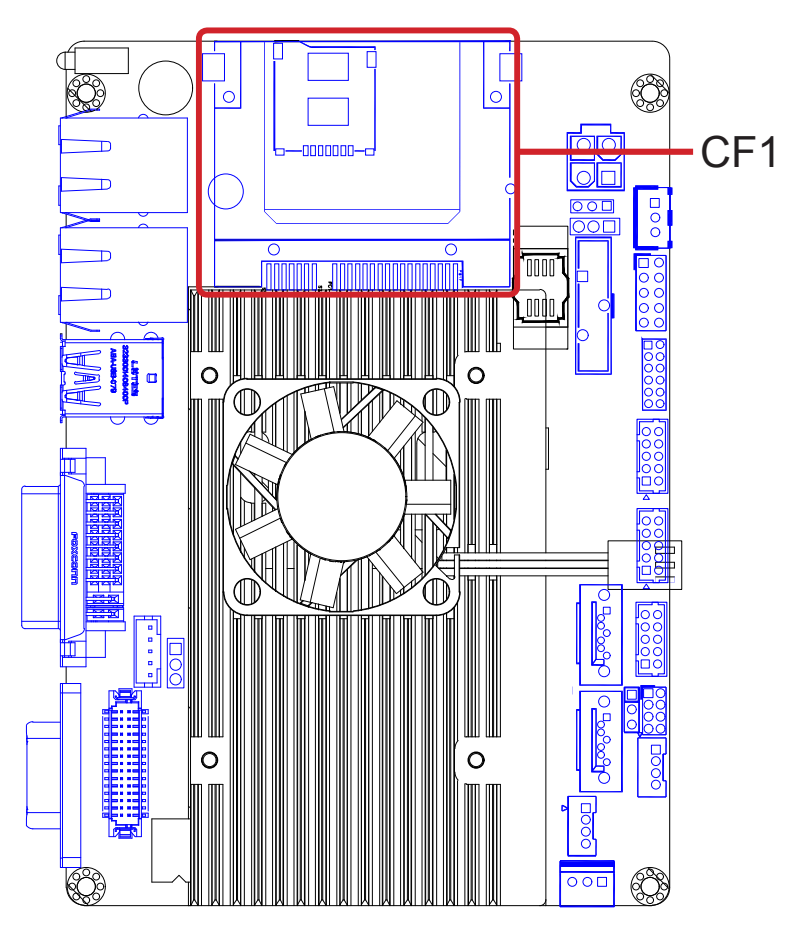

#### **PWR1**

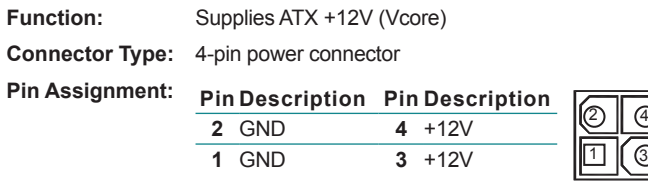

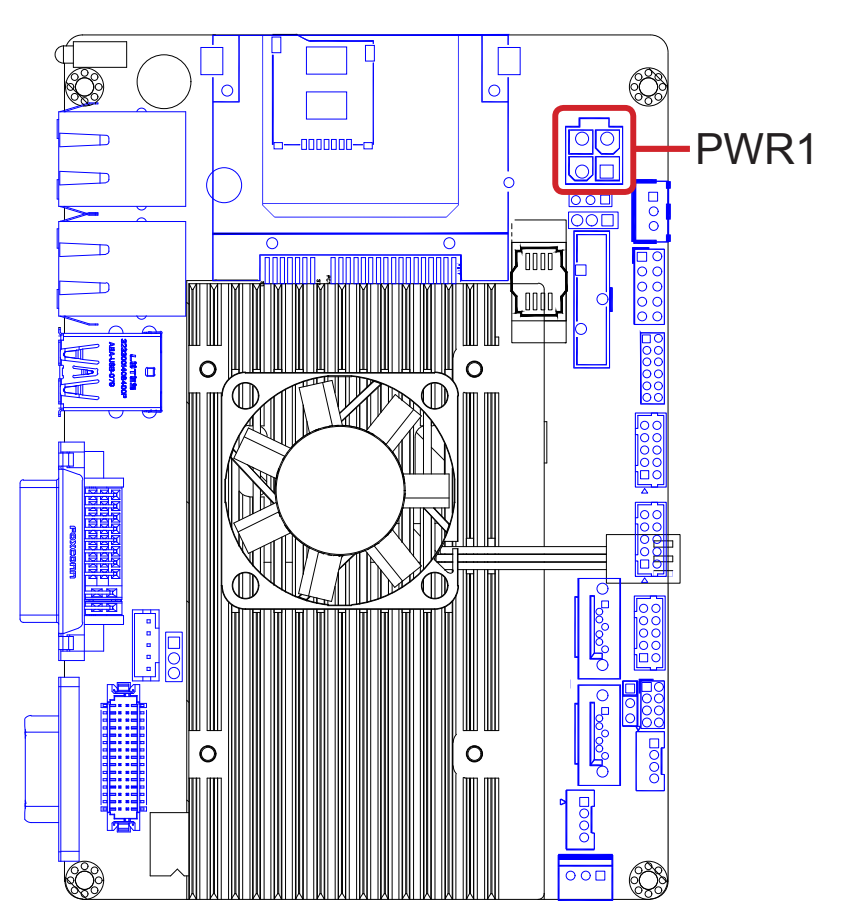

### **MC1**

**Function:** Mini-card socket

**Connector Type:** Onboard 0.8mm-pitch 52-pin edge card connector interconnected with SIM card socket

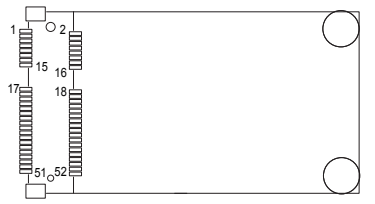

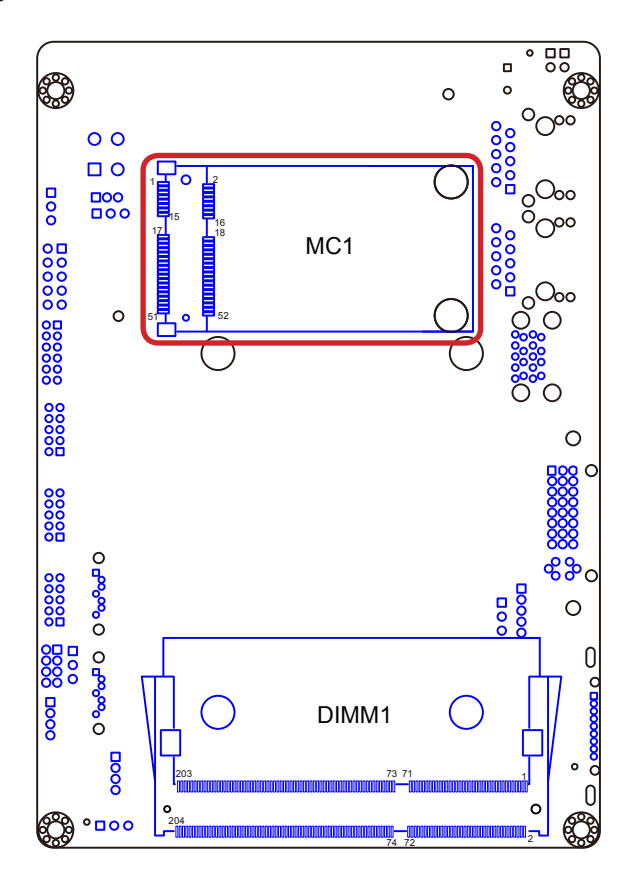

#### **DIMM1**

**Function:** DDR3 SO-DIMM socket **Connector Type:** Standard 204-pin DDR3 SODIMM socket

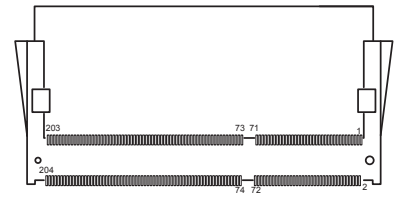

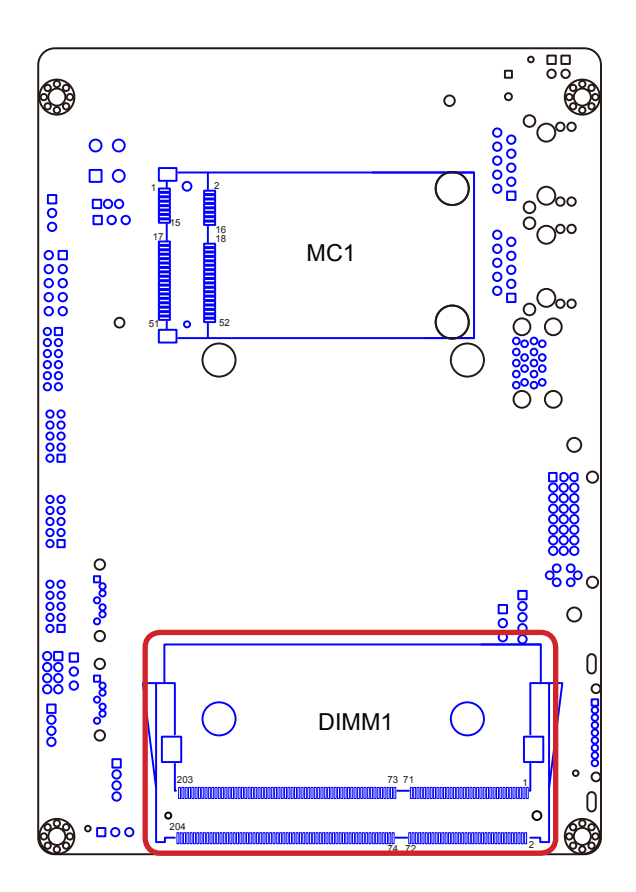

## **2.4. Driver Installation Notes**

The board supports Windows XP, Windows 7 and Windows 8. Find the necessary drivers on the CD that comes with your purchase. For different OS, the driver/ utility installation may vary slightly, but generally they are similar. **DO** follow the sequence below to install all drivers to prevent errors:

#### **Chipset→.NET Framework→Graphics→Audio→LAN→ME→ Intel® Turbo→USB3.0**

Find the drivers on CD by the following paths:

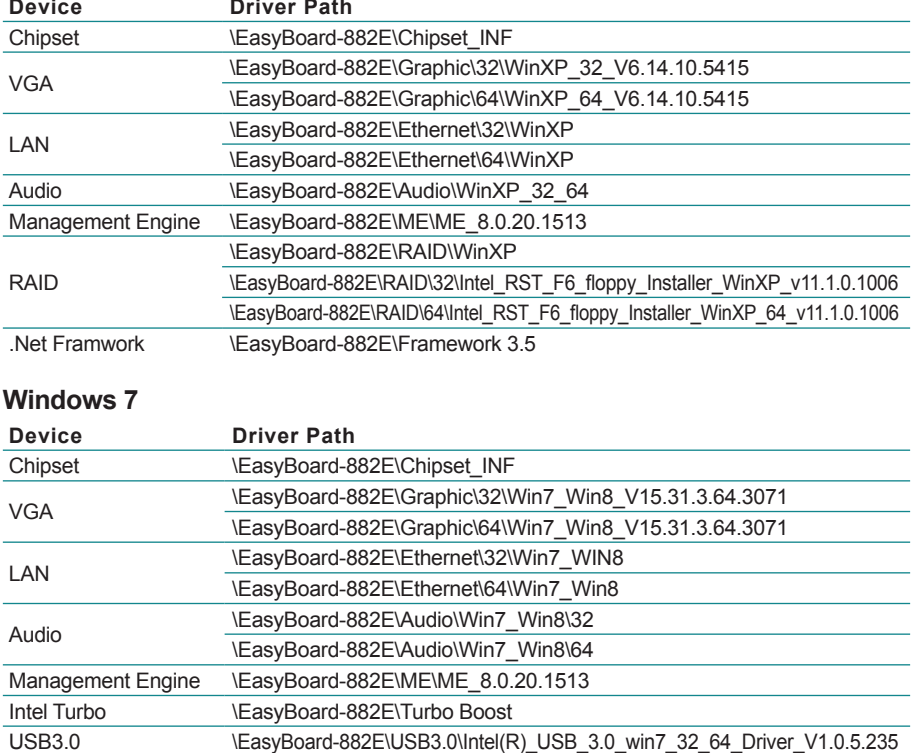

#### **Windows XP**

## **Windows 8**

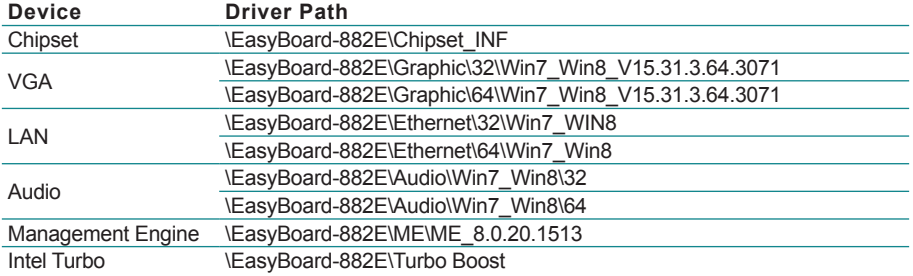

This page is intentionally left blank.

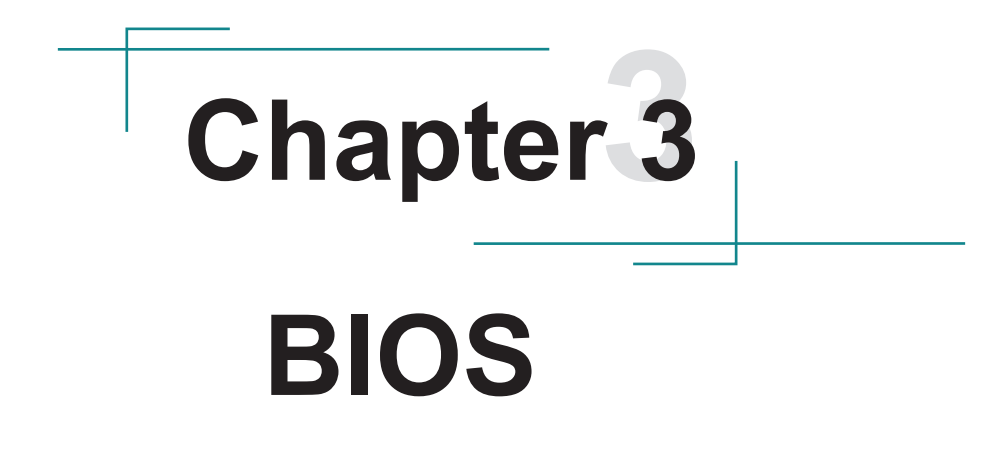

The BIOS Setup utility is featured by AMI BIOS to configure the system settings stored in the system's BIOS ROM. AMI BIOS is activated once the computer powers on.

After entering the utility, use the left/right arrow keys to navigate between the top menus and use the down arrow key to access one.

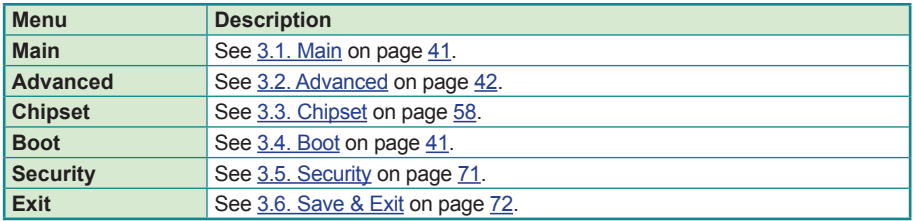

NOTE: For system stability and performance, this BIOS utility is constantly improved. The screenshots demonstrated and descriptions hereinafter are for reference only and may not exactly meet what is presented onscreen.

# <span id="page-50-0"></span>**3.1. Main**

The **Main** menu displays some BIOS info and features the settings of **System Date** and **System Time**.

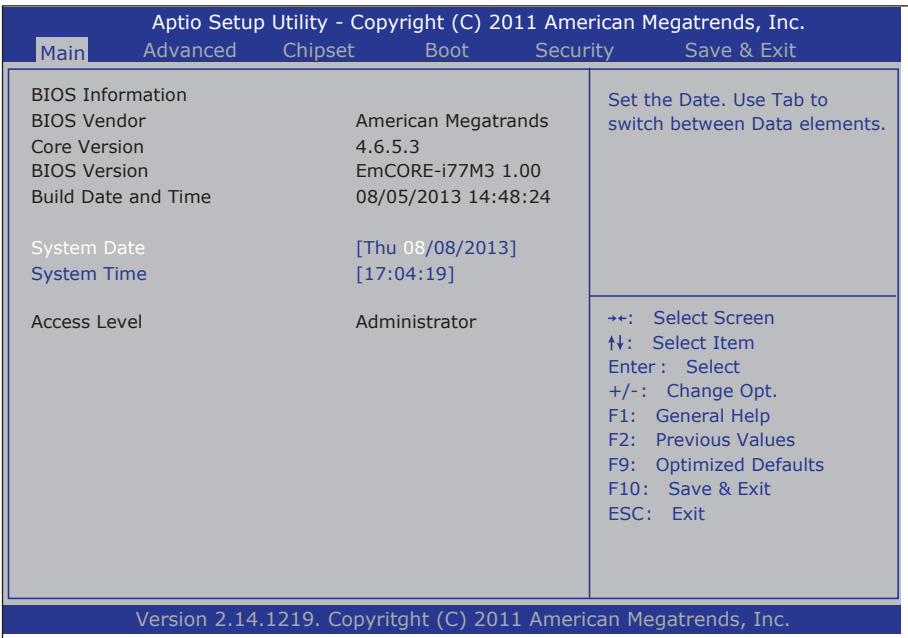

#### The BIOS info displayed is:

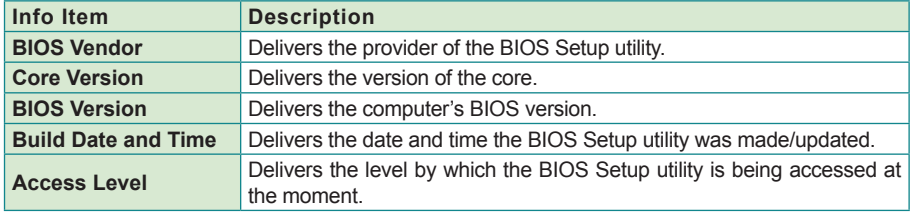

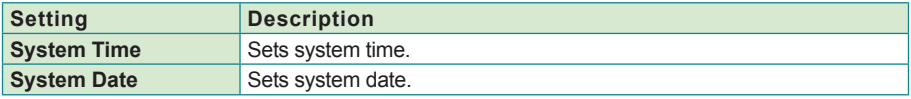

# <span id="page-51-0"></span>**3.2. Advanced**

The **Advanced** menu controls the system's CPU, IDE, Super IO, AHCI and USB. It also helps users monitor hardware health.

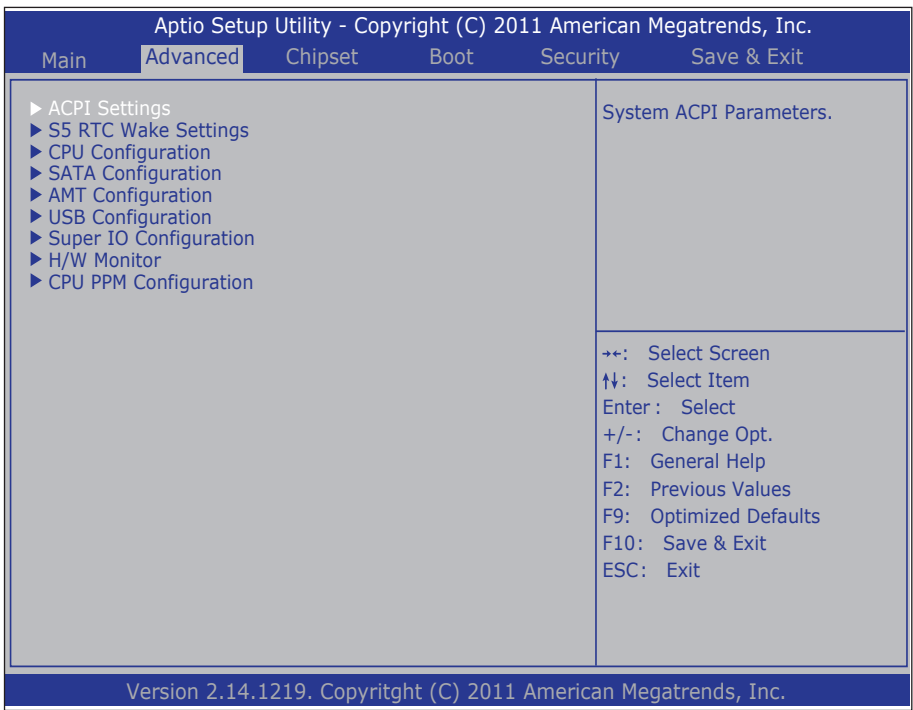

## The featured submenus are:

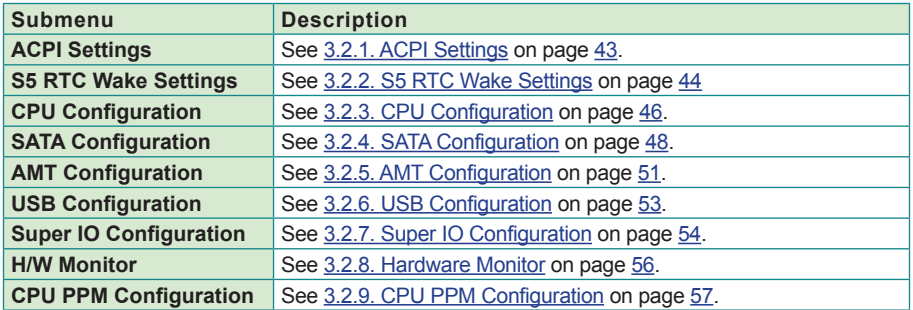

## <span id="page-52-0"></span>**3.2.1. ACPI Settings**

Access this submenu to configure the system's ACPI (Advanced Configuration and Power Interface).

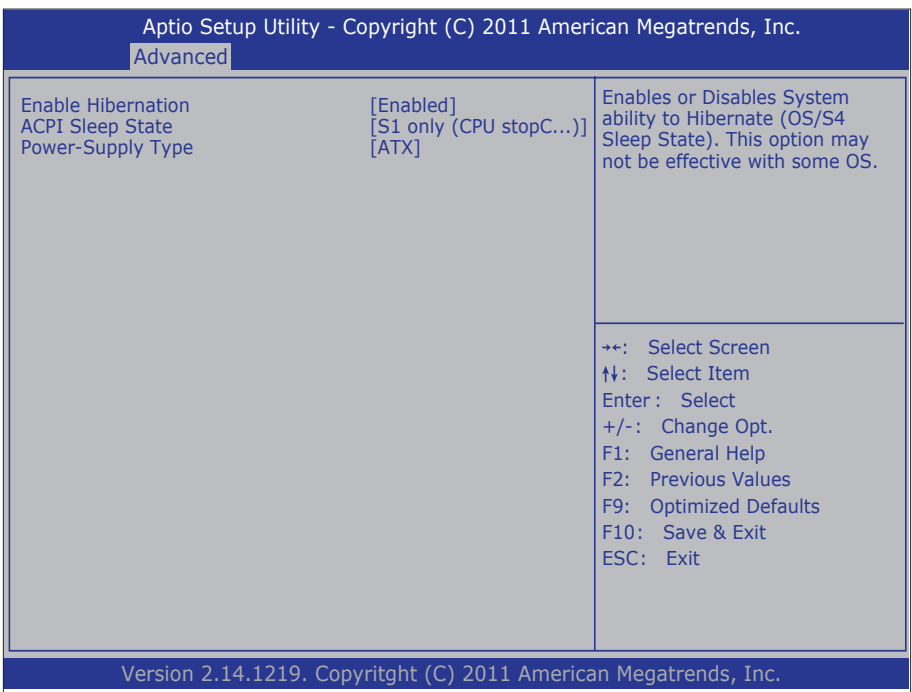

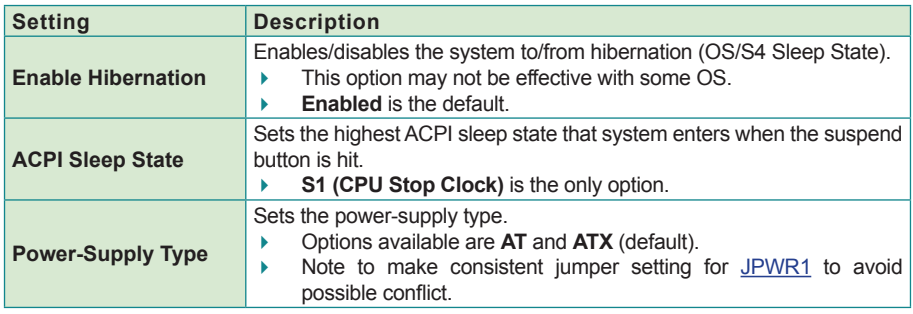

# <span id="page-53-0"></span>**3.2.2. S5 RTC Wake Settings**

Access this submenu to enable/disable the system to wake up on a specified time.

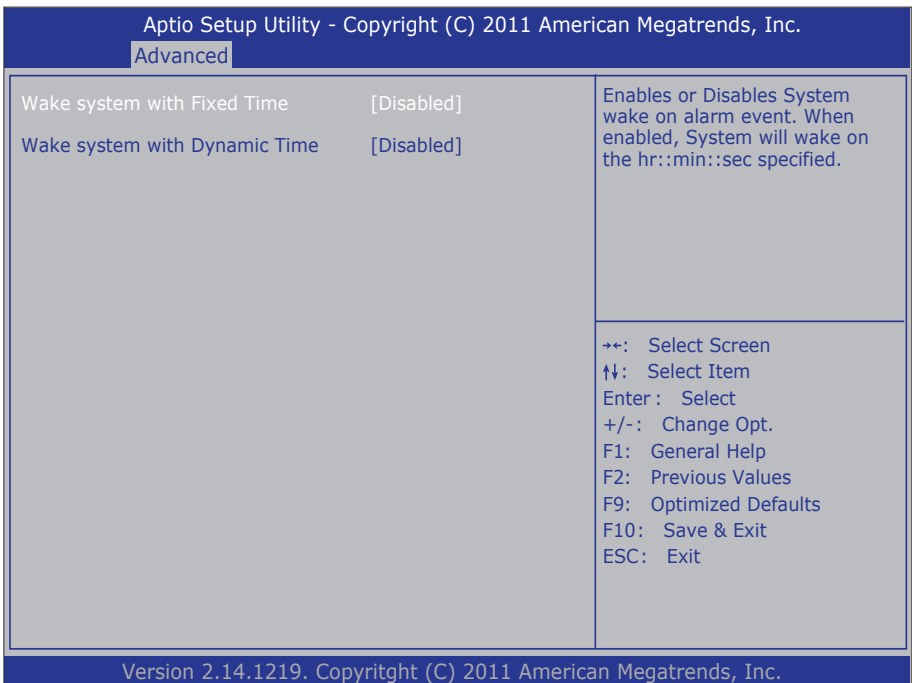

#### The featured setting is:

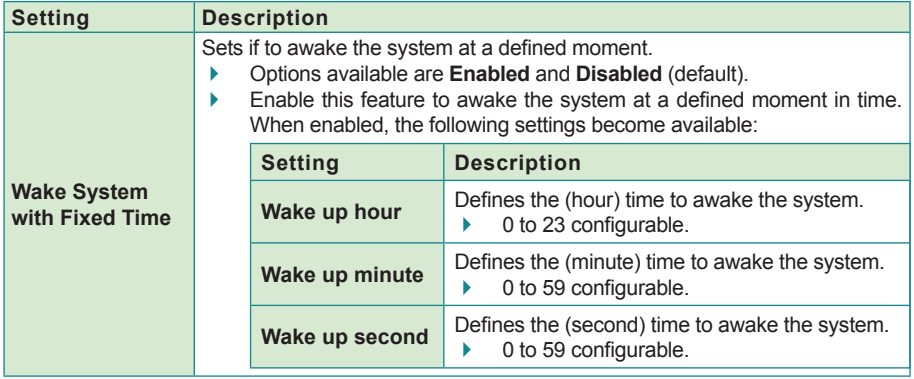

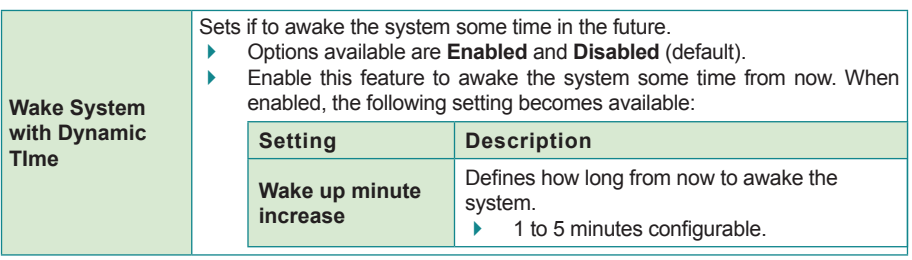

## <span id="page-55-0"></span>**3.2.3. CPU Configuration**

Access this submenu to identify the CPU and its capabilities by running a report listing the CPU's model name, processor speed, microcode revision, max./min. processor speeds, processor cores, Intel® Hyper-Threading Technology support and so on. This submenu also features the following settings to configure the CPU:

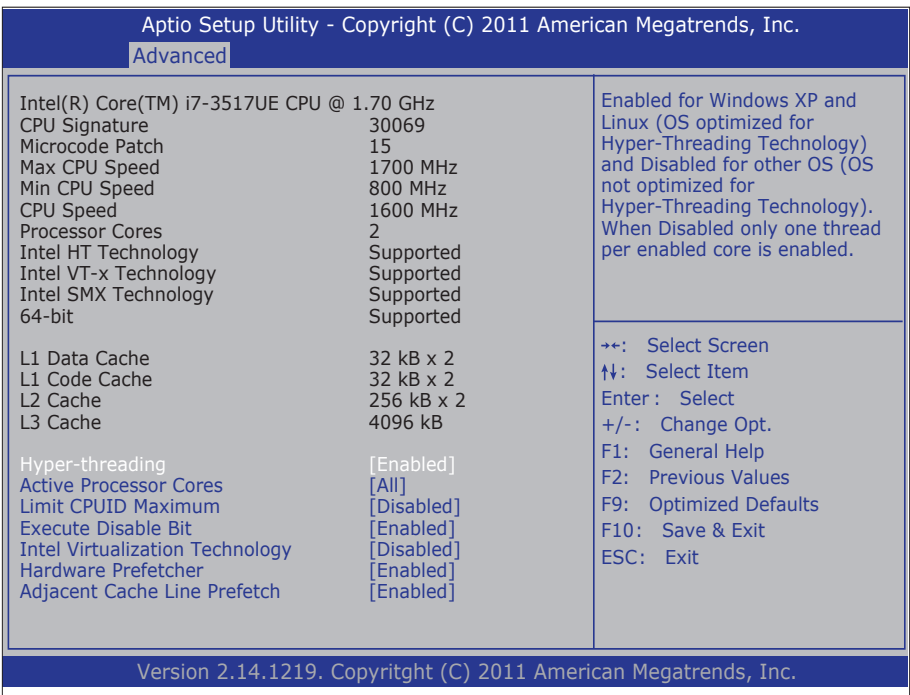

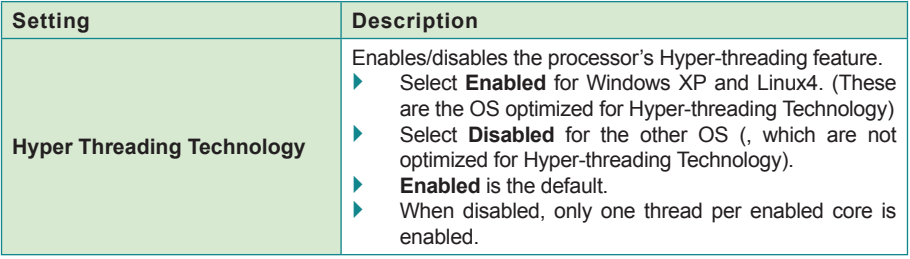

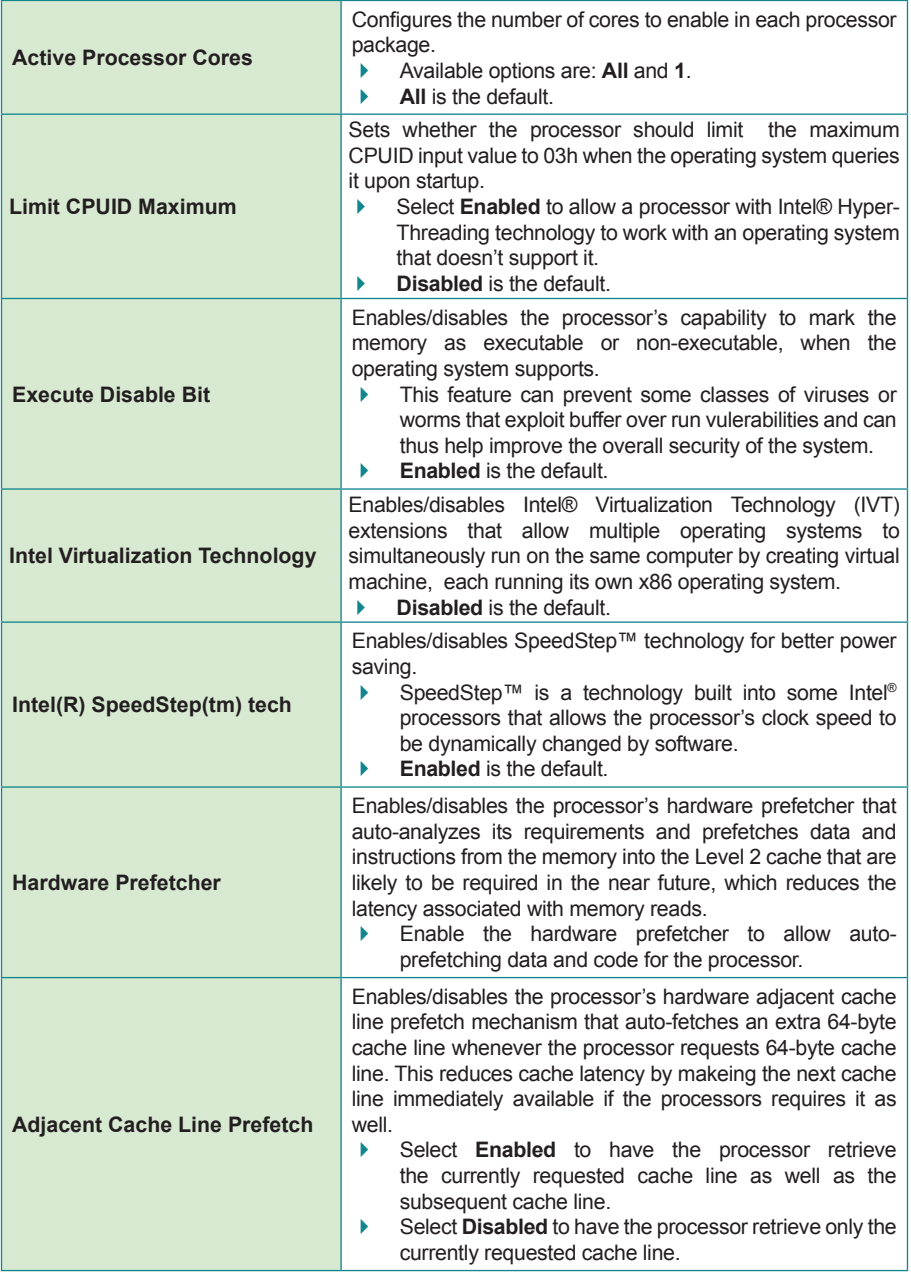

# <span id="page-57-0"></span>**3.2.4. SATA Configuration**

Access this submenu to view SATA device(s) information and also to configure SATA device(s).

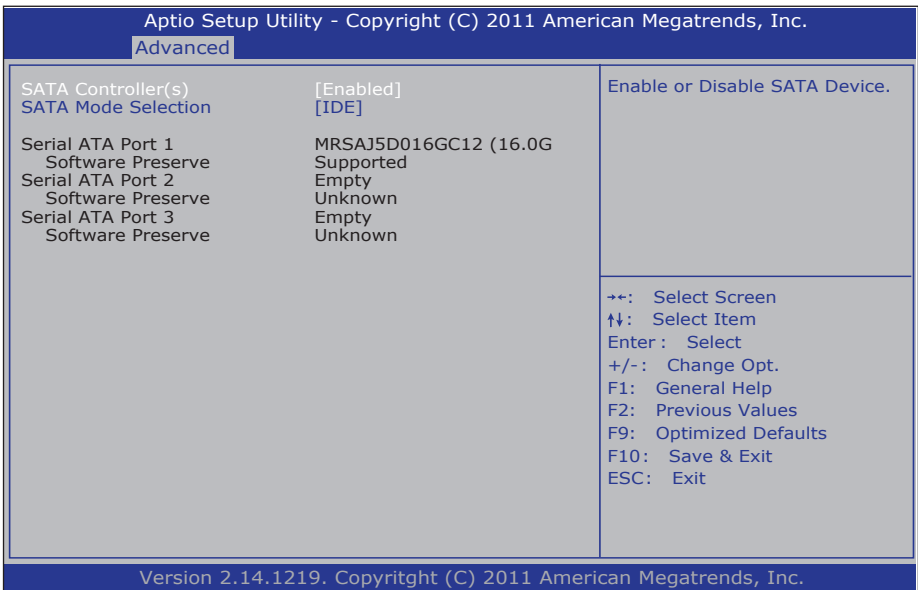

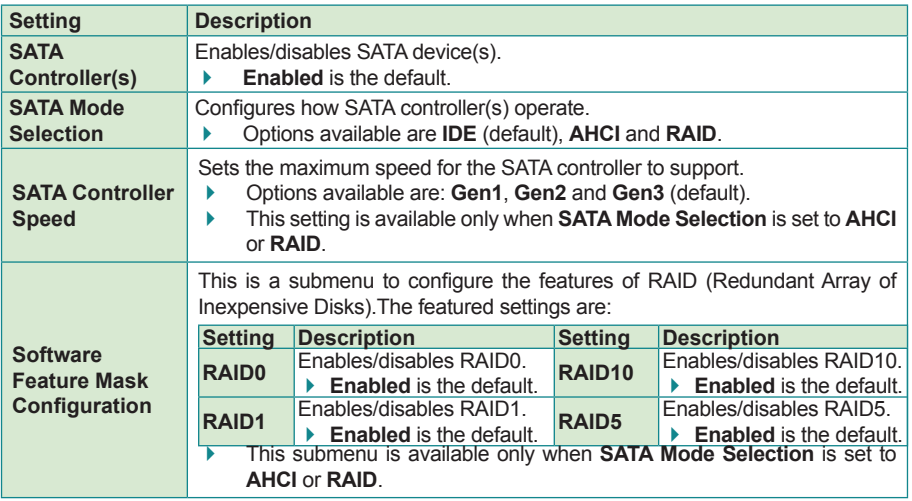

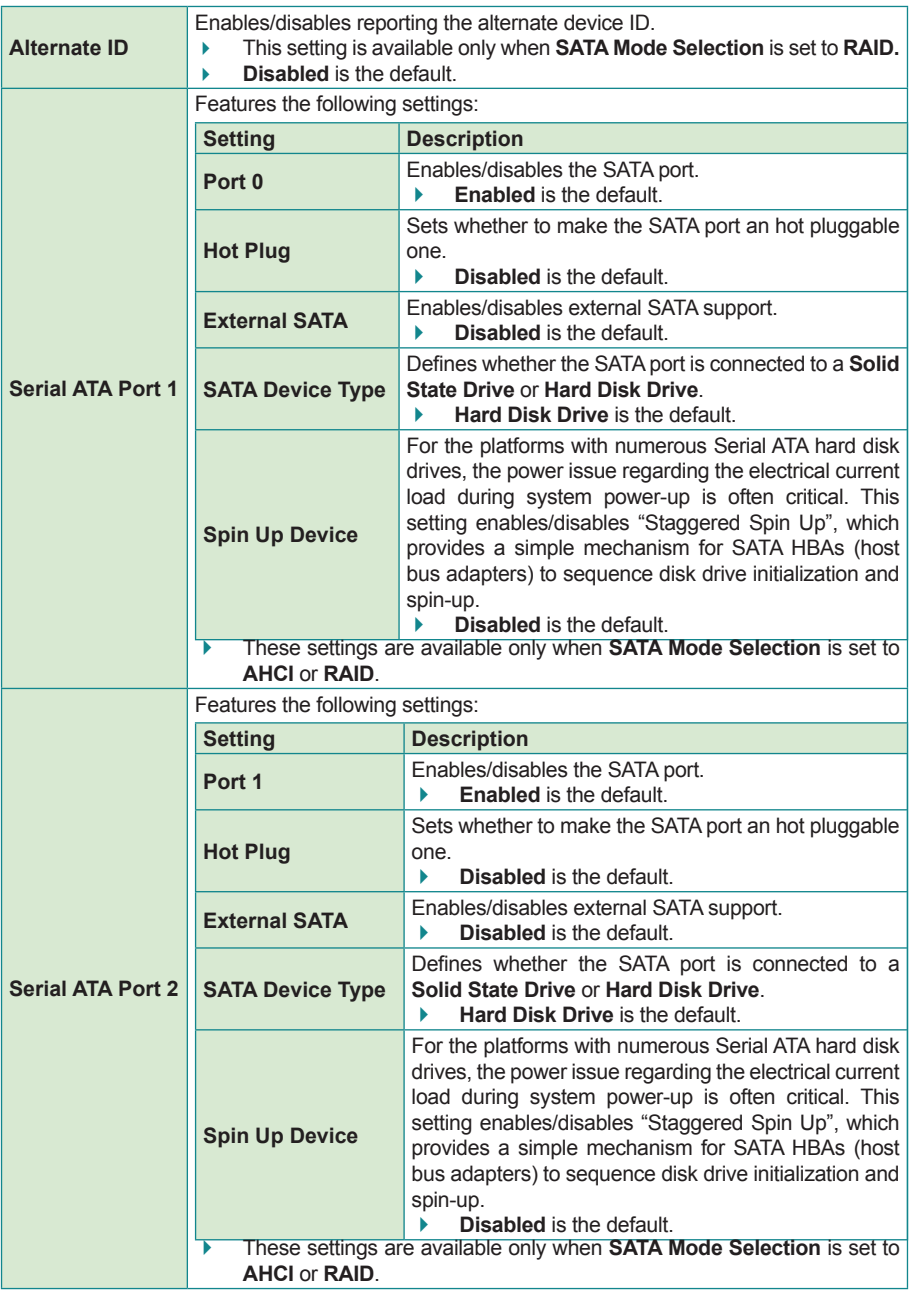

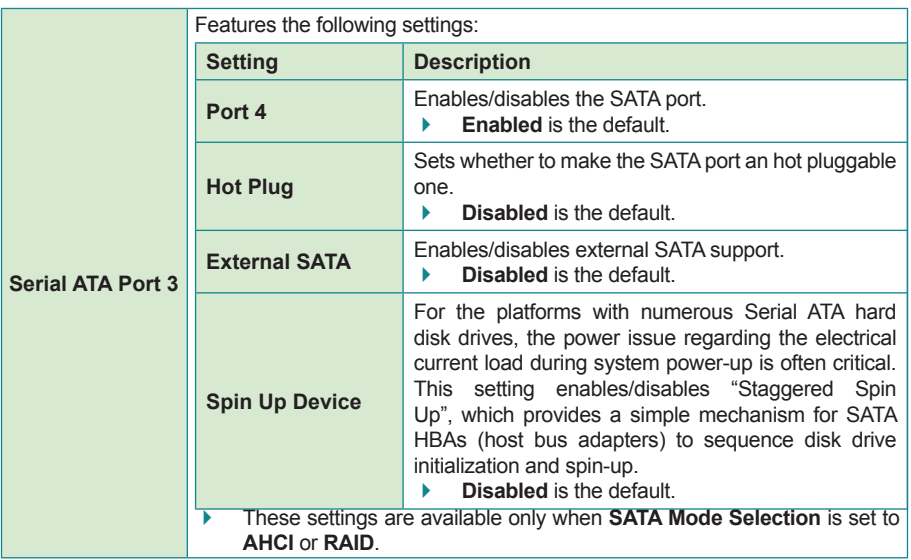

## <span id="page-60-0"></span>**3.2.5. AMT Configuration**

Intel® Active Management Technology (Intel® AMT) is a hardware-based solution that uses out-of-band communication for basic management of client systems, which allows a system administrator to monitor and manage the computers and other network equipment by remote control even if the hard drive is crashed, the system is turned off or the operating system is locked.

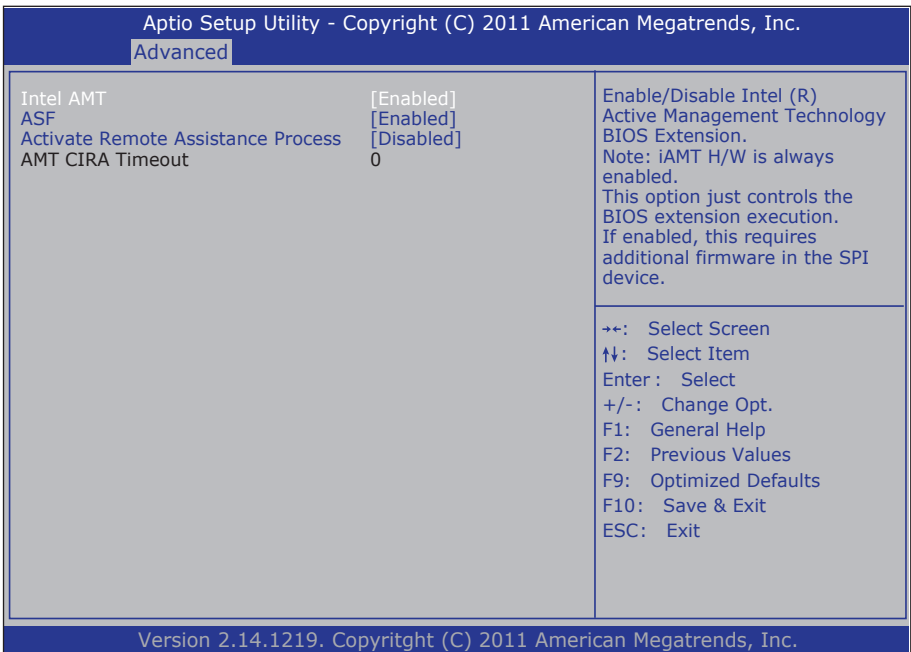

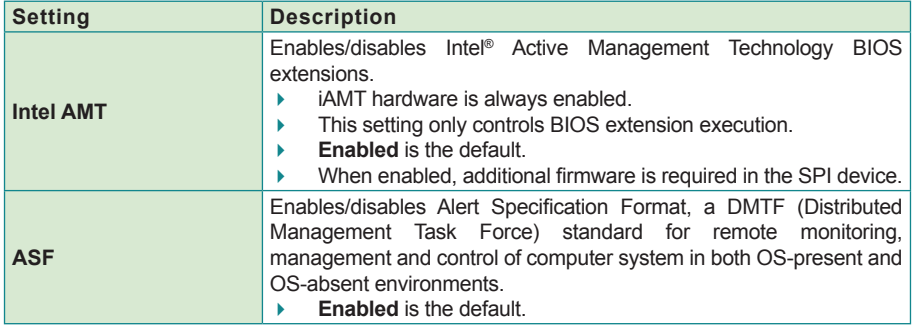

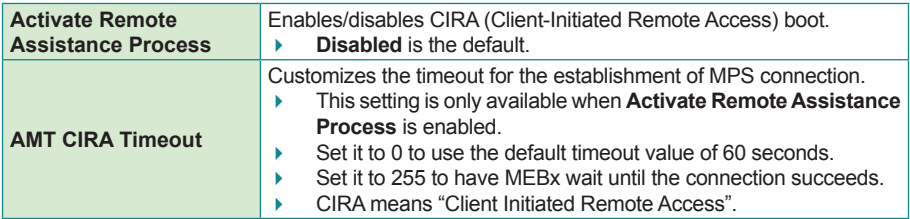

## <span id="page-62-0"></span>**3.2.6. USB Configuration**

Access this submenu to view the USB device(s) enabled in the system. It also configures USB-related features.

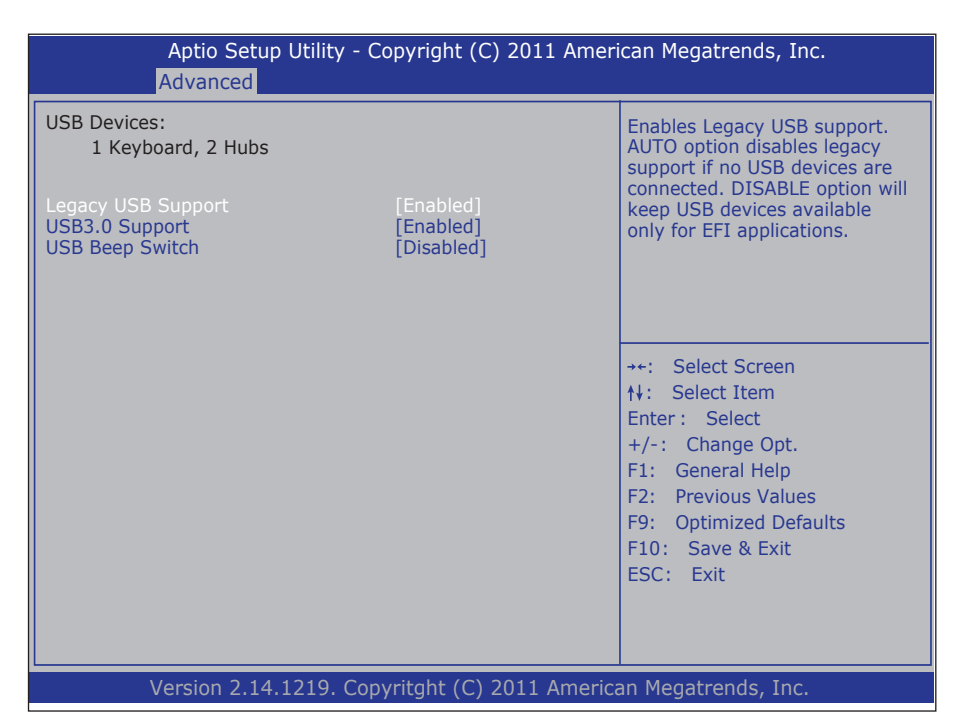

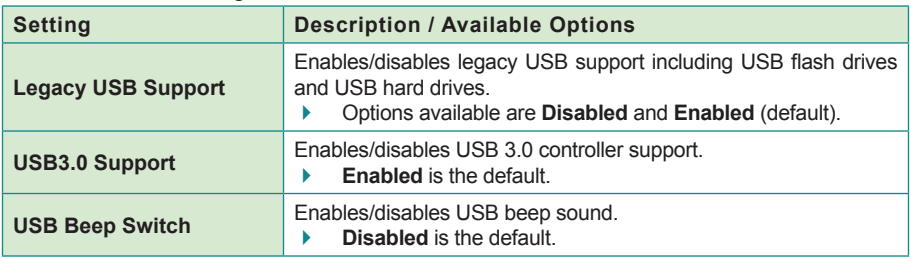

# <span id="page-63-0"></span>**3.2.7. Super IO Configuration**

This submenu opens in context with the system's four serial ports, COM1 and COM2, to configure the Super IO chipset.

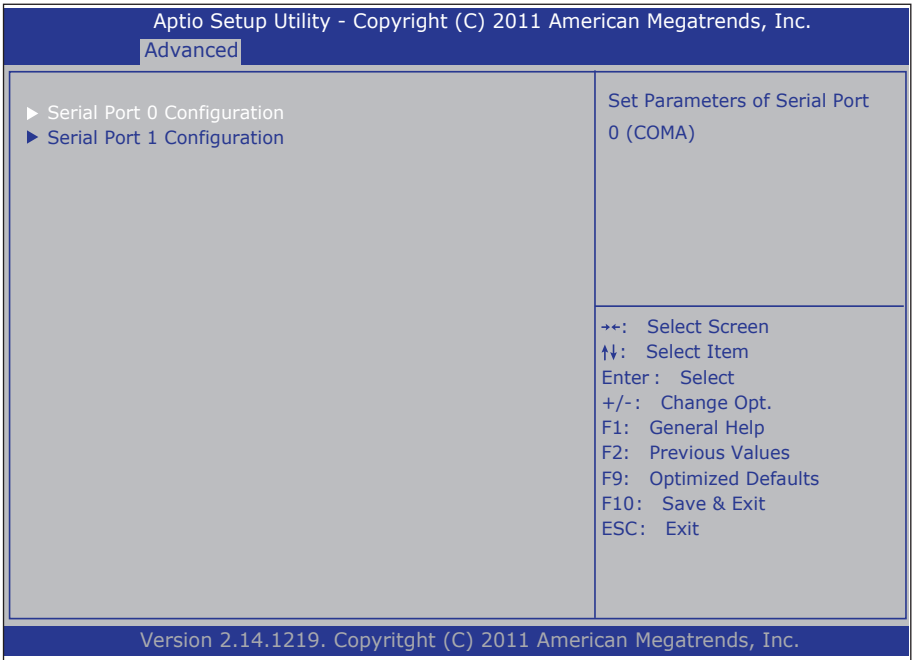

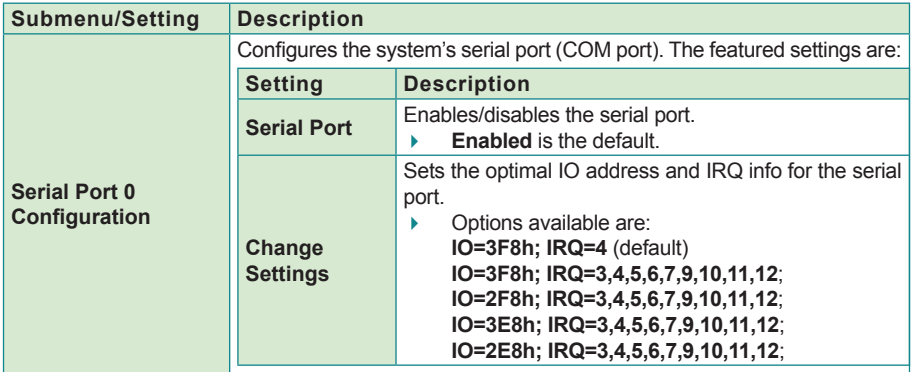

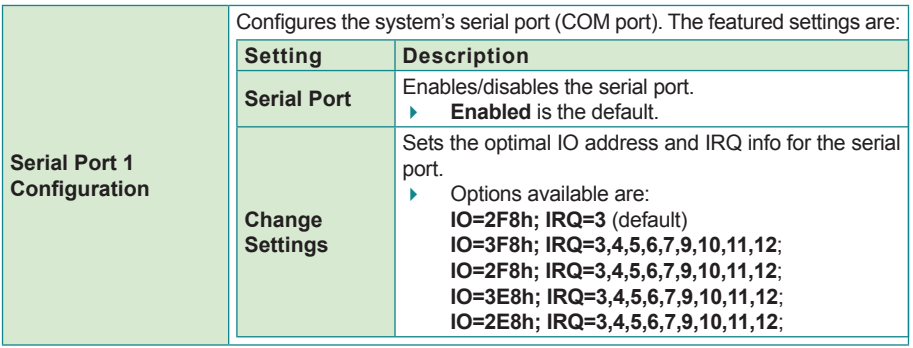

# <span id="page-65-0"></span>**3.2.8. Hardware Monitor**

Access this submenu to view the system's hardware health status.

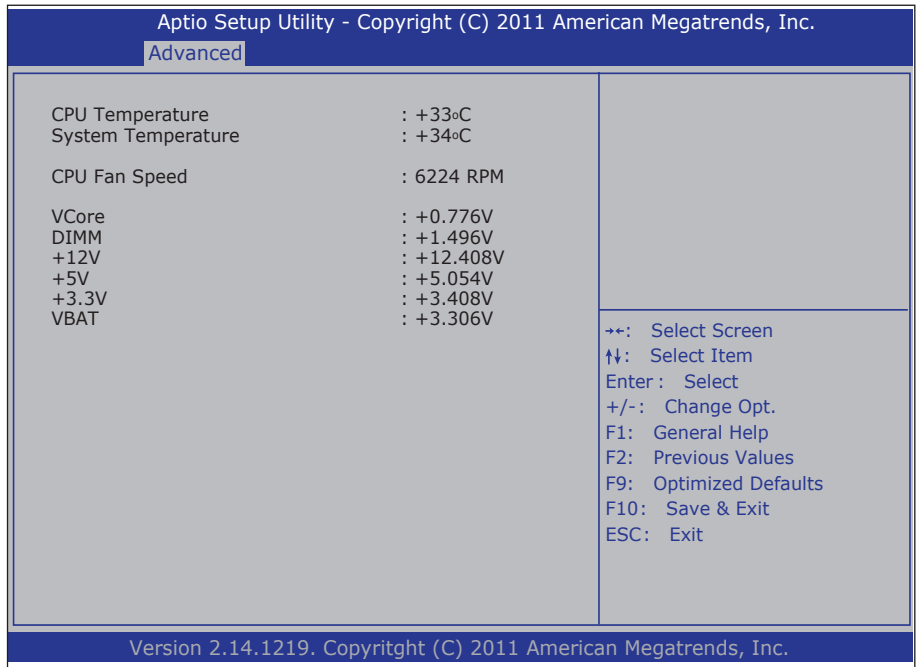

## <span id="page-66-0"></span>**3.2.9. CPU PPM Configuration**

Access this submenu to control processor's power management.

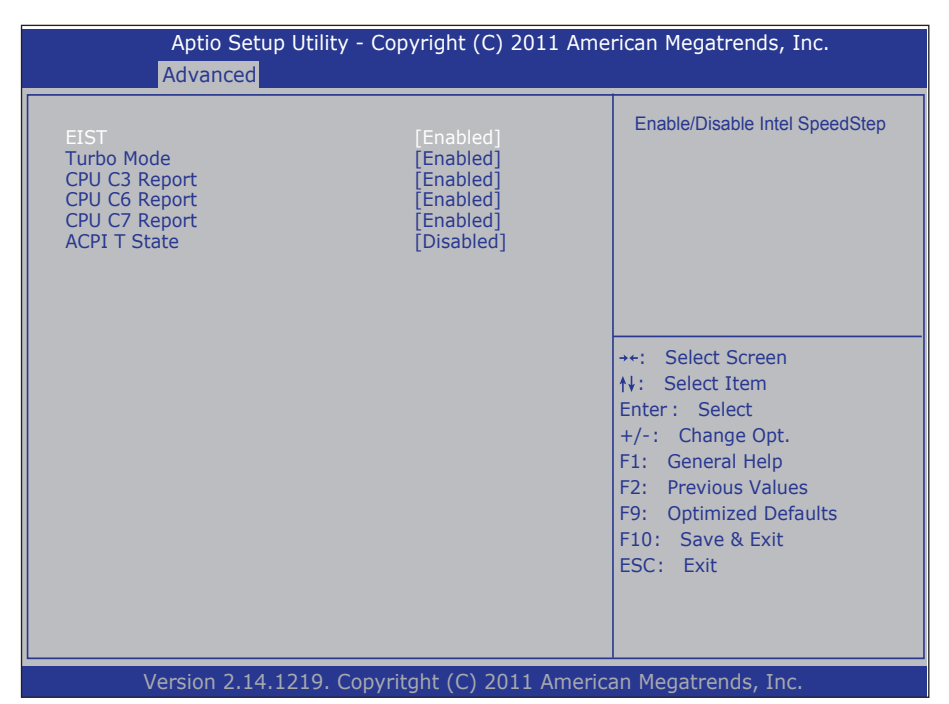

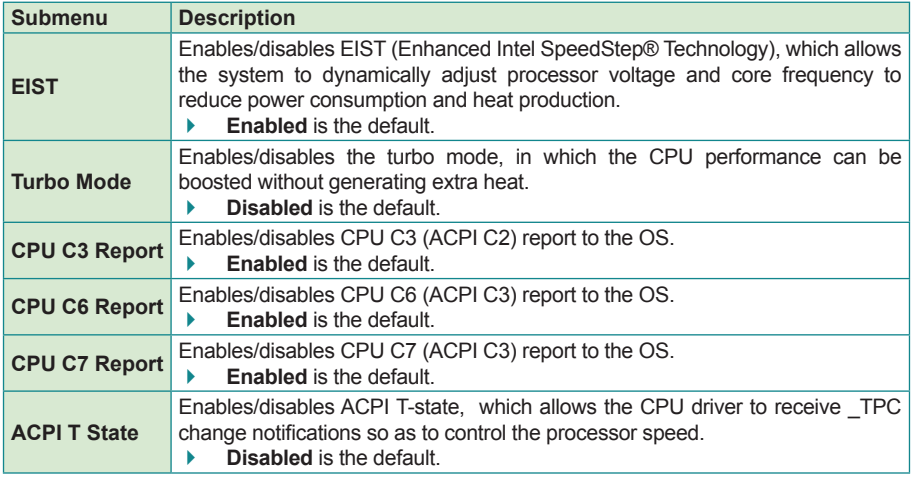

# <span id="page-67-0"></span>**3.3. Chipset**

Access this **Chipset** menu to configure the system's chipset.

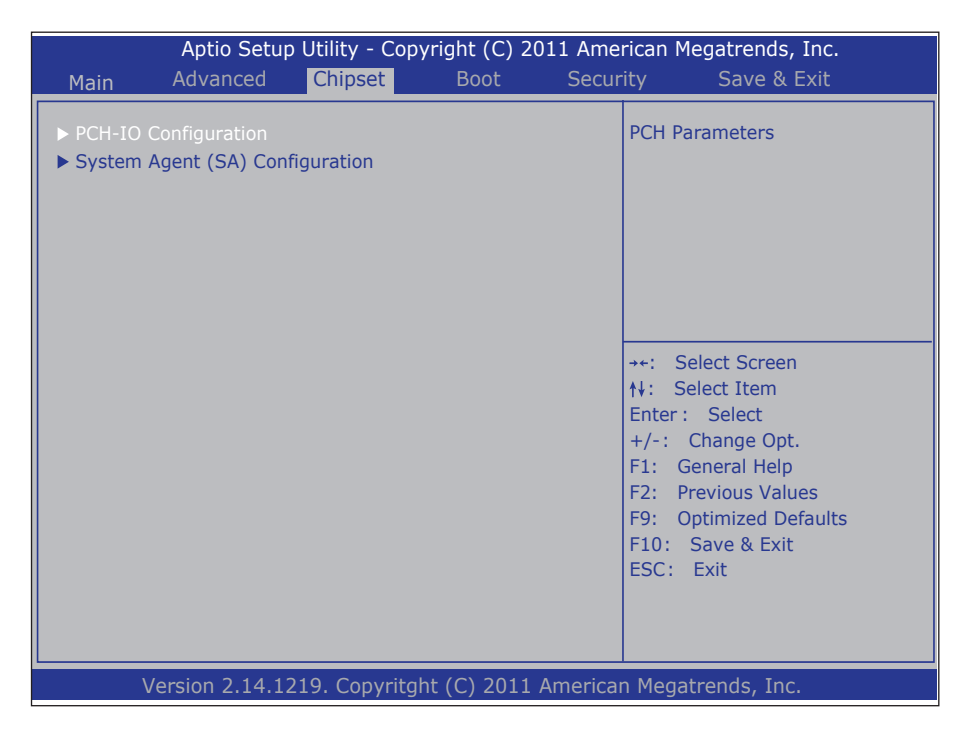

The featured submenu are **System Agent (SA) Configuration** and **PCH-IO Configuration**, which are covered in the following sections:

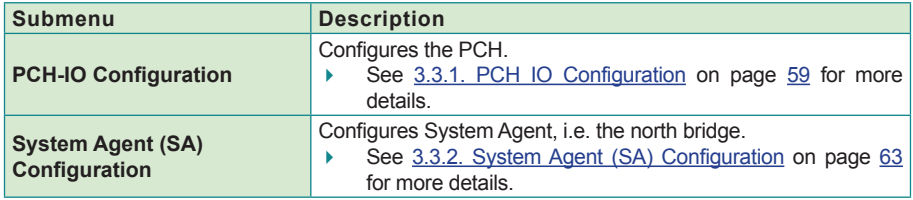

**WARNING**: Wrong settings in these submenus may cause system malfunction.

# <span id="page-68-0"></span>**3.3.1. PCH IO Configuration**

Access this submenu to configure PCH parameters.

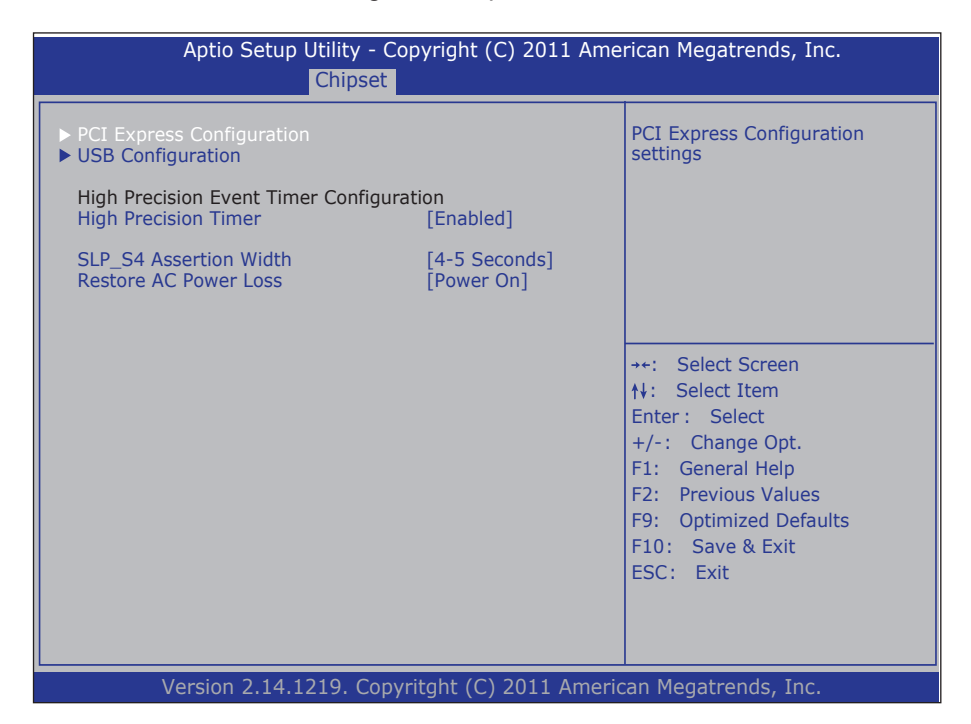

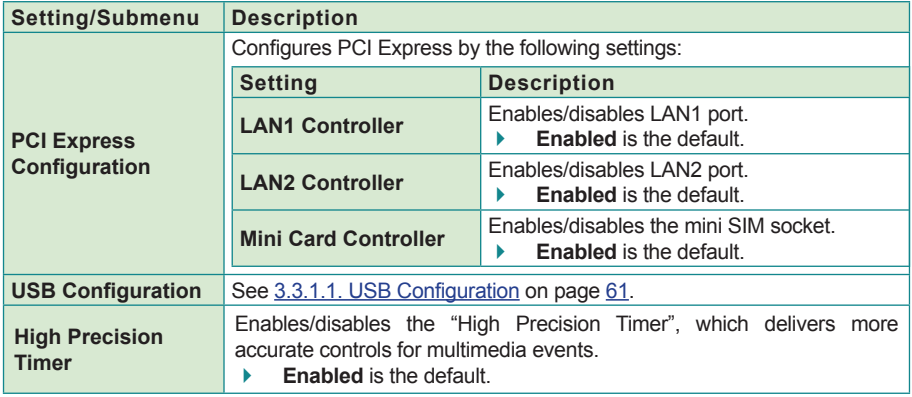

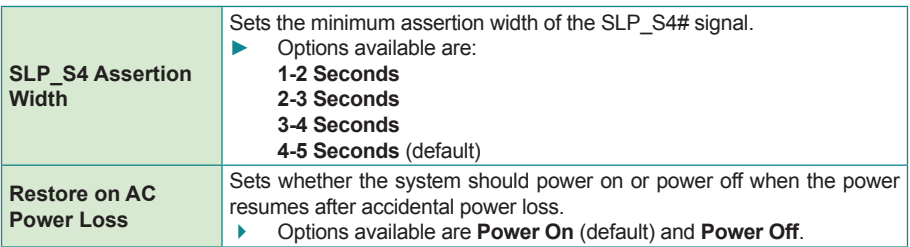

# <span id="page-70-0"></span>**3.3.1.1. USB Configuration**

Access this submenu to configure the system's USB ports.

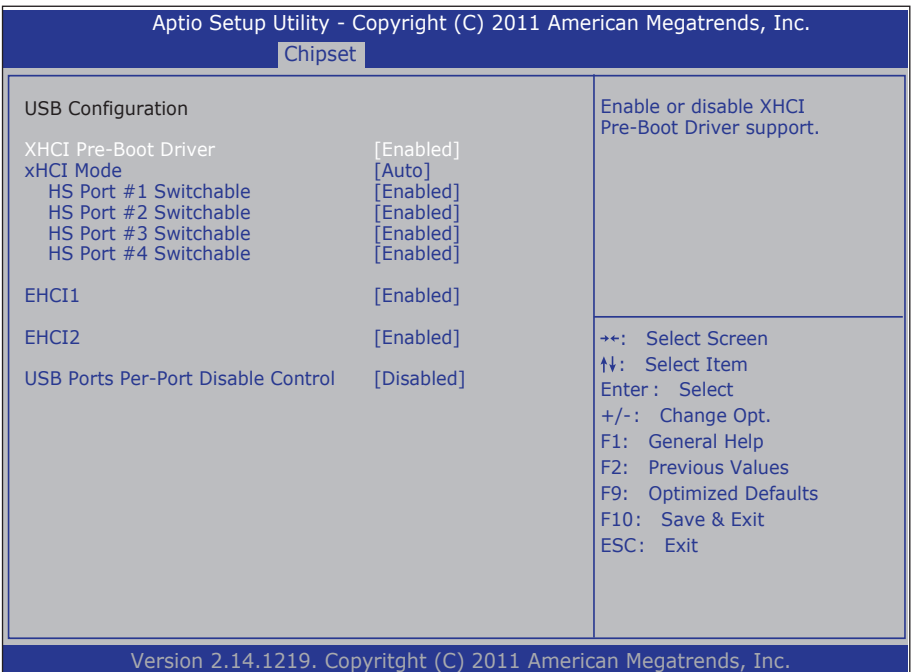

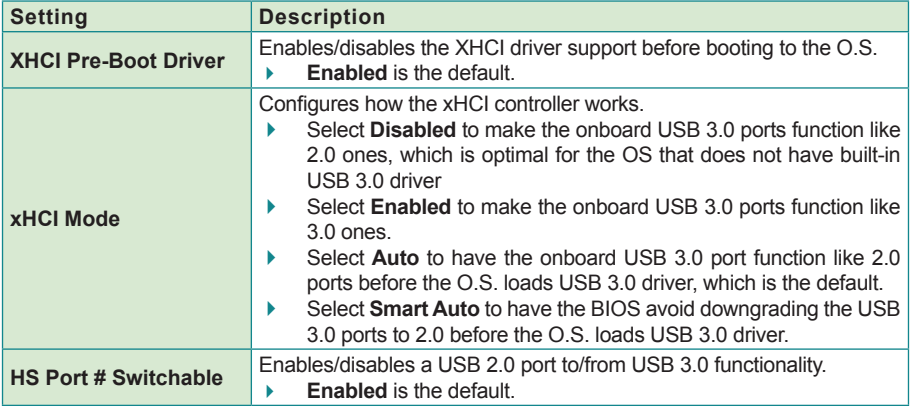

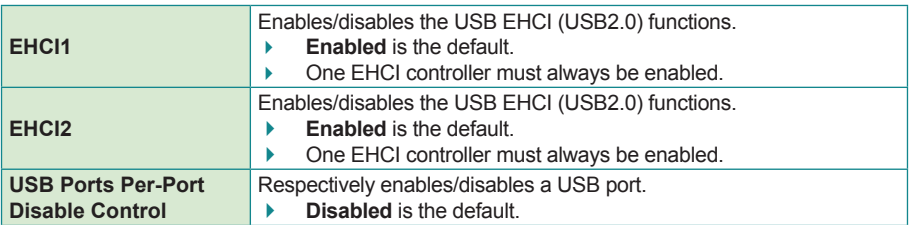
## **3.3.2. System Agent (SA) Configuration**

Access this submenu to configure the south bridge.

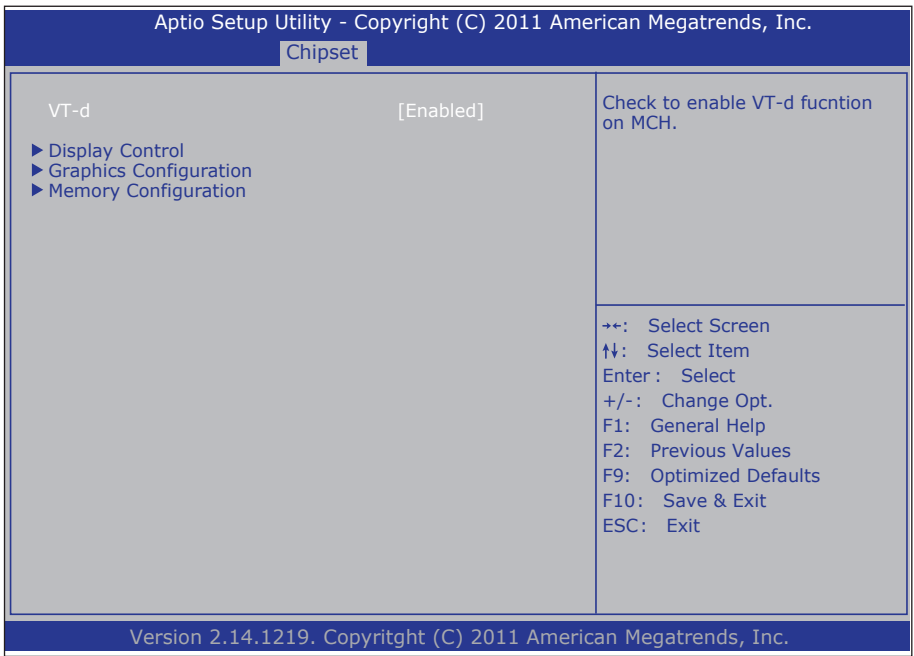

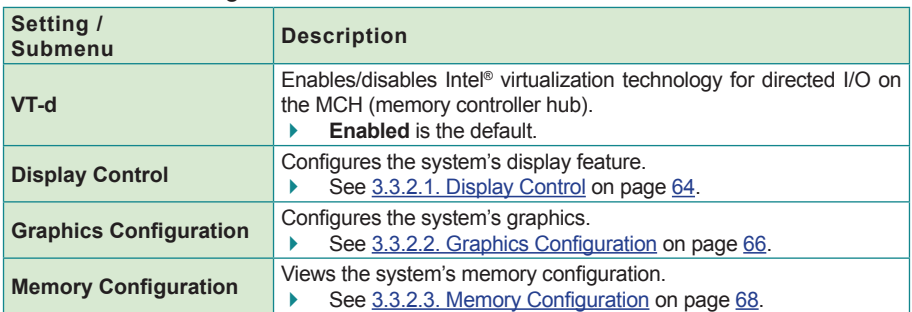

## <span id="page-73-0"></span>**3.3.2.1. Display Control**

Access this submenu to configure the system's display feature.

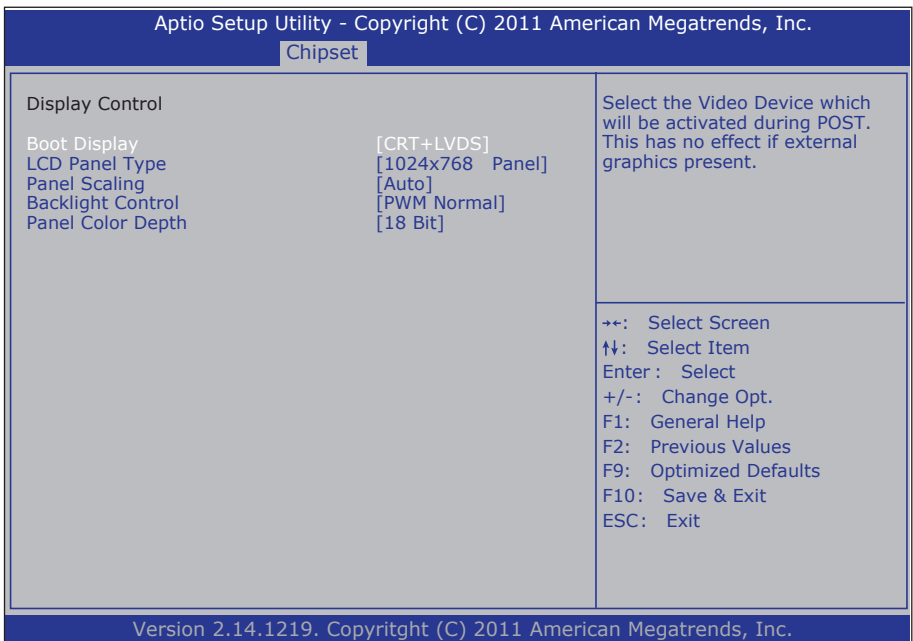

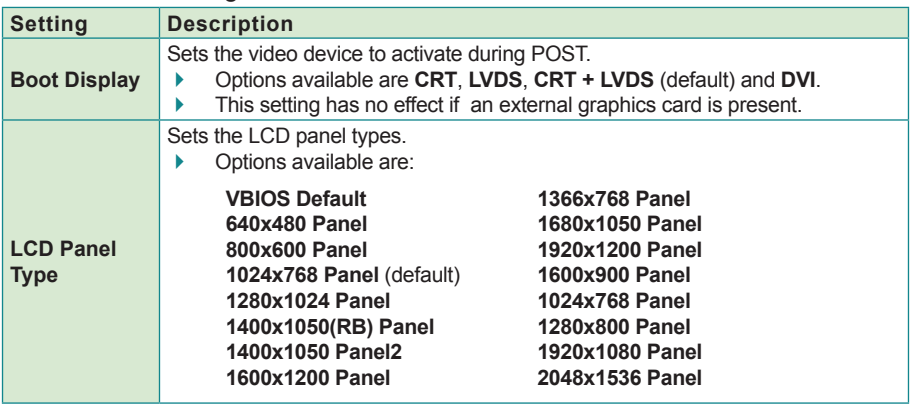

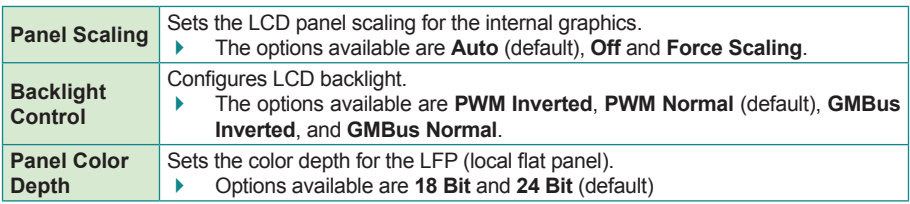

# <span id="page-75-0"></span>**3.3.2.2. Graphics Configuration**

Select **Graphics Configuration** to view graphics info and accesses graphics settings.

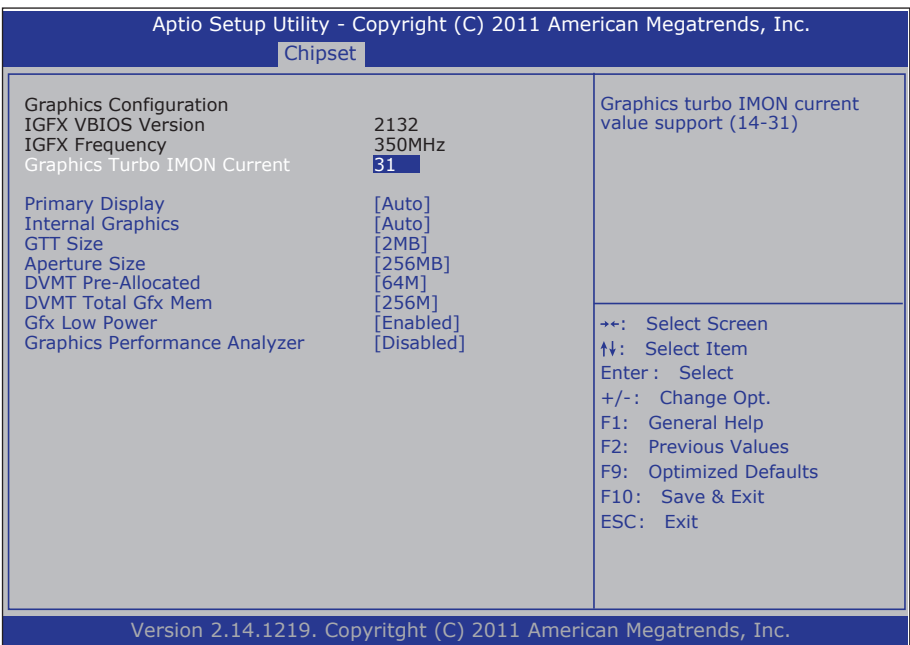

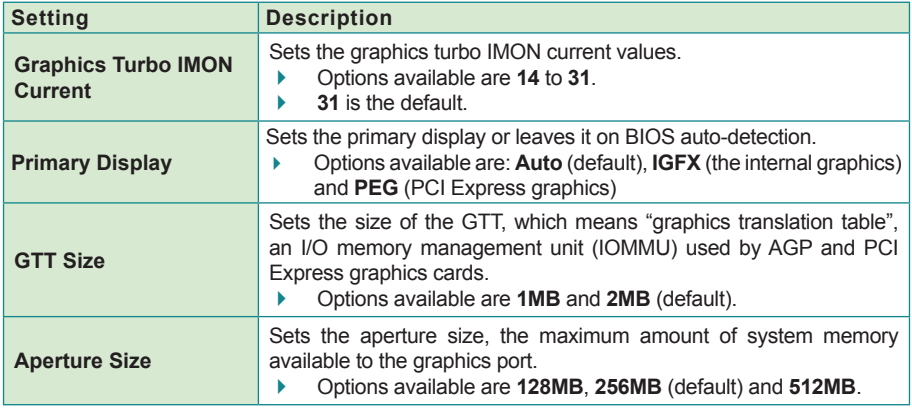

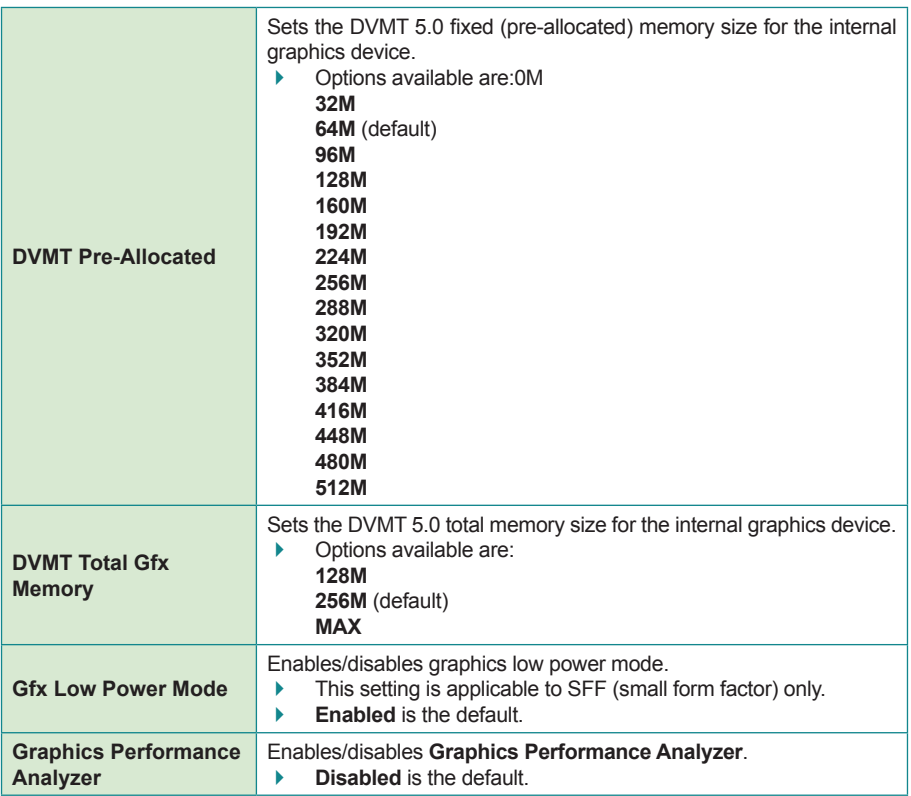

## <span id="page-77-0"></span>**3.3.2.3. Memory Configuration**

Access this submenu to view the system's memory information that includes memory RC version, memory frequency, total memory and the presence/ absence of memory module.

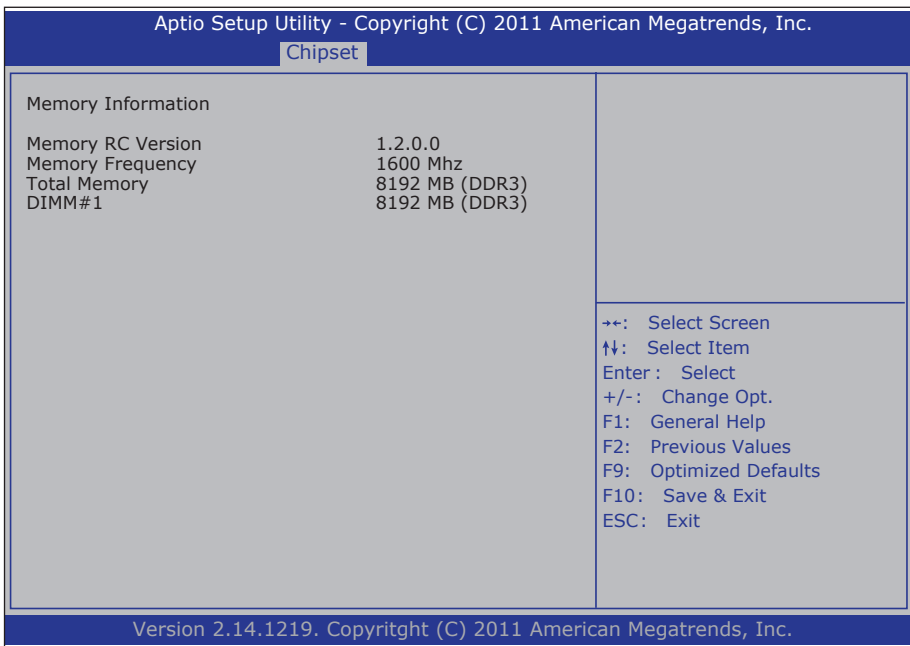

## **3.4. Boot**

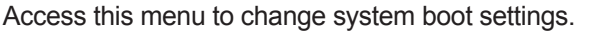

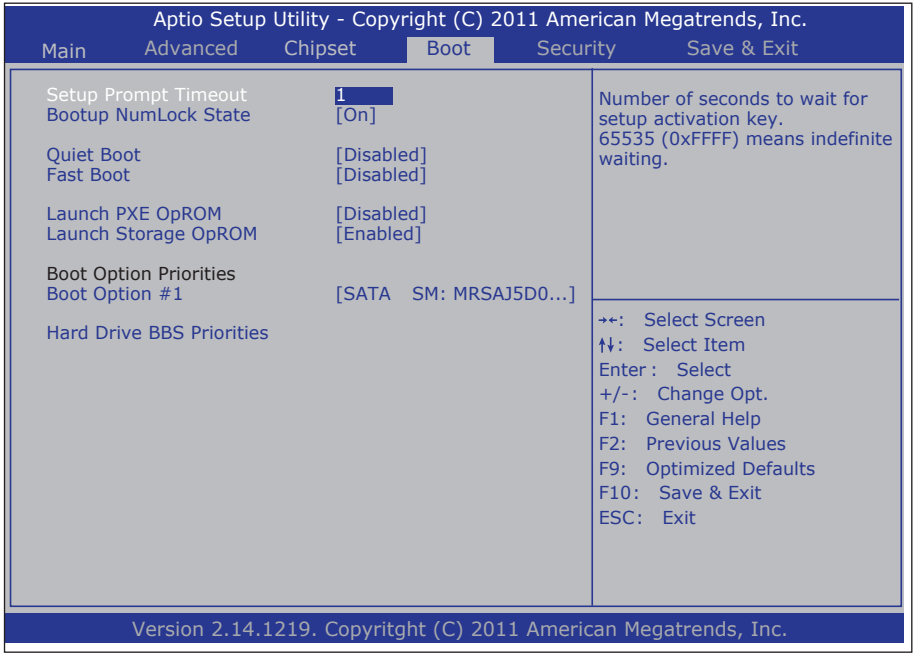

## The featured submenu is:

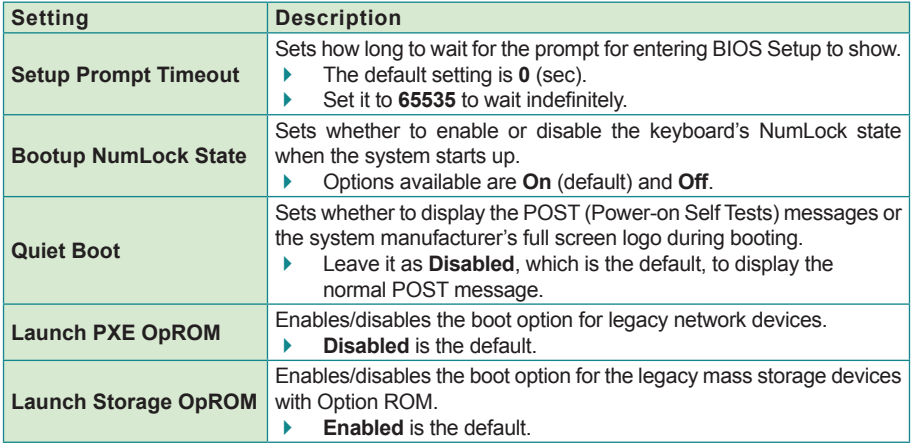

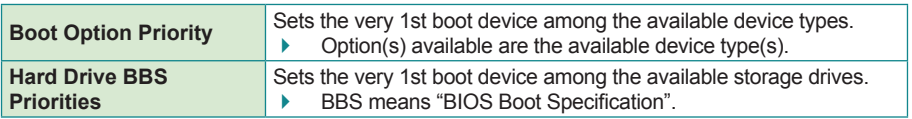

## **3.5. Security**

The **Security** menu sets up the administrator password. Once an administrator password is set up, this BIOS Setup utility is limited to access and will ask for the password each time any access is attempted.

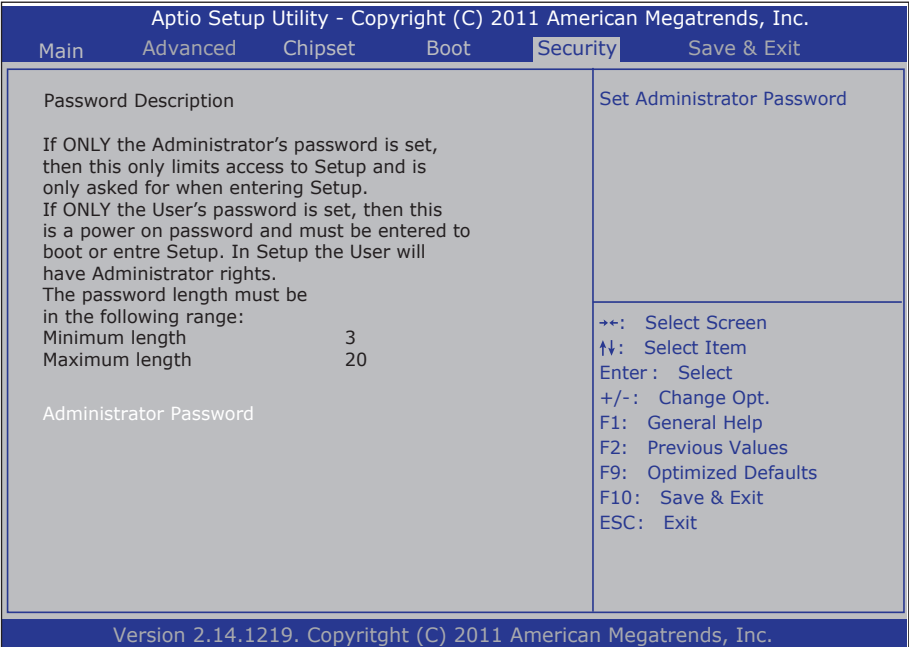

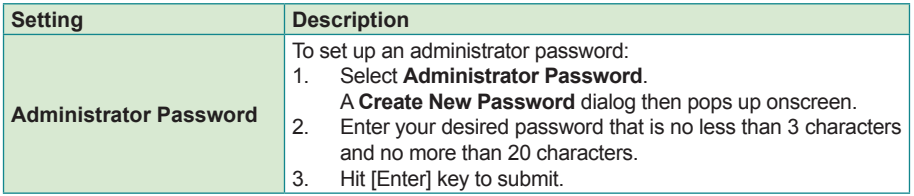

## **3.6. Save & Exit**

The **Exit** menu features a handful of commands to launch actions from the BIOS Setup utility regarding saving changes, quitting the utility and recovering defaults.

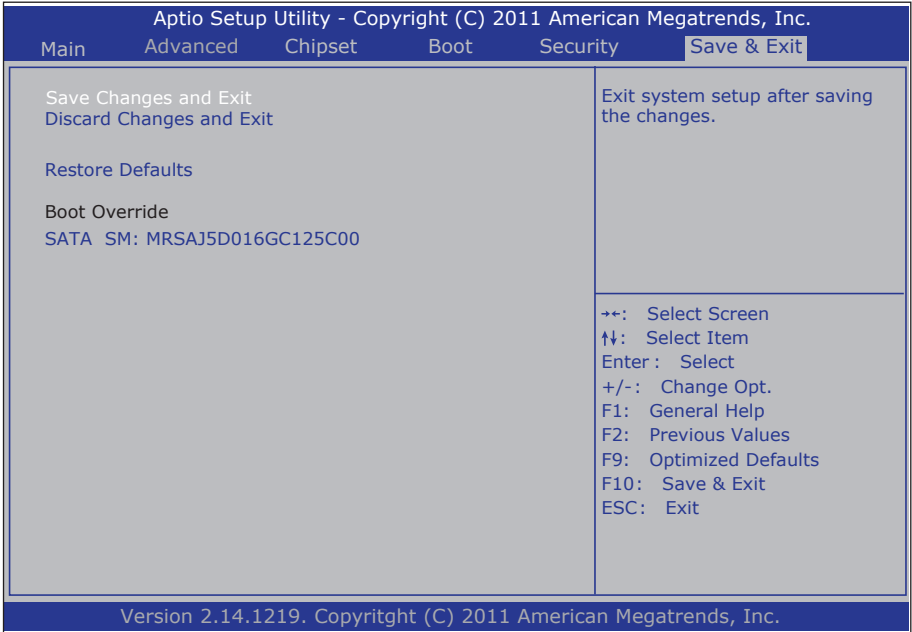

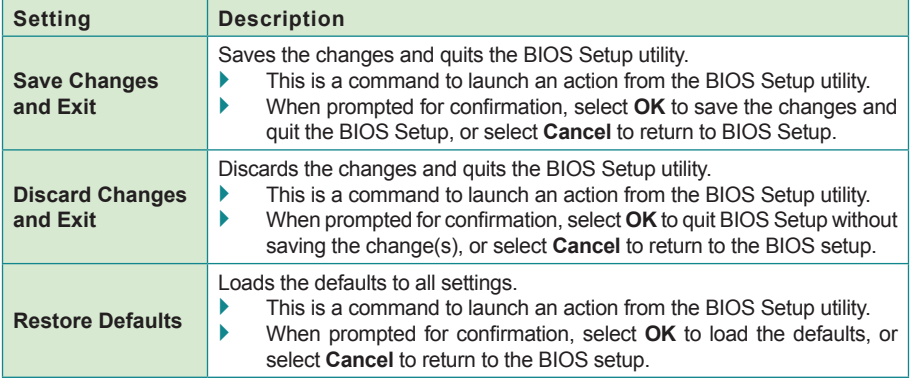

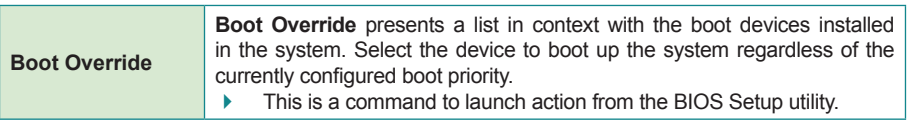

This page is intentionally left blank.

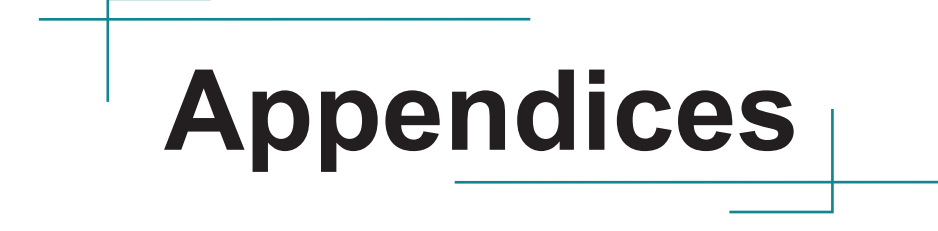

## **Appendix A. AMI BIOS Checkpoints**

#### **A.1. Bootblock Initialization Code Checkpoints**

The Bootblock initialization code sets up the chipset, memory and other components before system memory is available. The following table describes the type of checkpoints that may occur during the bootblock initialization portion of the BIOS (Note):

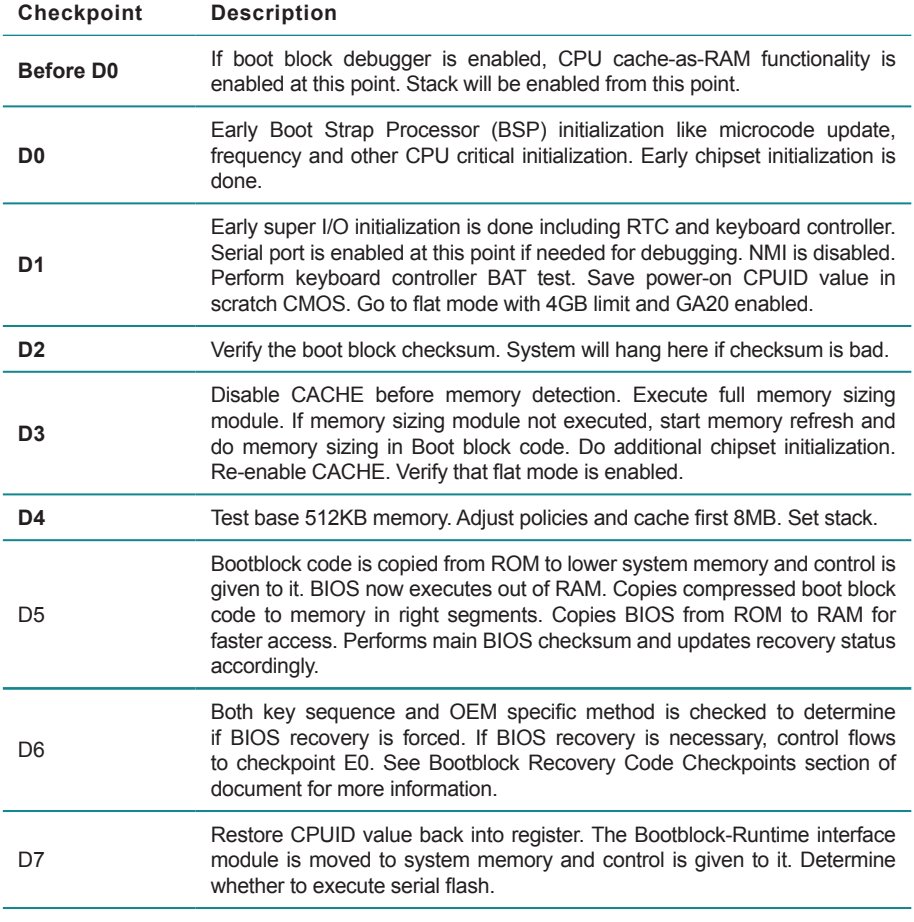

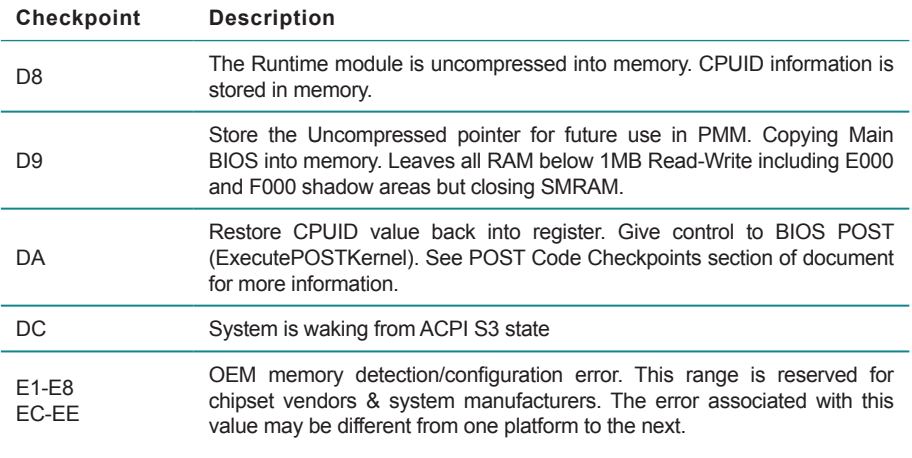

## **A.2. Bootblock Recovery Code Checkpoints**

The Bootblock recovery code gets control when the BIOS determines that a BIOS recovery needs to occur because the user has forced the update or the BIOS checksum is corrupt. The following table describes the type of checkpoints that may occur during the Bootblock recovery portion of the BIOS (Note):

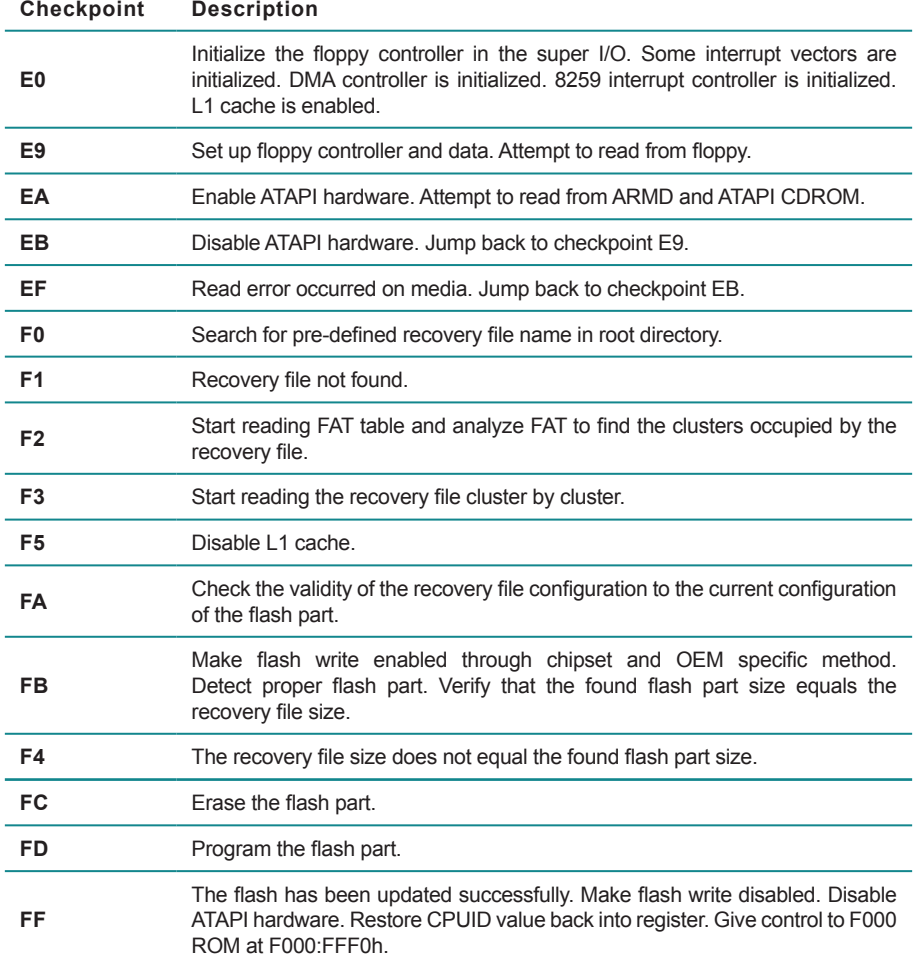

## **A.3. POST Code Checkpoints**

The POST code checkpoints are the largest set of checkpoints during the BIOS pre-boot process. The following table describes the type of checkpoints that may occur during the POST portion of the BIOS (Note):

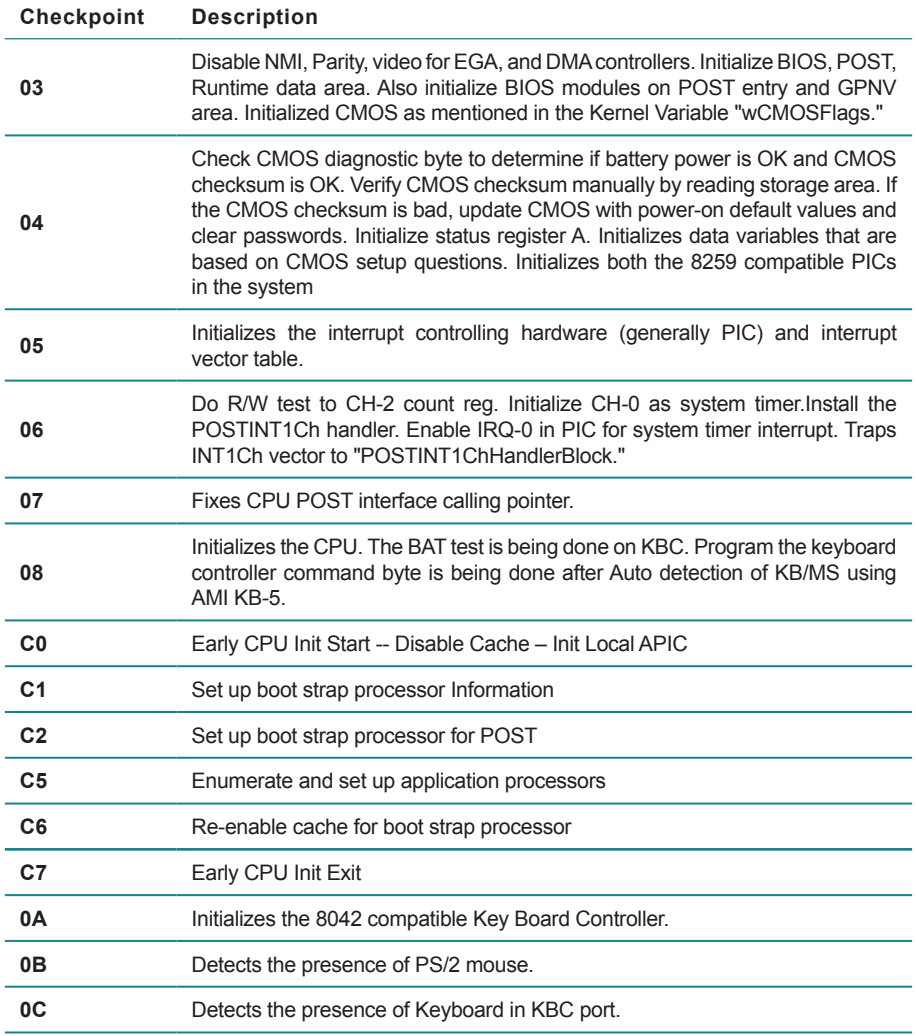

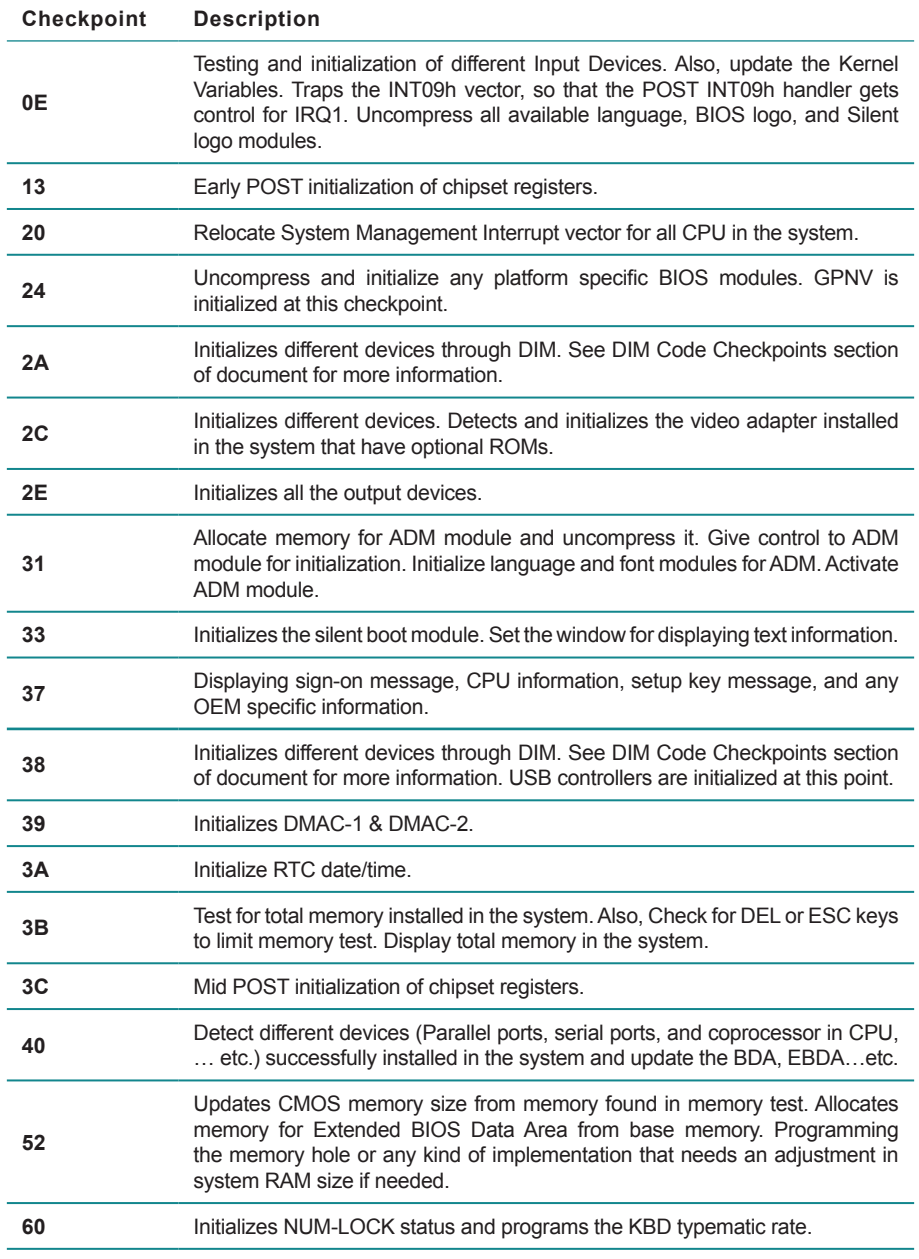

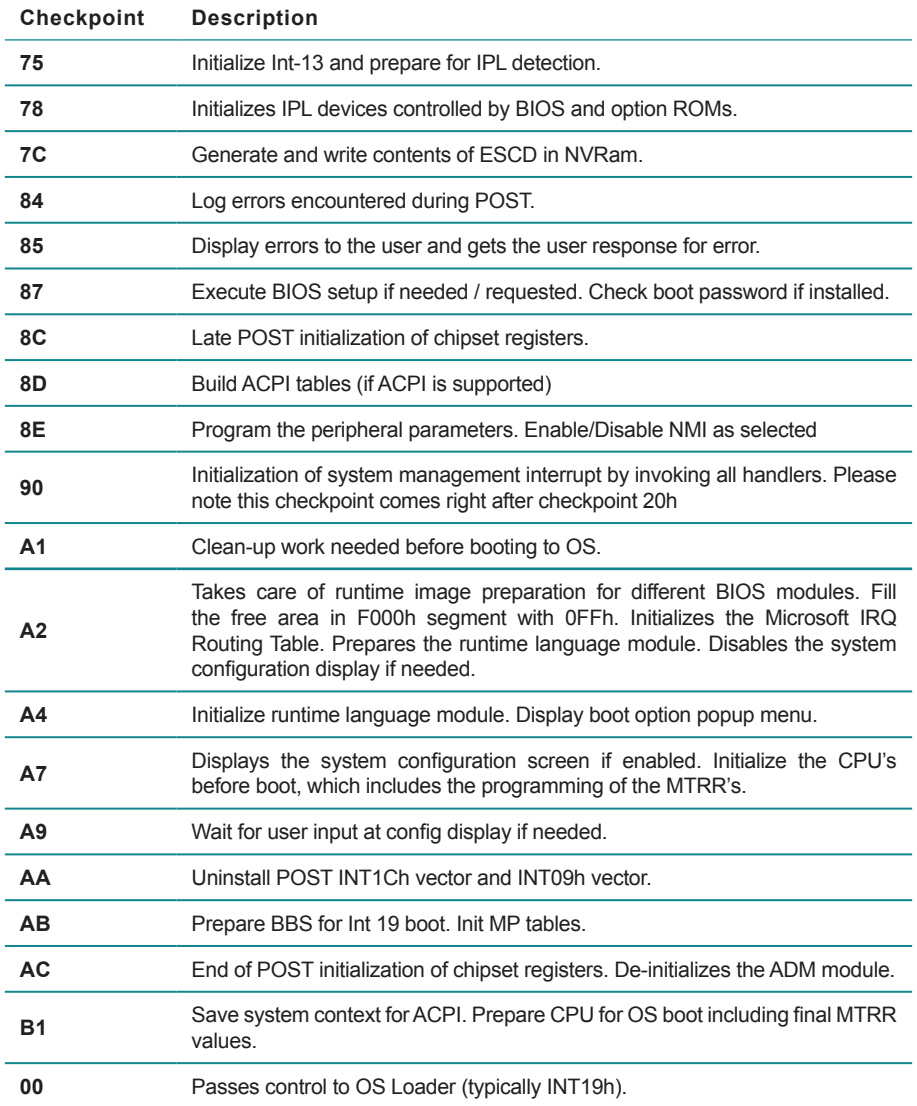

## **A.4. DIM Code Checkpoints**

The Device Initialization Manager (DIM) gets control at various times during BIOS POST to initialize different system busses. The following table describes the main checkpoints where the DIM module is accessed (Note):

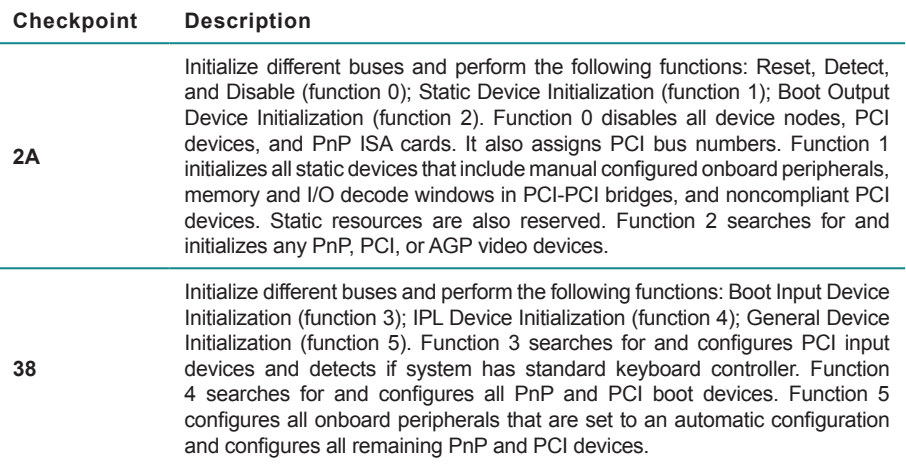

While control is in the different functions, additional checkpoints are output to port 80h as a word value to identify the routines under execution. The low byte value indicates the main POST Code Checkpoint. The high byte is divided into two nibbles and contains two fields. The details of the high byte of these checkpoints are as follows:

HIGH BYTE XY

XY The upper nibble 'X' indicates the function number that is being executed. 'X' can be from 0 to 7.

- 0 = func#0, disable all devices on the BUS concerned.
- 1 = func#1, static devices initialization on the BUS concerned.
- 2 = func#2, output device initialization on the BUS concerned.
- 3 = func#3, input device initialization on the BUS concerned.
- 4 = func#4, IPL device initialization on the BUS concerned.
- 5 = func#5, general device initialization on the BUS concerned.
- 6 = func#6, error reporting for the BUS concerned.
- 7 = func#7, add-on ROM initialization for all BUSes.
- 8 = func#8, BBS ROM initialization for all BUSes.

The lower nibble 'Y' indicates the BUS on which the different routines are being

executed. 'Y' can be from 0 to 5.

- 0 = Generic DIM (Device Initialization Manager).
- 1 = On-board System devices.
- $2 =$  ISA devices.
- $3 =$  FISA devices.
- $4 =$  ISA PnP devices.
- $5 = PCI$  devices

### **A.5. ACPI Runtime Checkpoints**

ACPI checkpoints are displayed when an ACPI capable operating system either enters or leaves a sleep state. The following table describes the type of checkpoints that may occur during ACPI sleep or wake events (Note):

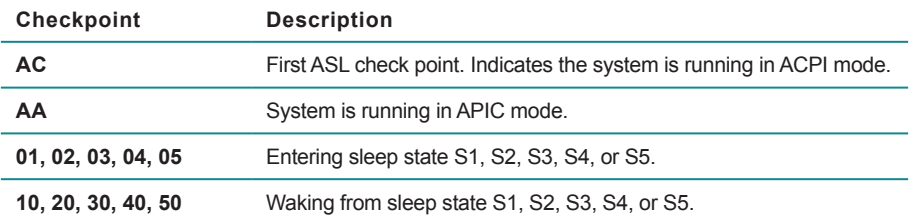

#### *Note:*

*Please note that checkpoints may differ between different platforms based on system configuration. Checkpoints may change due to vendor requirements, system chipset or option ROMs from add-in PCI devices.*

## **Appendix B. I/O Port Address Map**

Each peripheral device in the system is assigned a set of I/O port addresses which also becomes the identity of the device.

The following table lists the I/O port addresses used.

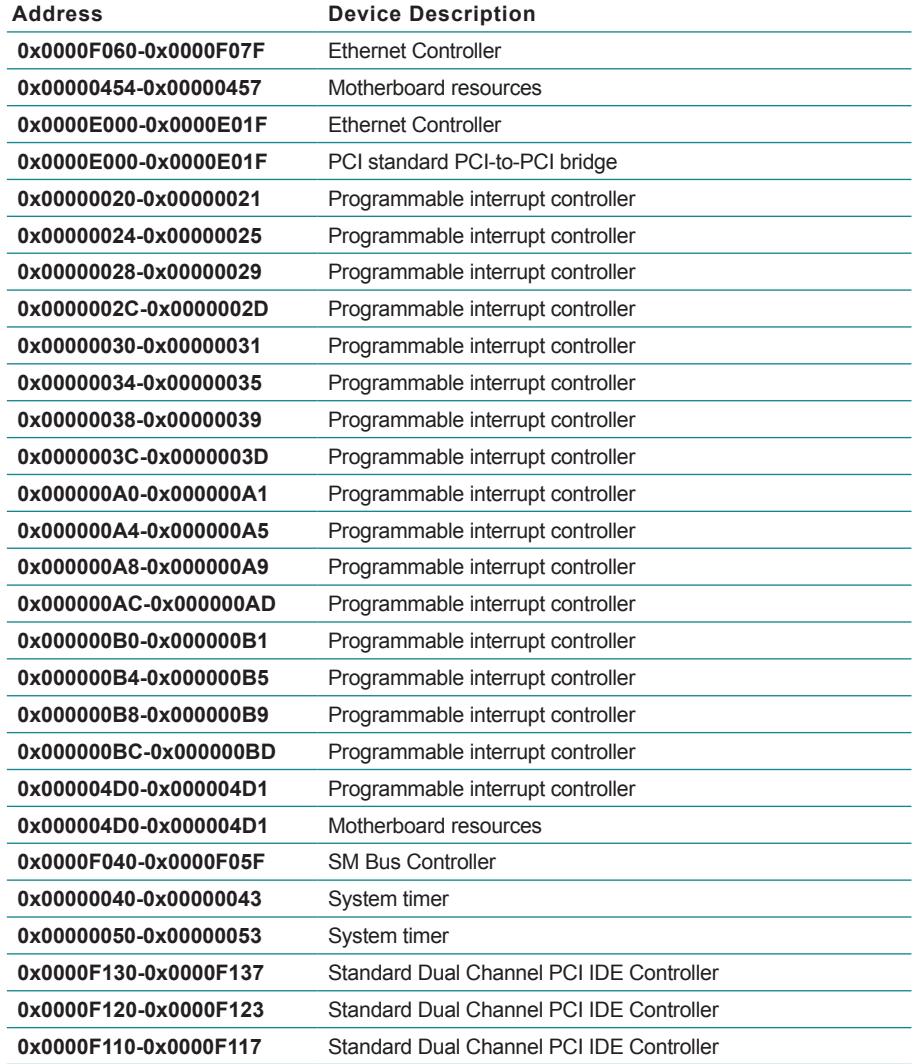

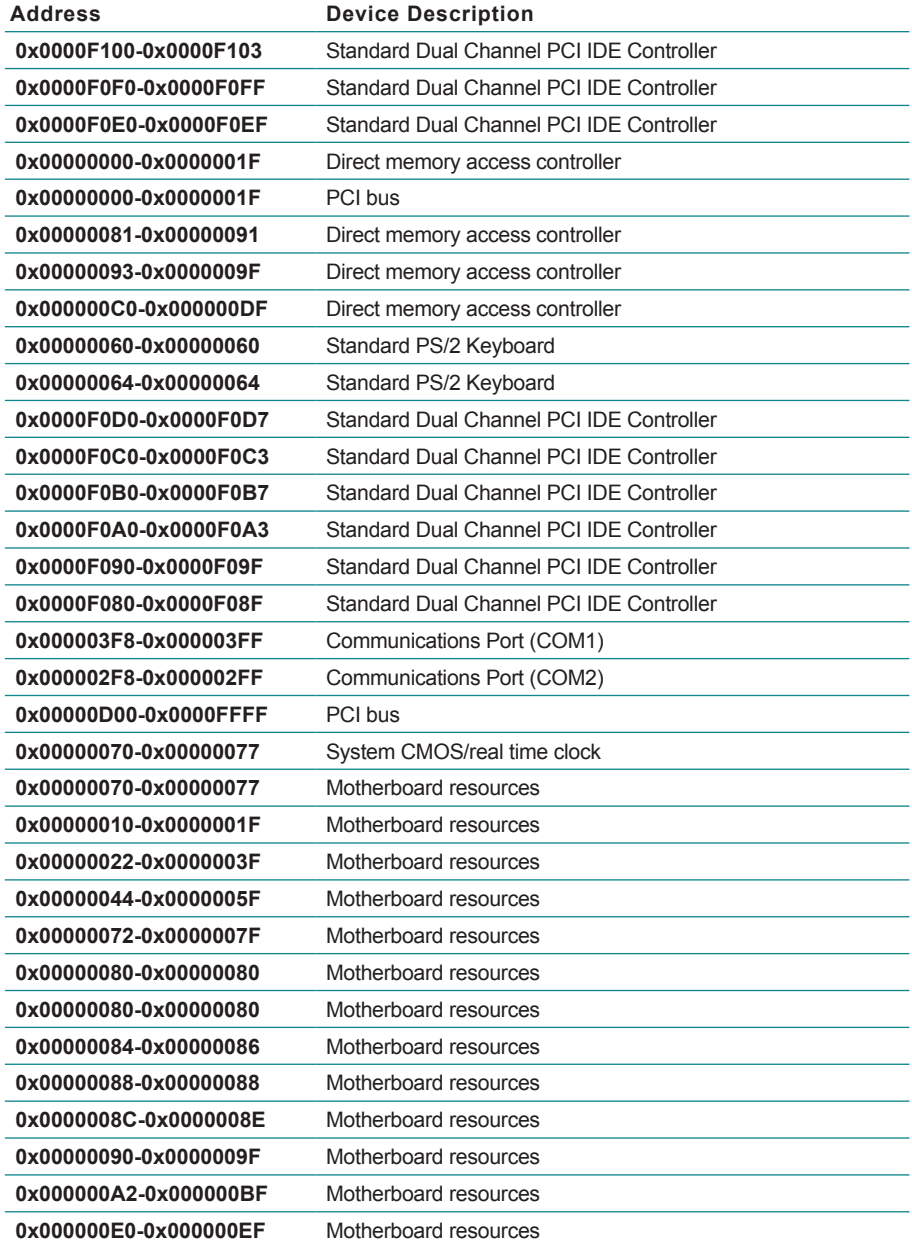

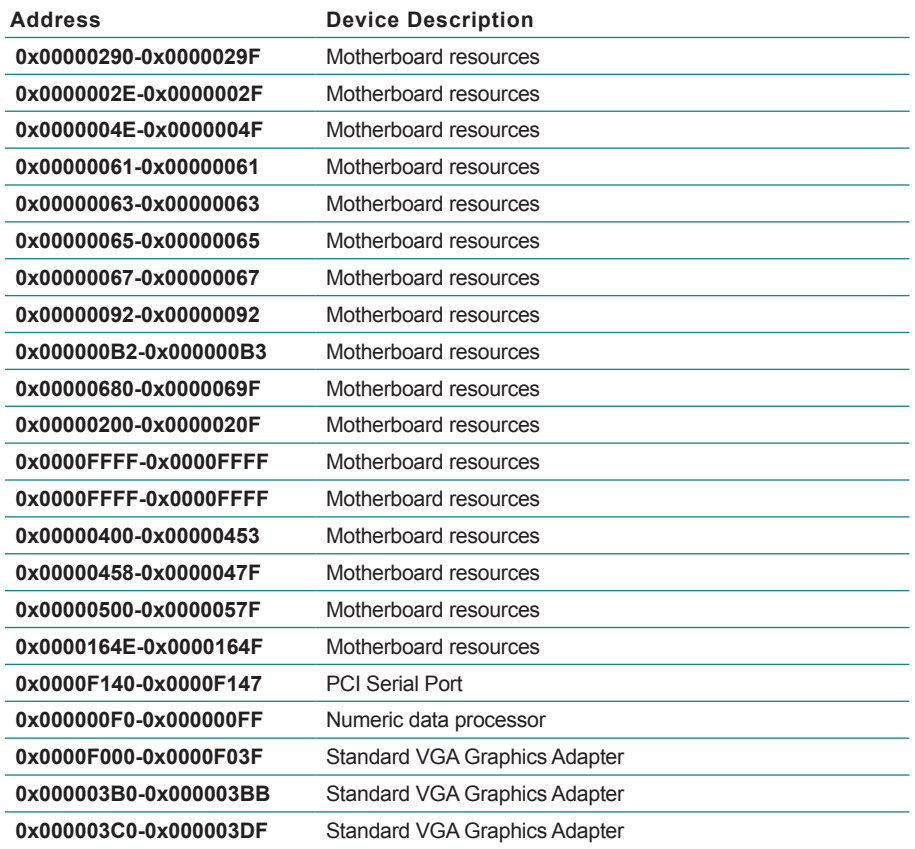

# **Appendix C. Interrupt Request Lines (IRQ)**

Peripheral devices use interrupt request lines to notify CPU for the service required. The following table shows the IRQ used by the devices on board.

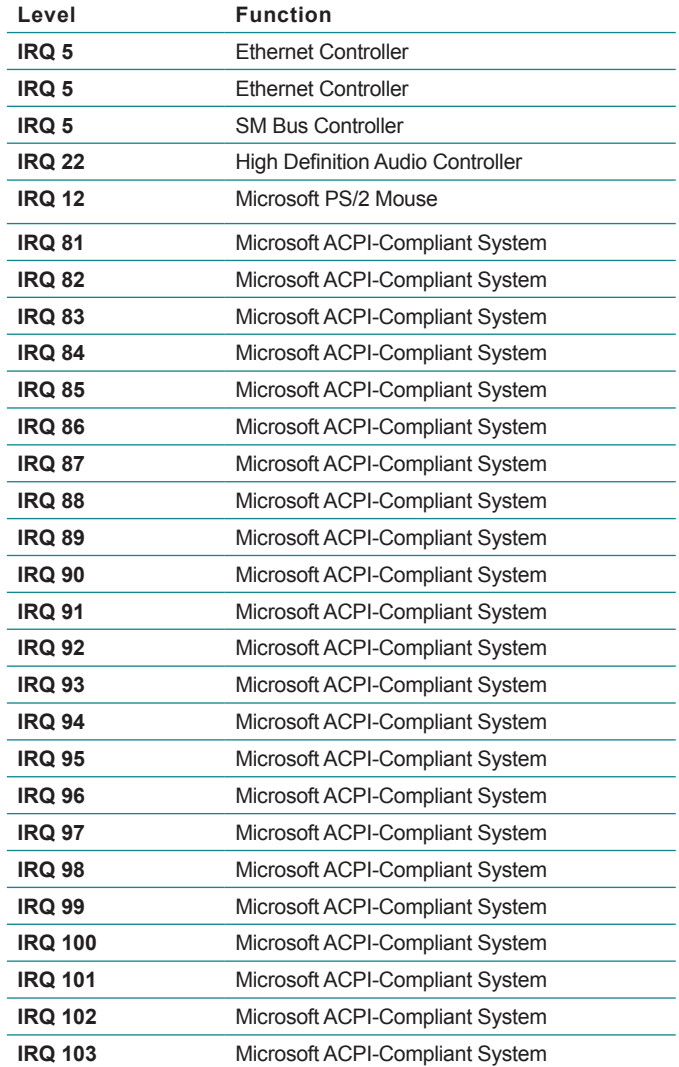

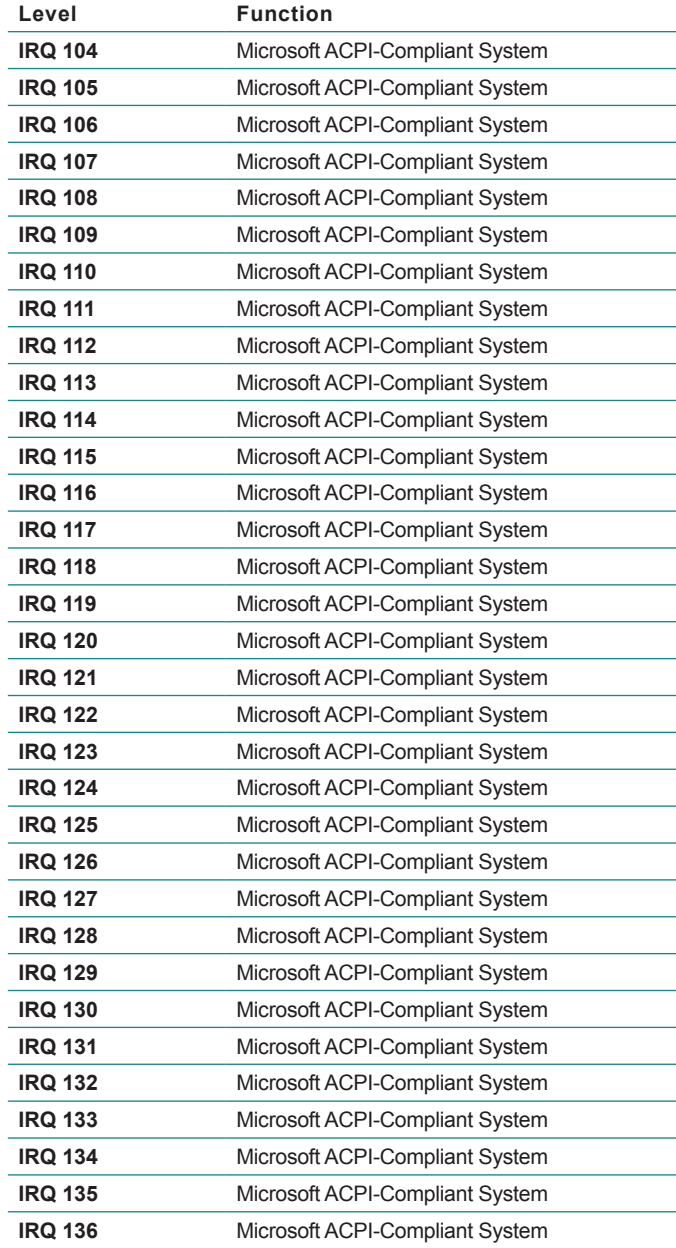

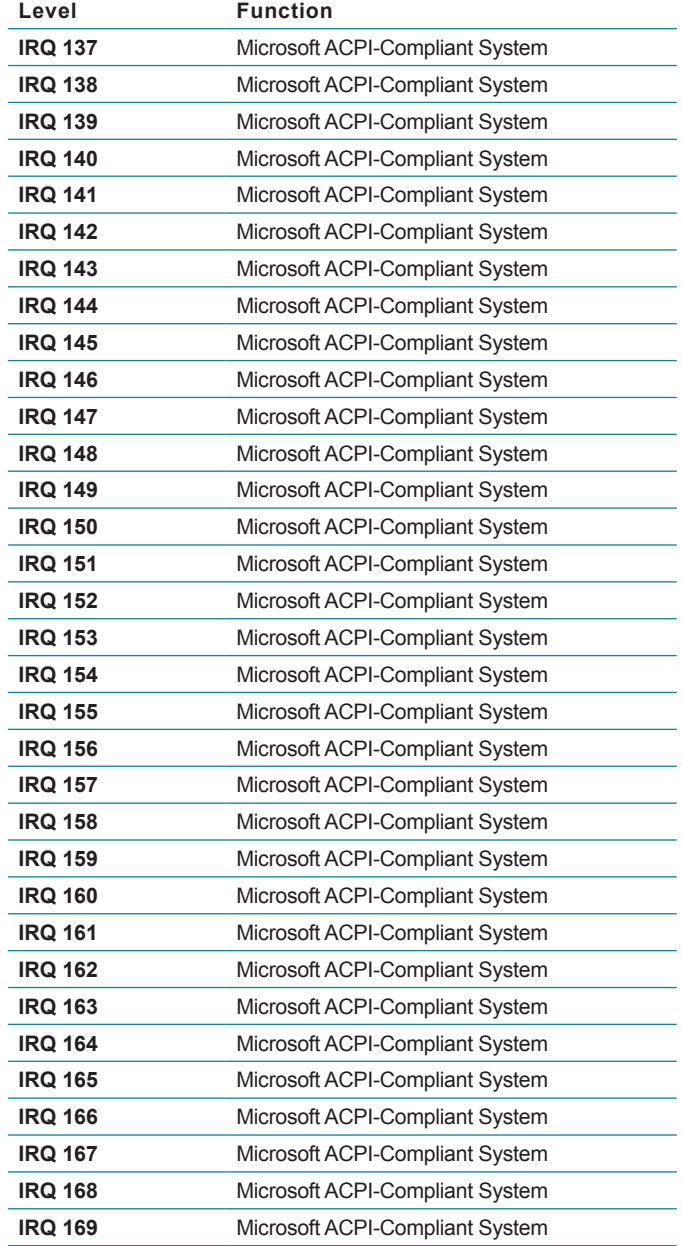

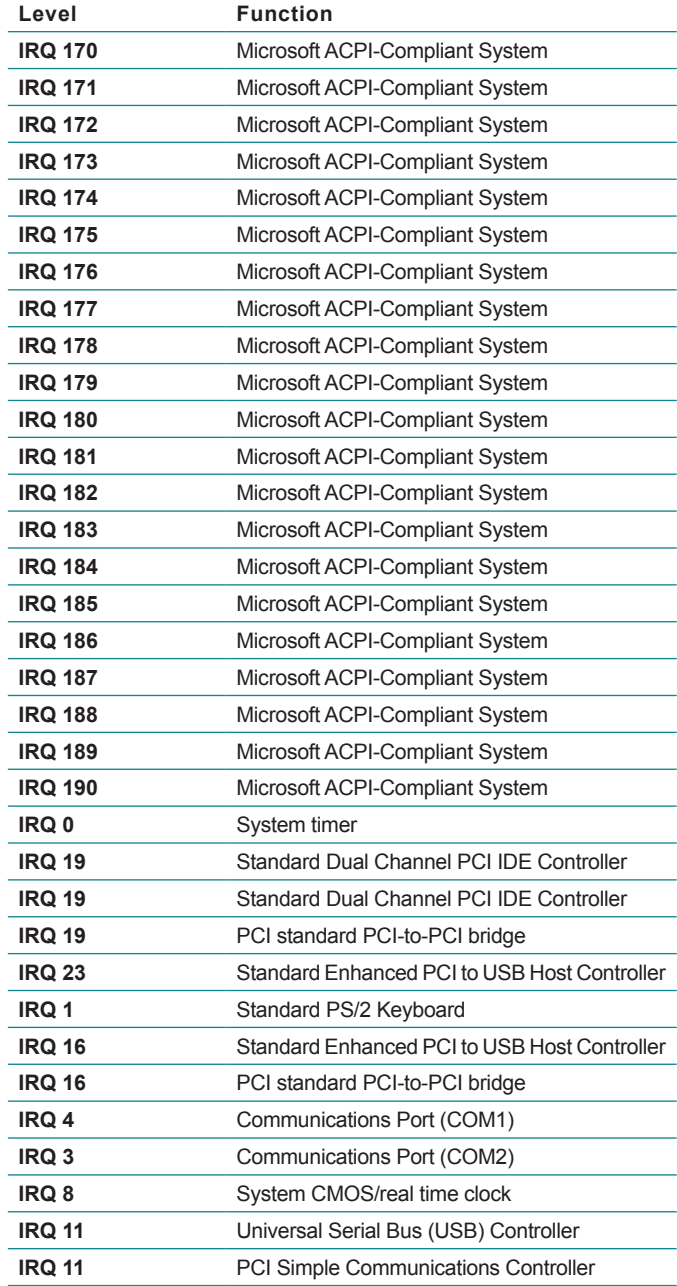

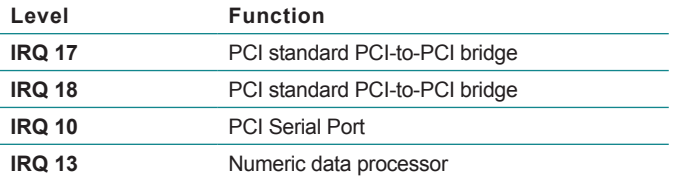

# **Appendix D. BIOS Memory Map**

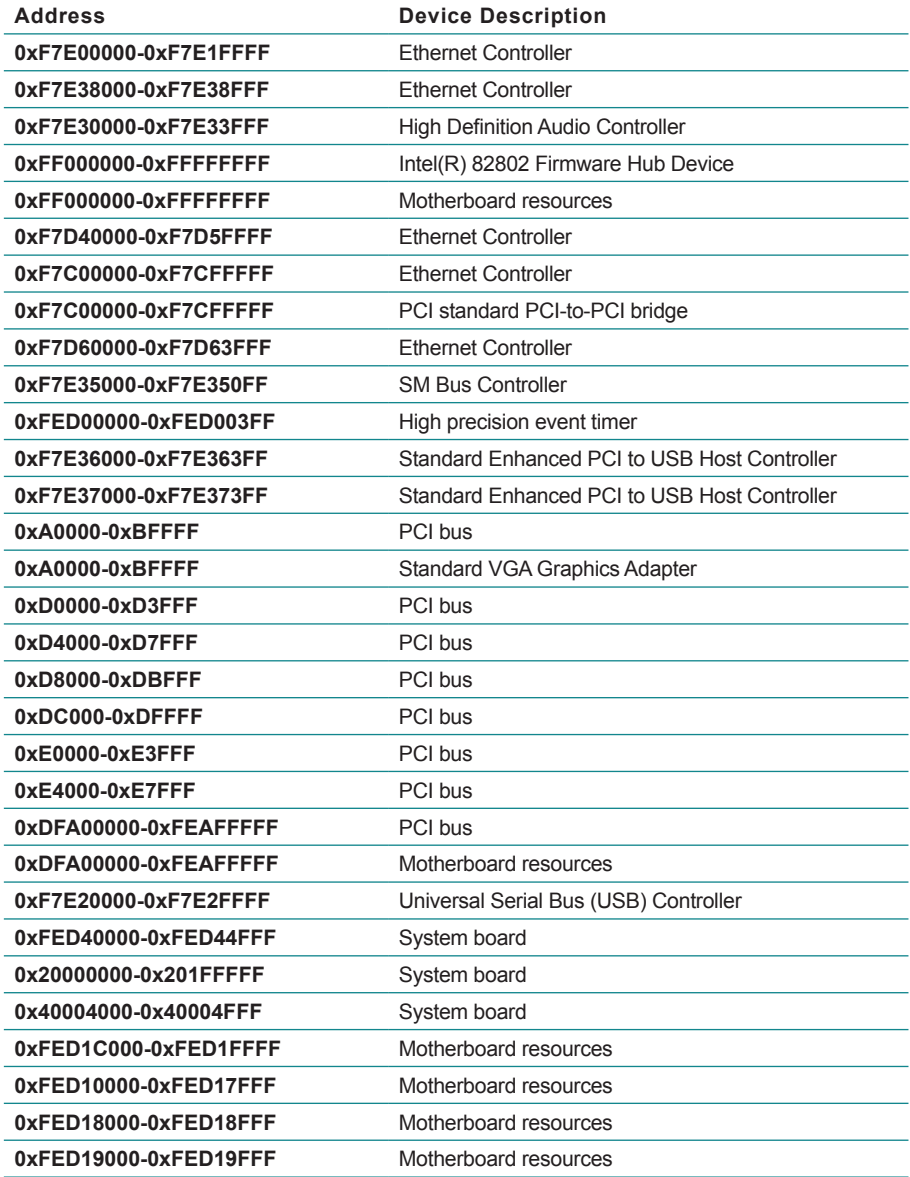

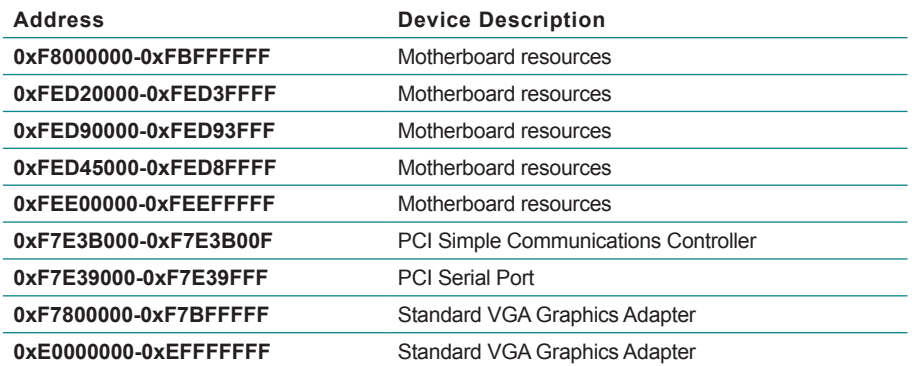

# **Appendix E. Direct Memory Access**

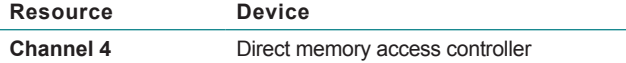

## **Appendix F. Watchdog Timer (WDT) Setting**

WDT is widely used for industrial application to monitor CPU activities. The application software depends on its requirement to trigger WDT with adequate timer setting. Before WDT timeout, the functional normal system will reload the WDT. The WDT never time-out for a normal system. The WDT will not be reloaded by an abnormal system, then WDT will time-out and auto-reset the system to avoid abnormal operation.

This computer supports 255 levels watchdog timer by software programming I/O ports.

Below is an assembly program example to disable and load WDT.

#### **Sample Codes:**

```
/*----- Include Header Area -----*/
#include "math.h"
#include "stdio.h"
#include "dos.h"
#define SIO_INDEX 0x2E /* or index = 0x4E */<br>#define SIO_DATA 0x2F /* or data = 0x4F */
                                      \frac{x}{x} or data = 0x4F */
/*---- routing, sub-routing ---*/void main()
{
       outportb(sioIndex, 0x87); /* SIO - Enable */
       outportb(sioIndex, 0x87);
       outportb(sioIndex, 0x07); /* LDN - WDT */
       outportb(sioData, 0x07);
       outportb(sioIndex, 0x30); /* WDT - Enable */
       outportb(sioData, 0x01);
       outportb(sioIndex, 0xF0); / /* WDOUT EN */
       outportb(sioData, 0x80);
       outportb(sioIndex, 0xF6); /* WDT - Timeout Value */
       outportb(sioData, 0x05);
       outportb(sioIndex, 0xF5); /* WDT - Configuration */
       outportb(sioData, 0x72);
       outportb(sioIndex, 0xAA); /* SIO - Disable */
```
This page is intentionally left blank.